# CORSO DI**PROGETTAZIONE ASSISTITA DA COMPUTERCLM ING. dei VEICOLI**

# **PARTE II BREV01 2019 (da slides Prof.L.Bertini 2014)**

# **PRINCIPALI TIPI DI ELEMENTO E LORO IMPIEGO (PARTE B)**

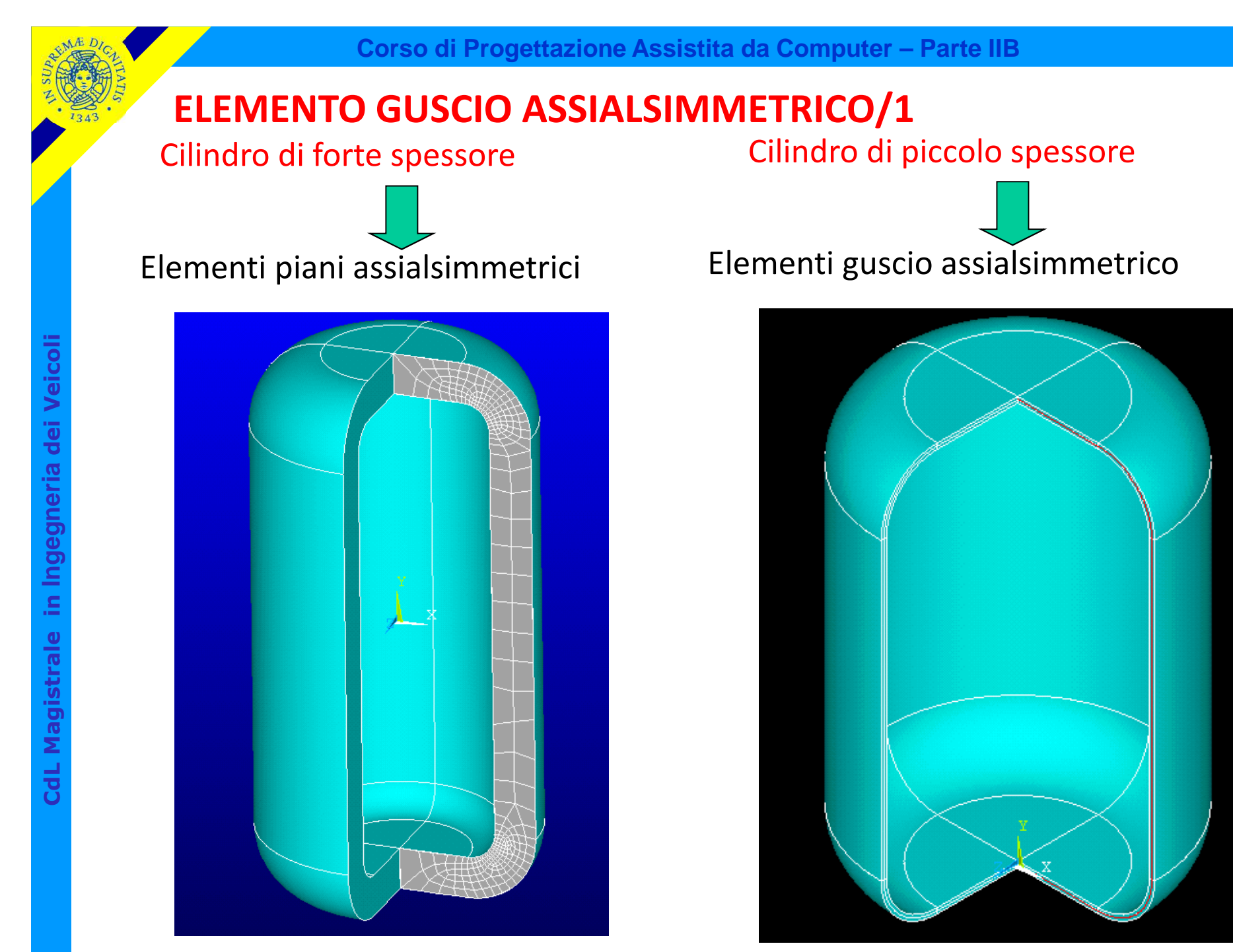

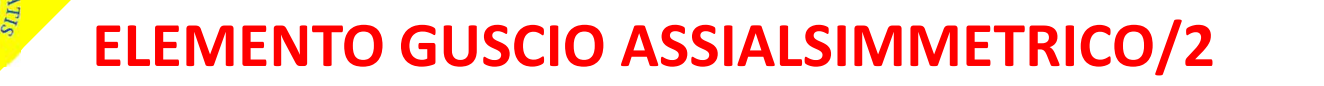

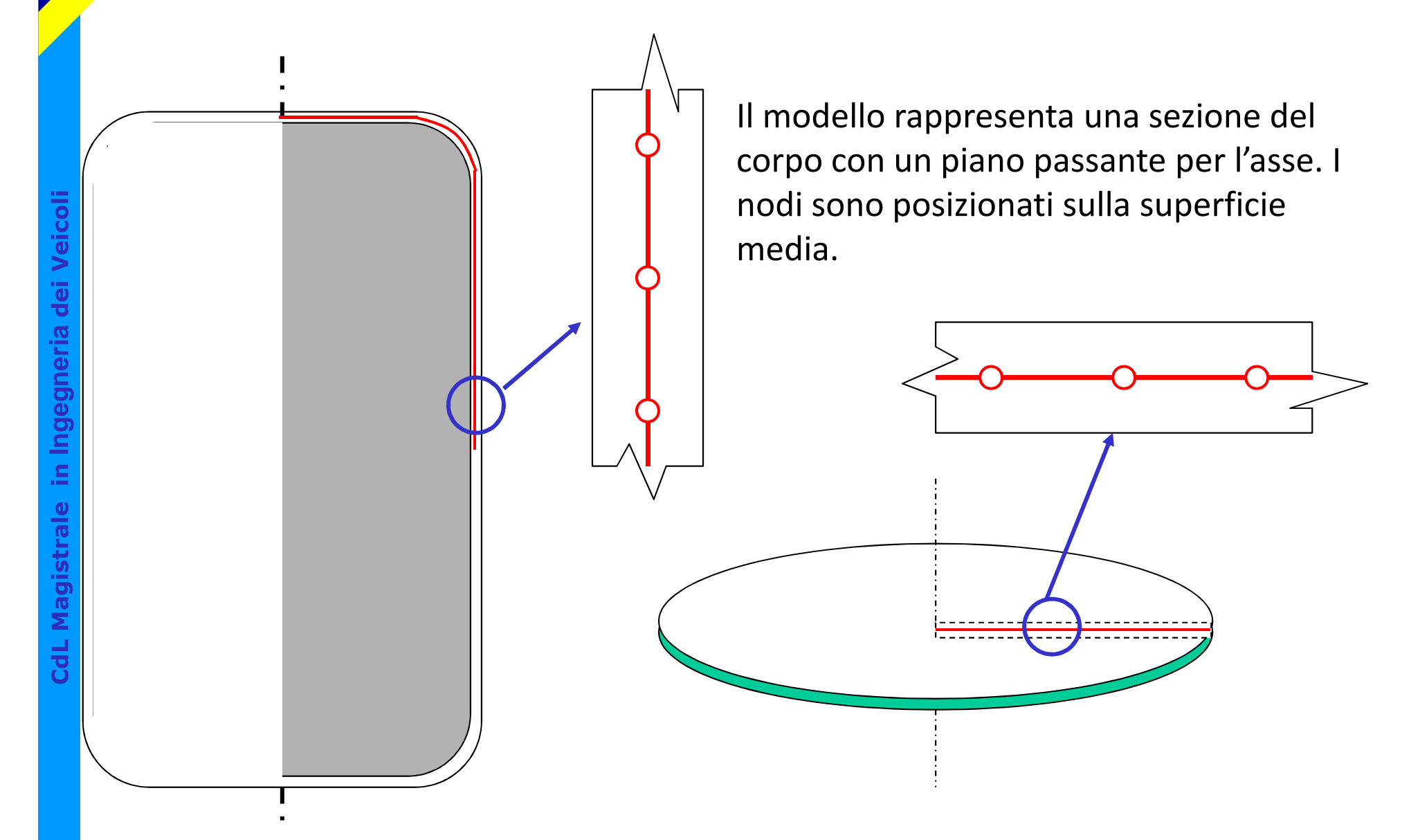

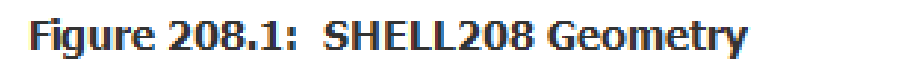

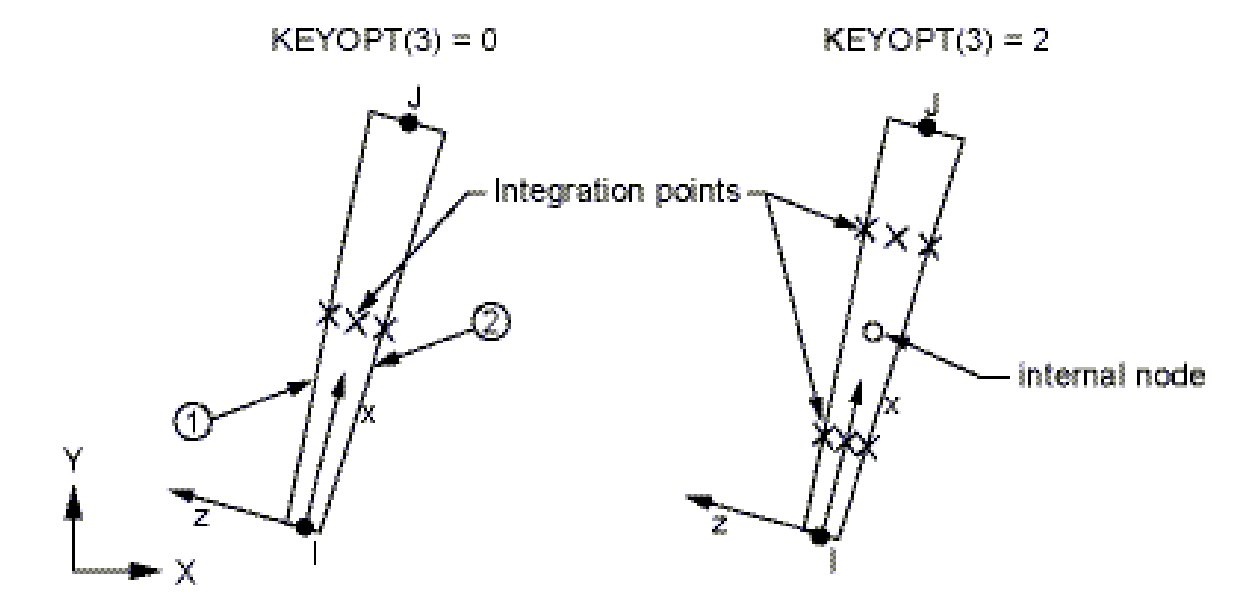

*Gusci aventi geometria assialsimmetrica, soggetti a carichi assialsimmetrici (SHELL208), assialsimmetrici-armonici (SHELL61)*

- *2 nodi*
- *3 g.d.l /nodo(ux, u<sup>y</sup> <sup>e</sup>*θ*z)*

La costruzione di [K<sup>e</sup>] si bas<br>sull'ipotesi di Kirchoff-Love<br>retta normale al piano mec<br>sul corpo prima della defor<br>risulta ancora rettilinea ed<br>al piano medio deformato<br>deformazione"<br>Sossibile ricostruire lo spost<br>gni p La costruzione di [K<sup>e</sup>] si basa sull'ipotesi di Kirchoff-Love: "una linea retta normale al piano medio tracciata sul corpo prima della deformazione, risulta ancora rettilinea ed ortogonale al piano medio deformato dopo la deformazione"

Possibile ricostruire lo <mark>spostamento</mark> di ogni punto dello spessore in base a spostamenti e rotazioni del piano medio.

$$
u_x(y) = u_{ix} + \theta y = u_{ix} - \left(\frac{\partial u_y}{\partial x}\right)_{x=x_i} y
$$

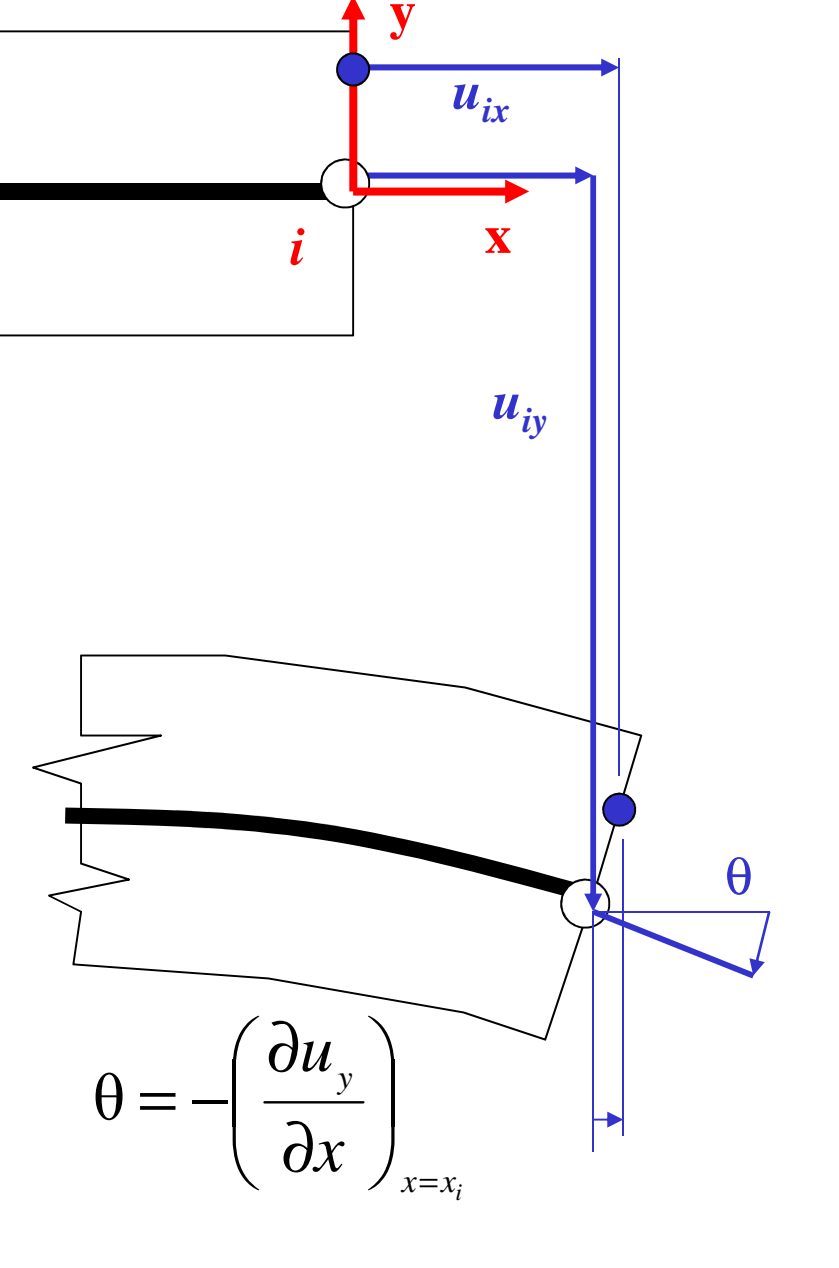

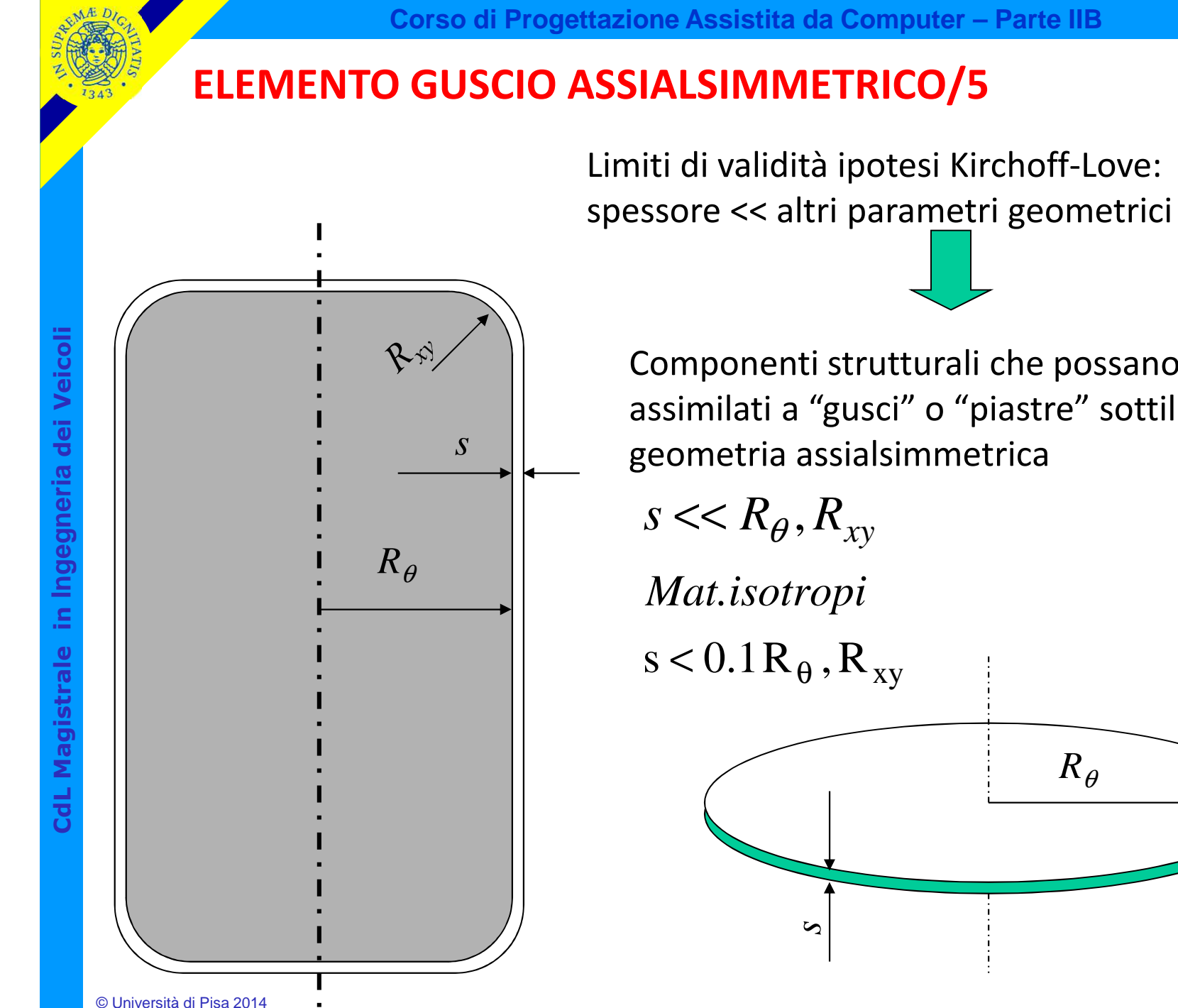

Componenti strutturali che possano essere assimilati a "gusci" o "piastre" sottili di geometria assialsimmetrica

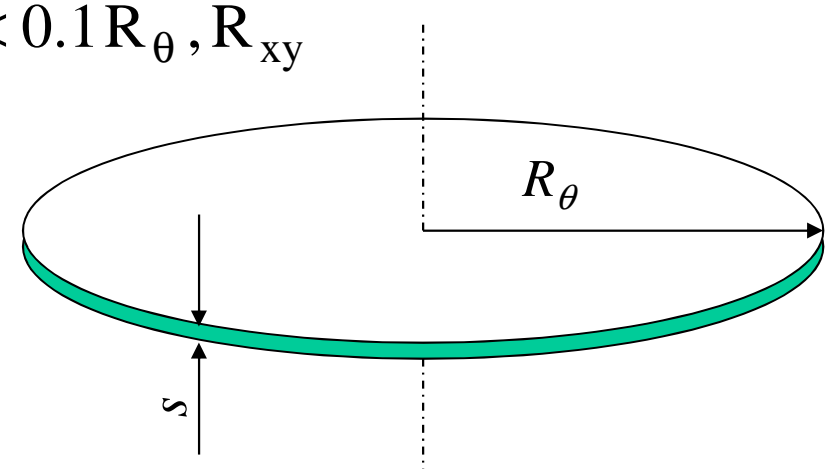

Stato di tensione/deformazione implicitamente conseguente alla scelta di elementi guscio assialsimmetrico:

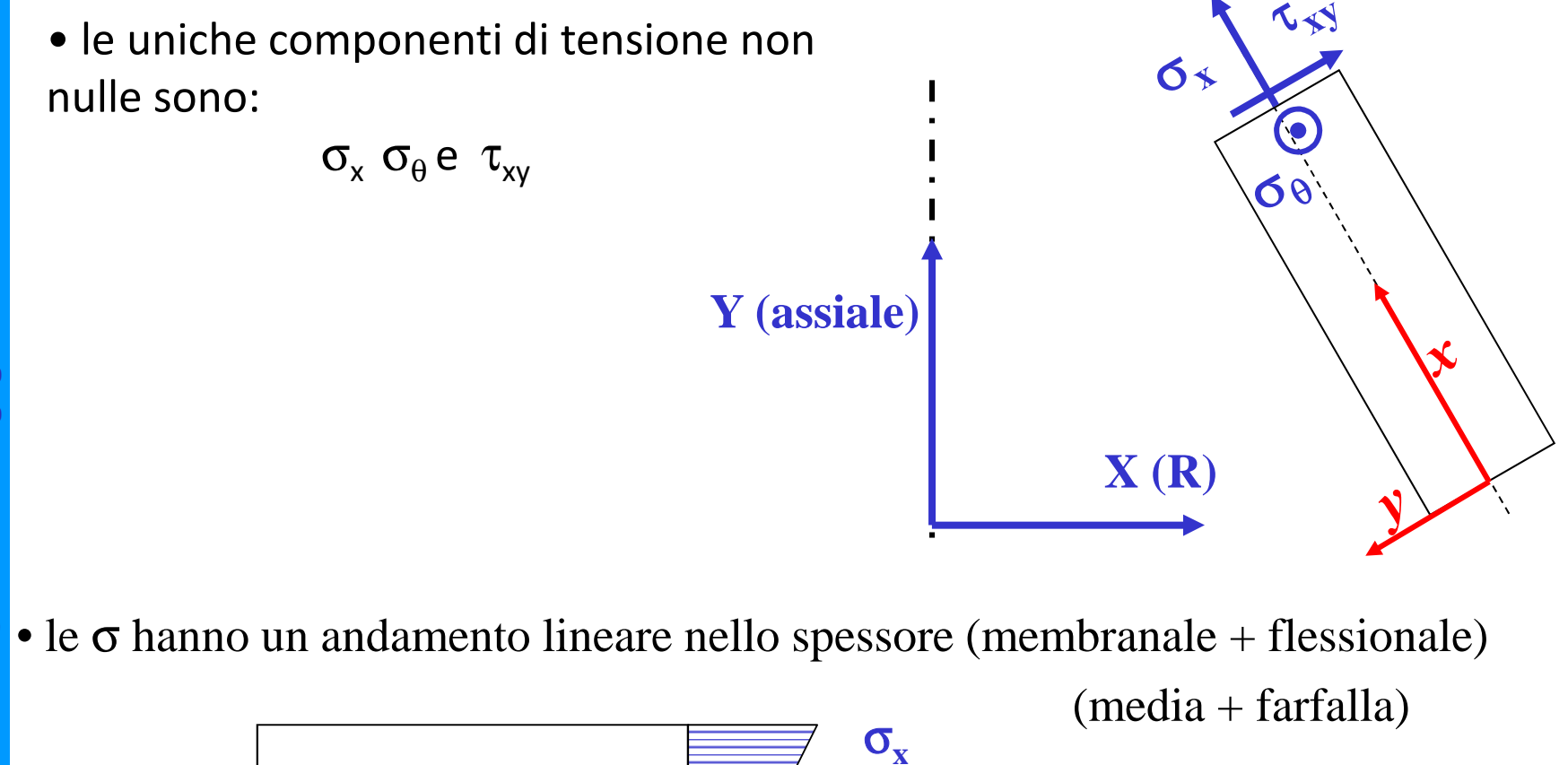

© Università di Pisa 2014

*y*

*x*

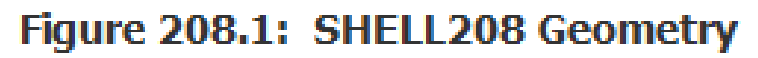

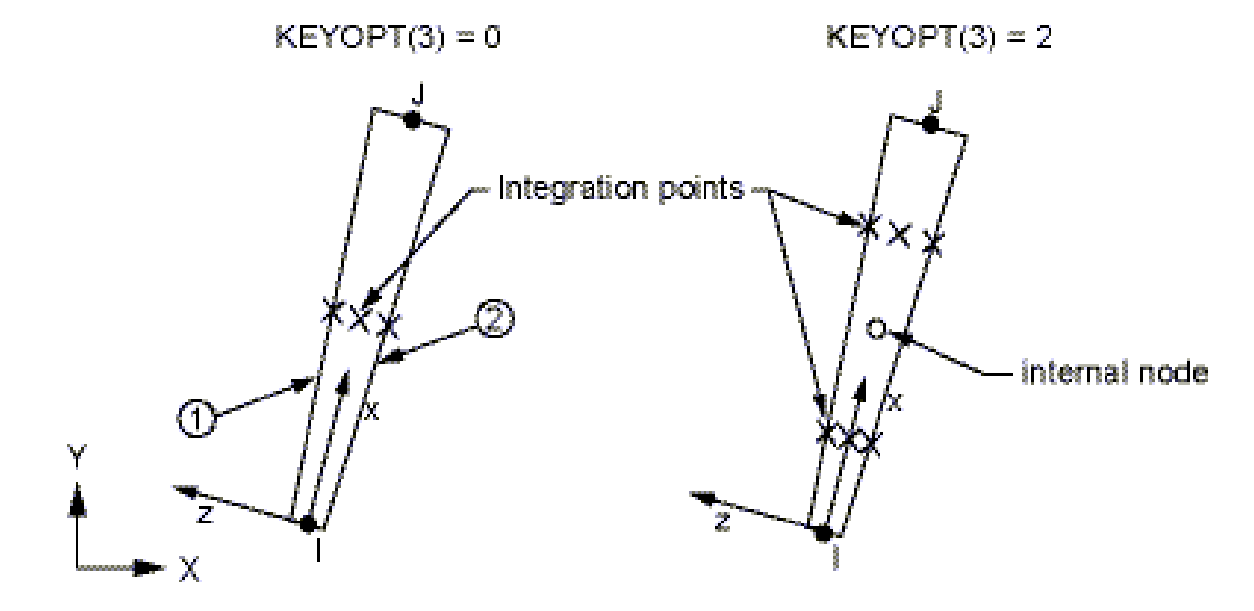

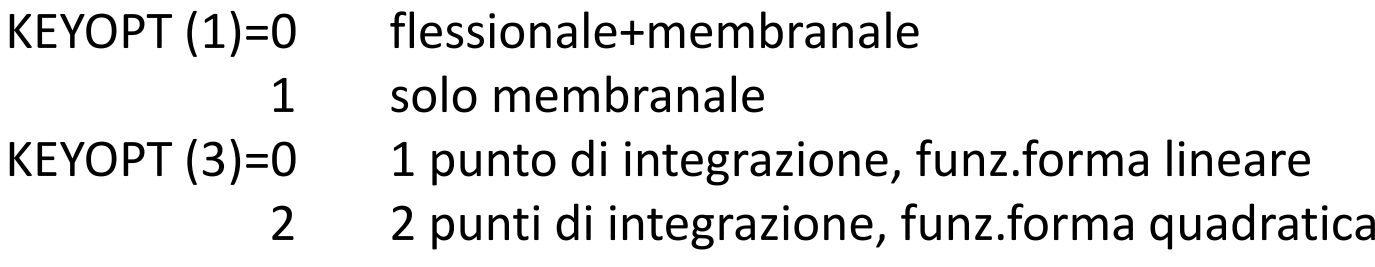

*Lo SHELL208 sostituisce lo SHELL51 includendo (in analogia con il BEAM188) deformazione di taglio trasversale*

#### Figure 208.1: SHELL208 Geometry

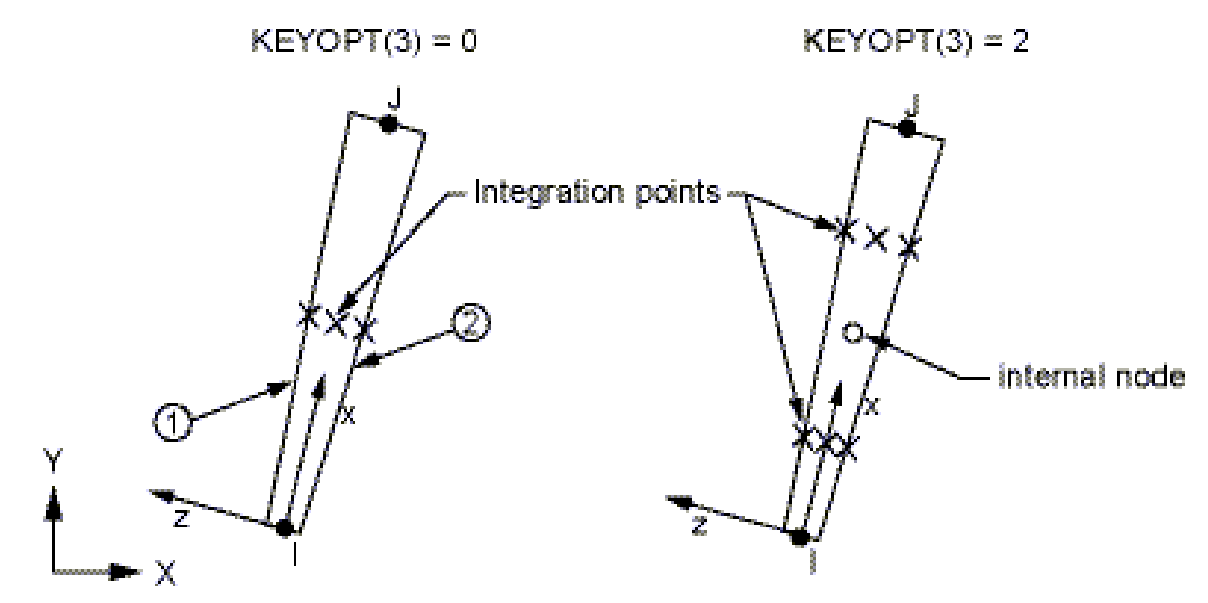

Proprietà geometriche impostate con comandi SECTYPE*,numero*,SHELLSECDATA,*spessore*

Per materiale isotropo, la rigidezza a taglio (definibile con SECCONTROL) è di default (5/6)Gh dove h è lo spessore del guscio

#### **OUTPUT: comando ETABLE**

*tensione membranale longitudinale*ETABLE,SLM,SMISC,18 *tensione membranale circonferenziale* ETABLE,SCM,SMISC,19 *tensione flessionale longitudinale* ETABLE,SLF,SMISC,21 *tensione flessionale circonferenziale* ETABLE,SCF,SMISC,22 *tensione tangenziale trasversale* ETABLE,STM,SMISC,29

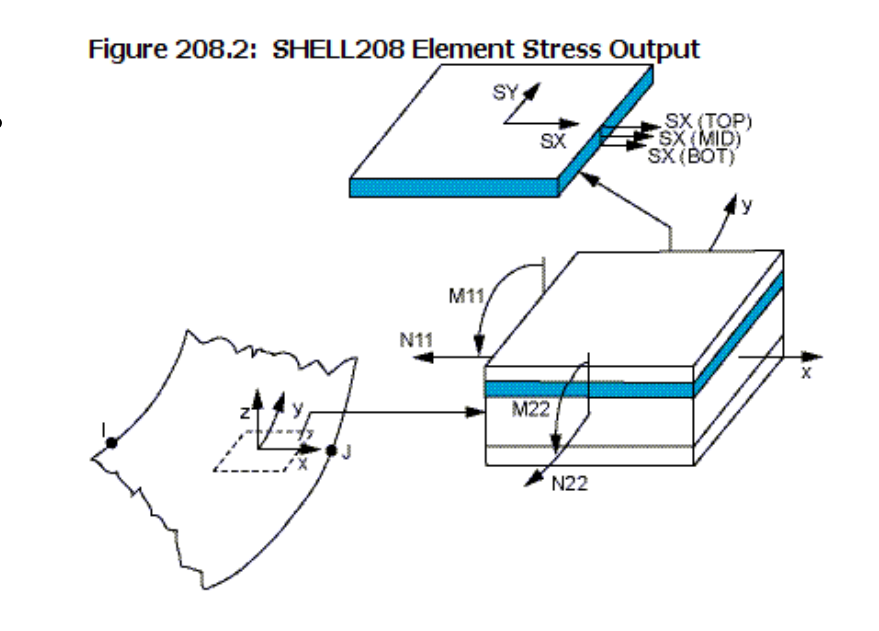

es. PLLS,SLM,SLM

 diagramma tensione membranale longitudinale

Esempio : recipiente in pressione in parete sottile

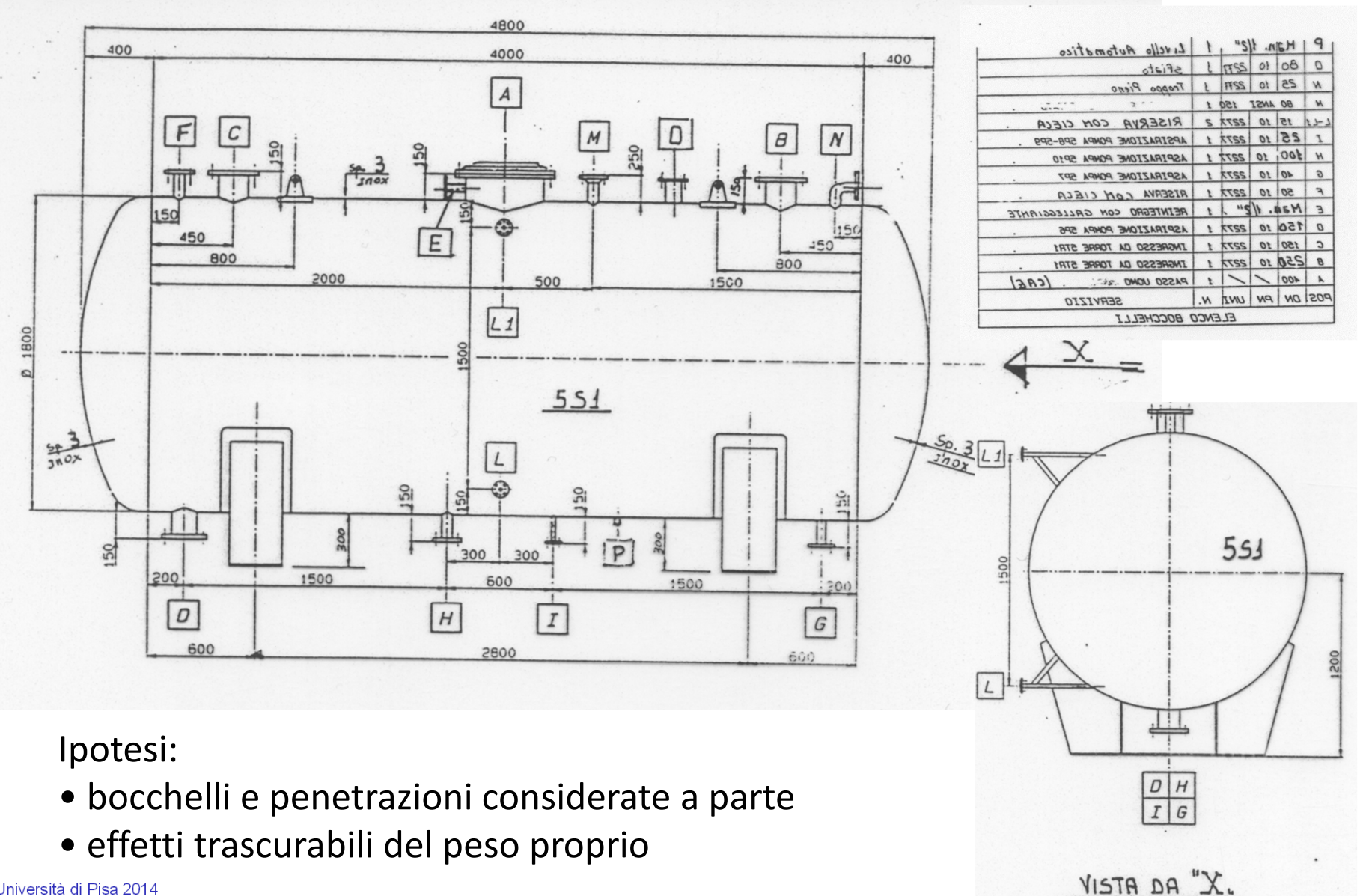

© Università di Pisa 2014

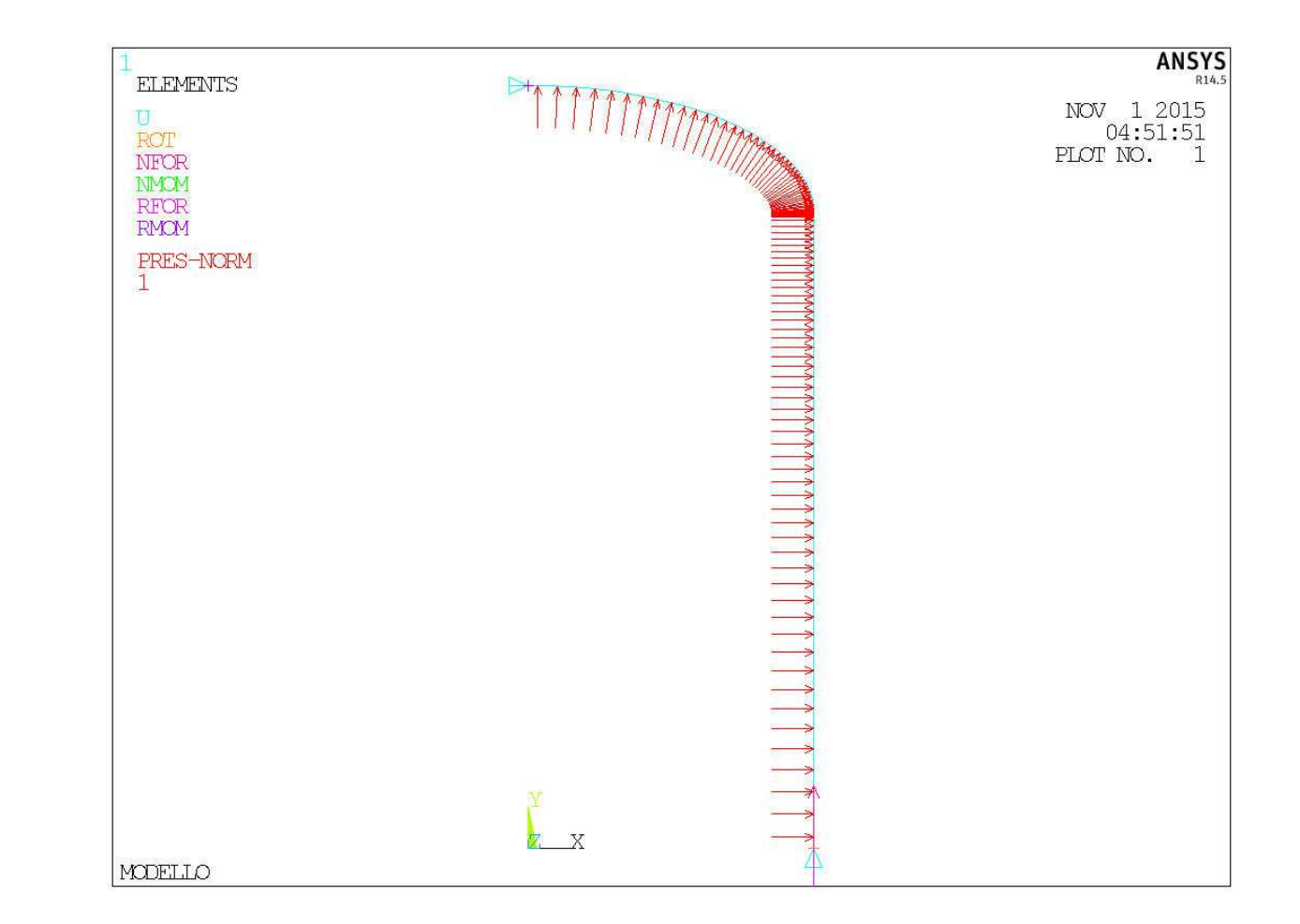

**Corso di Progettazione Assistita da Computer – Parte IIB**

CdL Magistrale in Ingegneria dei Veicoli **CdL Magistrale in Ingegneria dei Veicoli**

 $\overline{\overline{AB}}$ 

*File di comandi:* RECIP\_PARETE\_SOTTILE\_Shell208

File di comandi: RECIP

PARETE

SOTTILE Shell208

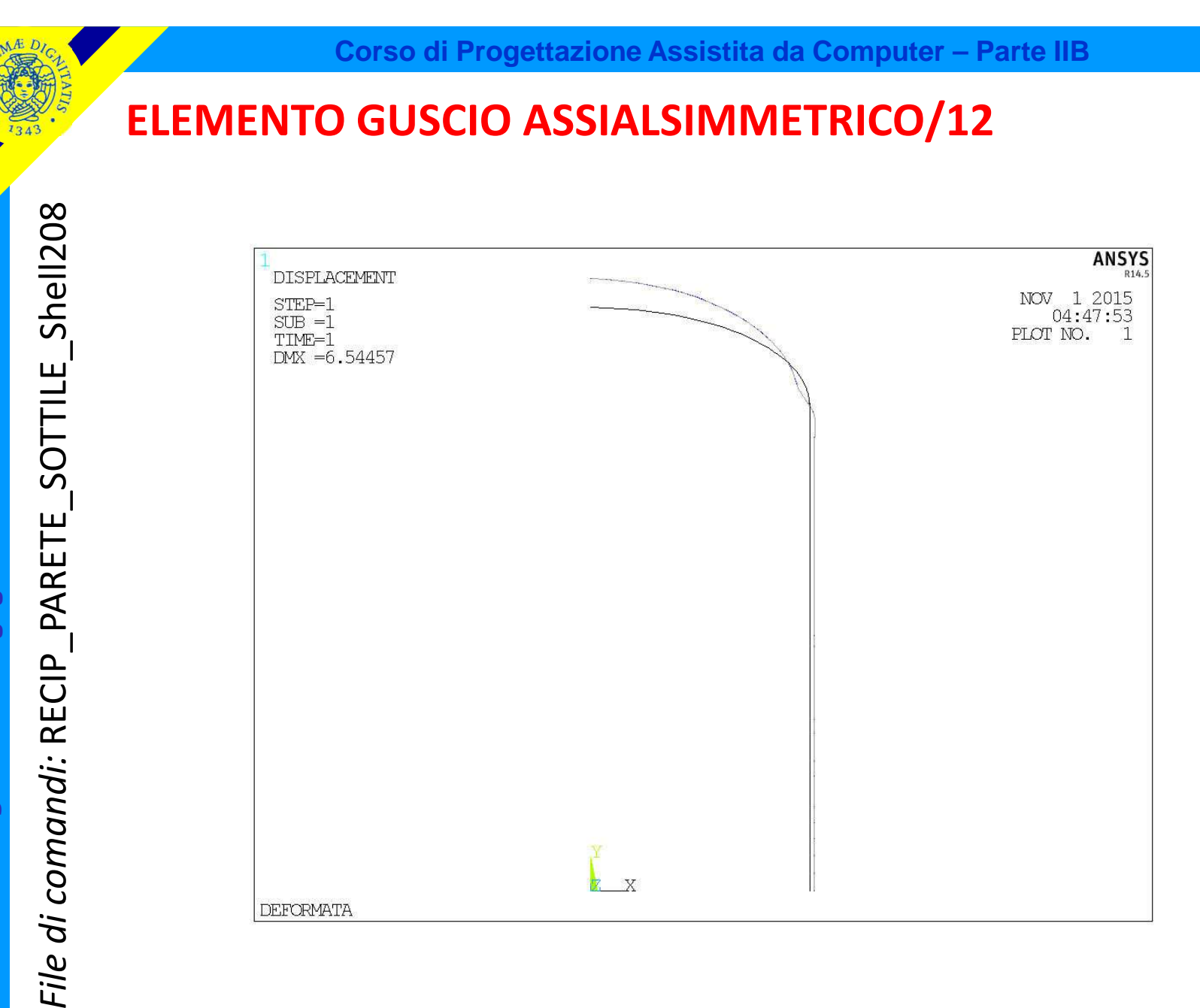

CdL Magistrale in Ingegneria dei Veicoli **CdL Magistrale in Ingegneria dei Veicoli**

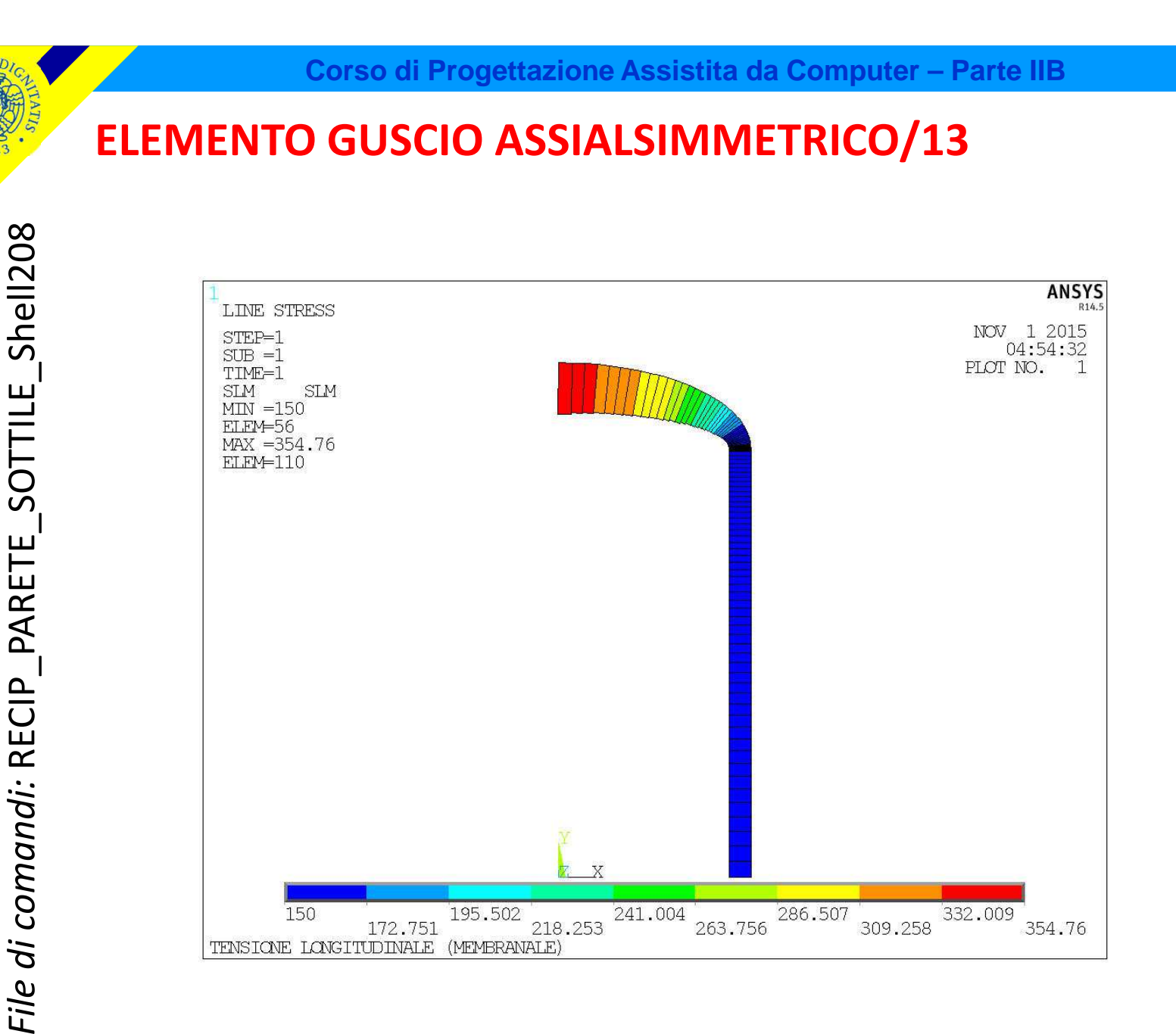

CdL Magistrale in Ingegneria dei Veicoli **CdL Magistrale in Ingegneria dei Veicoli**

 $\Lambda$  Æ

 $1343$ 

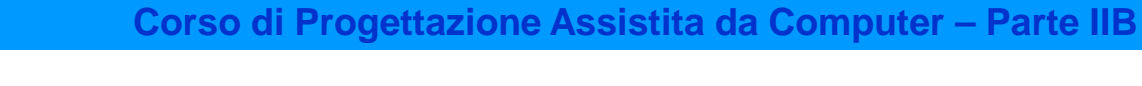

CdL Magistrale in Ingegneria dei Veicoli **CdL Magistrale in Ingegneria dei Veicoli**

 $\Lambda$  Æ

 $1343$ 

*File di comandi:* RECIP\_PARETE\_SOTTILE\_Shell208

File di comandi: RECIP

PARETE

SOTTILE Shell208

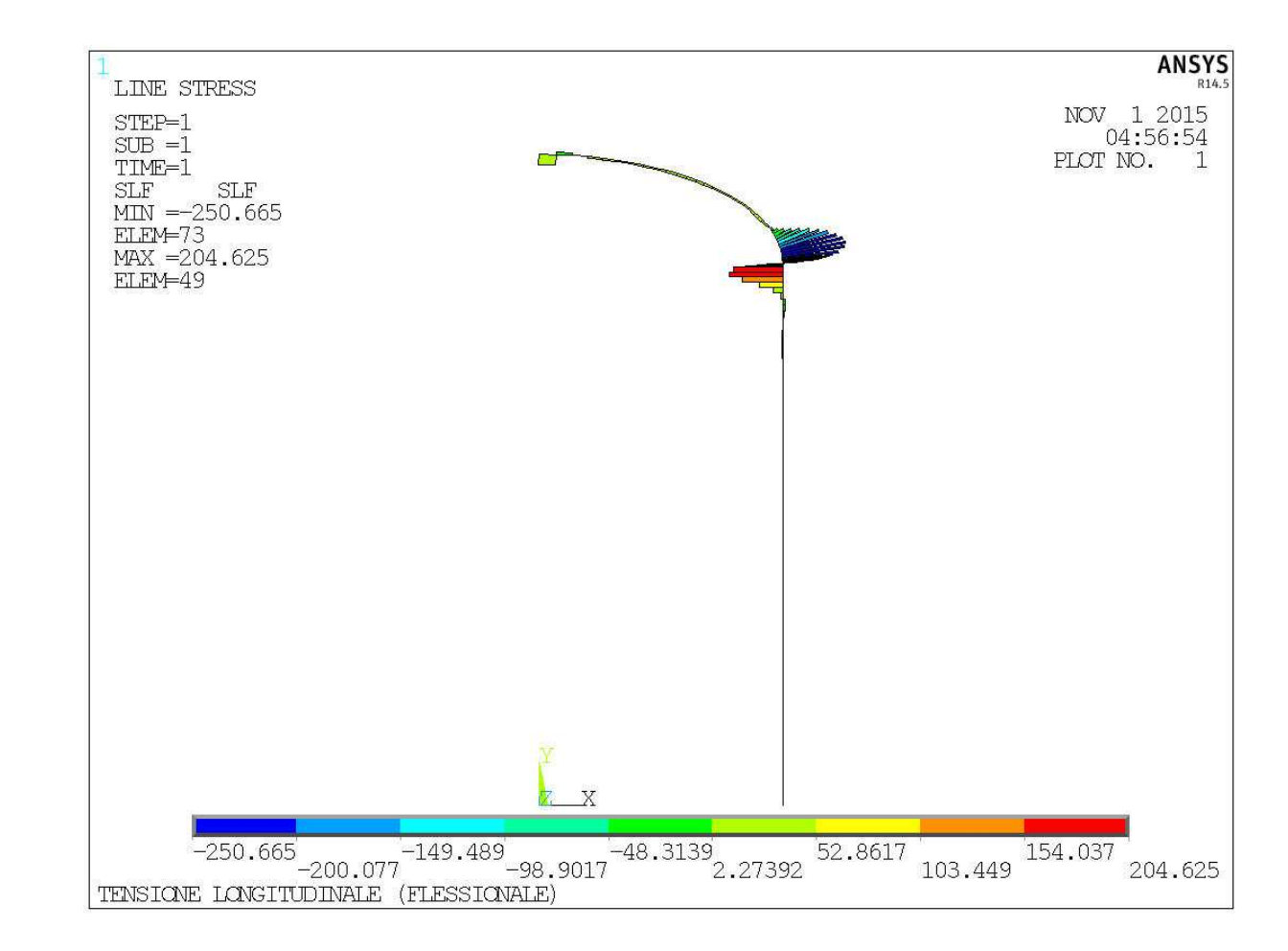

© Università di Pisa 2014

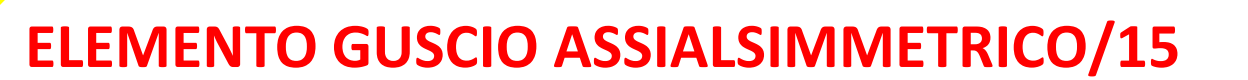

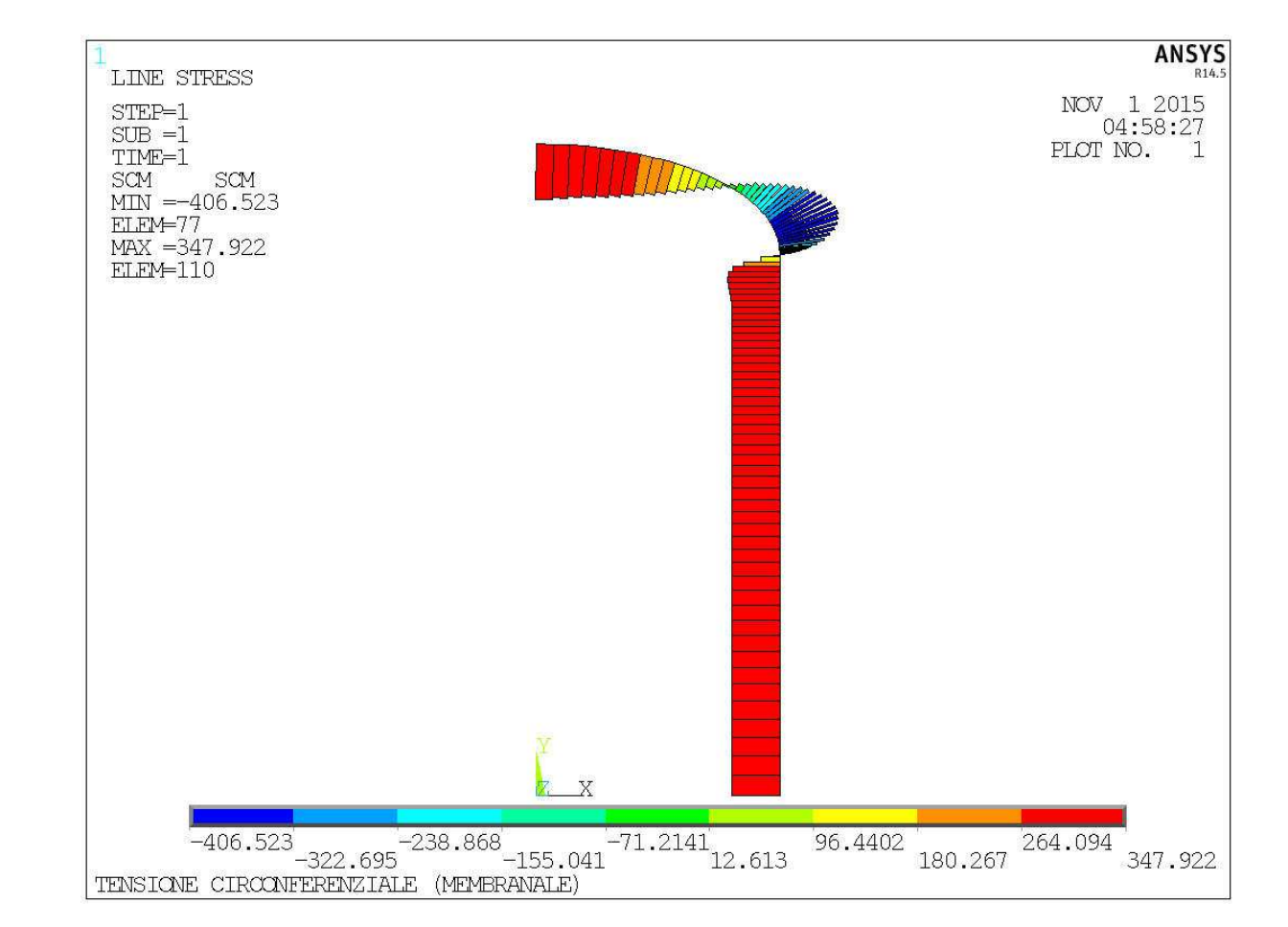

SOTTILE Shell208 *File di comandi:* RECIP\_PARETE\_SOTTILE\_Shell208CdL Magistrale in Ingegneria dei Veicoli **CdL Magistrale in Ingegneria dei Veicoli** PARETE File di comandi: RECIP

 $\Lambda$  Æ

 $1343$ 

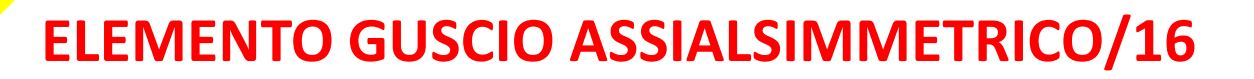

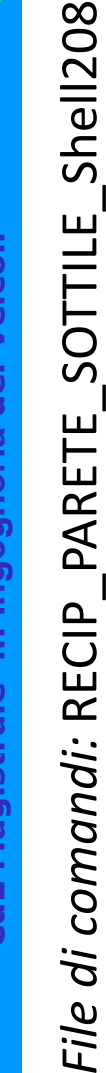

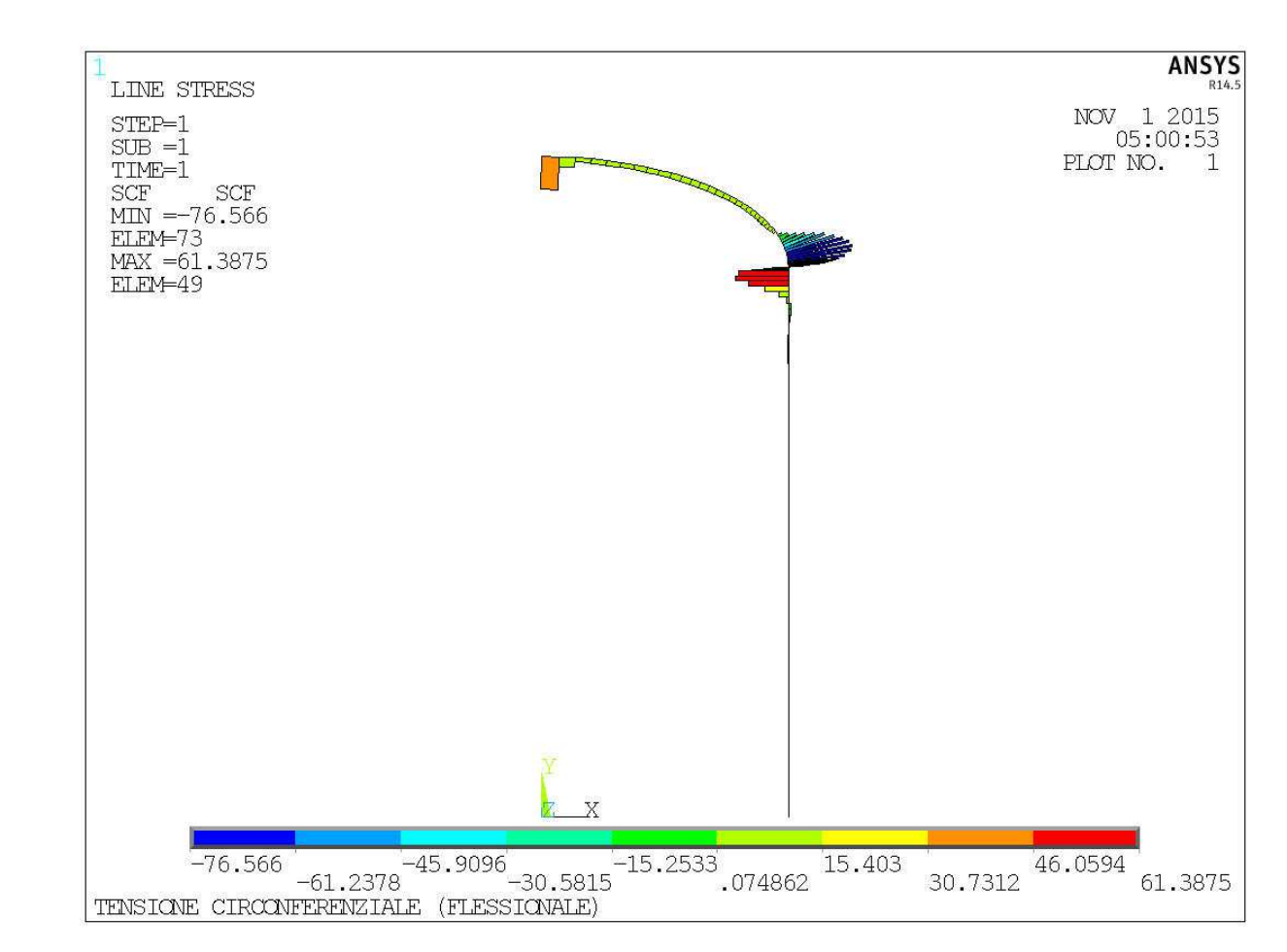

CdL Magistrale in Ingegneria dei Veicoli **CdL Magistrale in Ingegneria dei Veicoli**

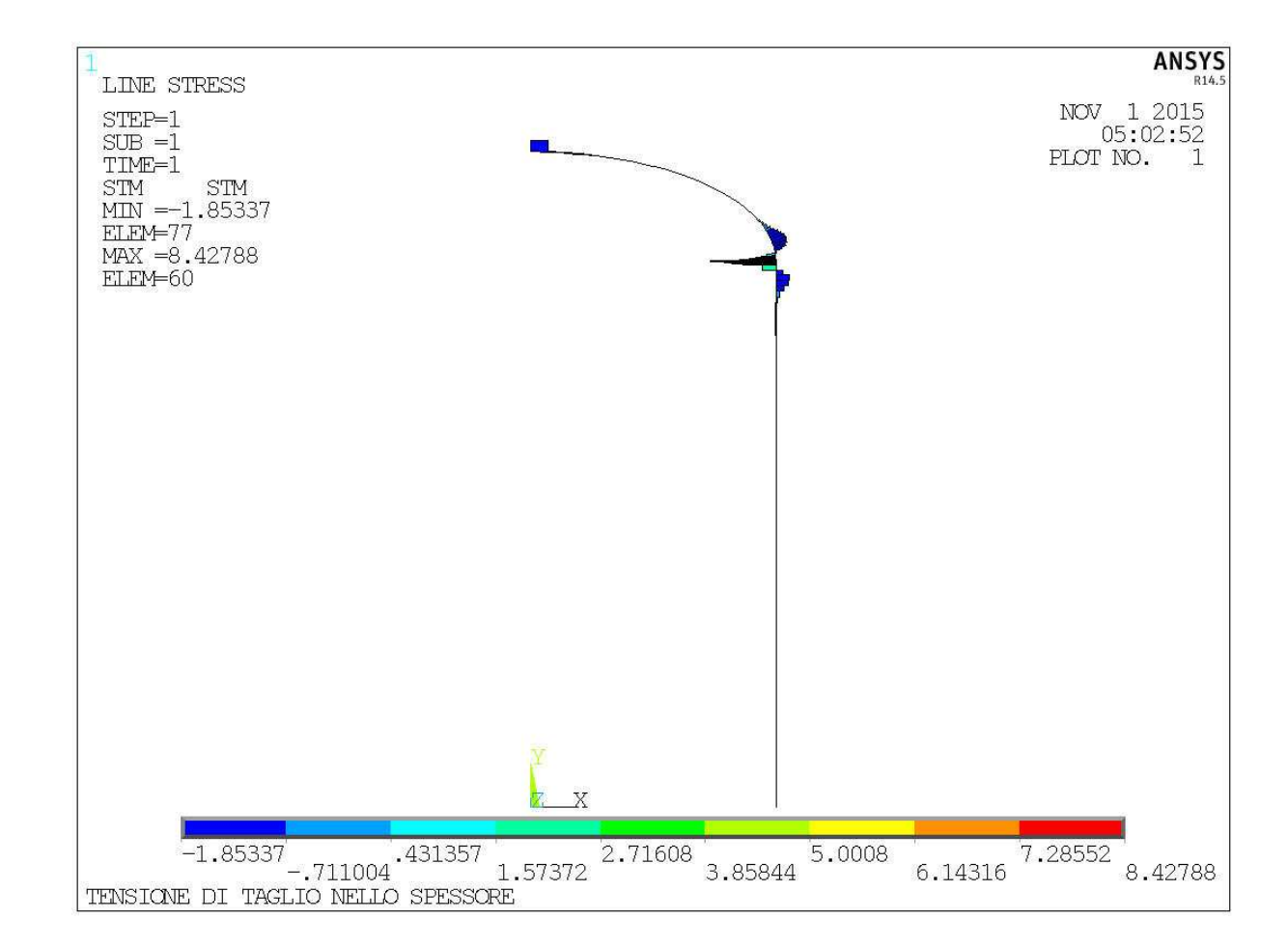

**Corso di Progettazione Assistita da Computer – Parte IIB**

CdL Magistrale in Ingegneria dei Veicoli **CdL Magistrale in Ingegneria dei Veicoli**

 $1343$ 

*File di comandi:* RECIP\_PARETE\_SOTTILE\_Shell208

File di comandi: RECIP

PARETE

SOTTILE Shell208

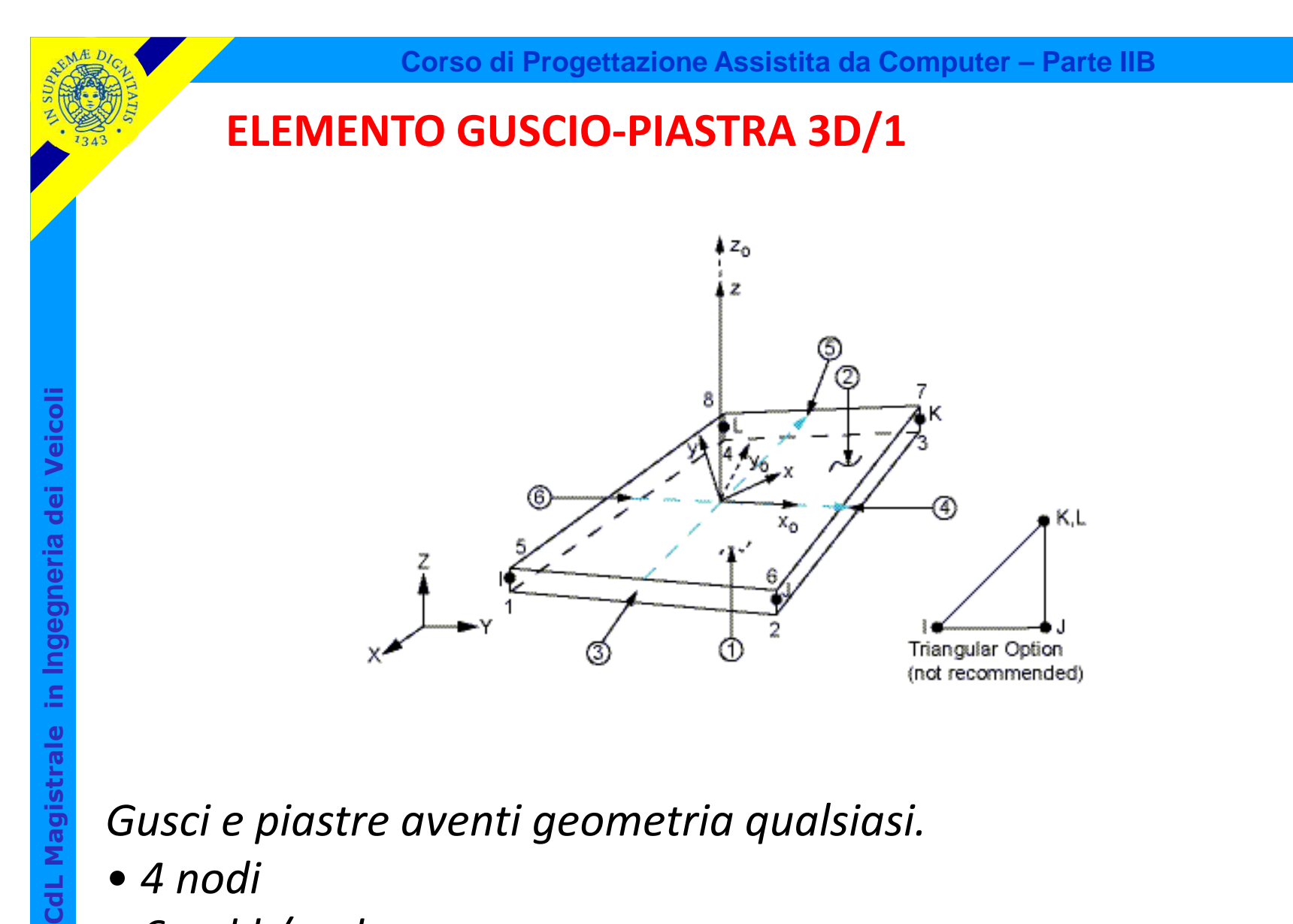

*Gusci e piastre aventi geometria qualsiasi.*

- *4 nodi*
- *6 g.d.l /nodo*

### **ELEMENTO GUSCIO-PIASTRA 3D/2**

La costruzione di [K<sup>e</sup>] si basa anche in questo caso sull'ipotesi di Kirchoff-Love.

Possibile ricostruire lo <mark>spostamento</mark> di ogni punto dello spessore in base a spostamenti e rotazioni del piano medio.

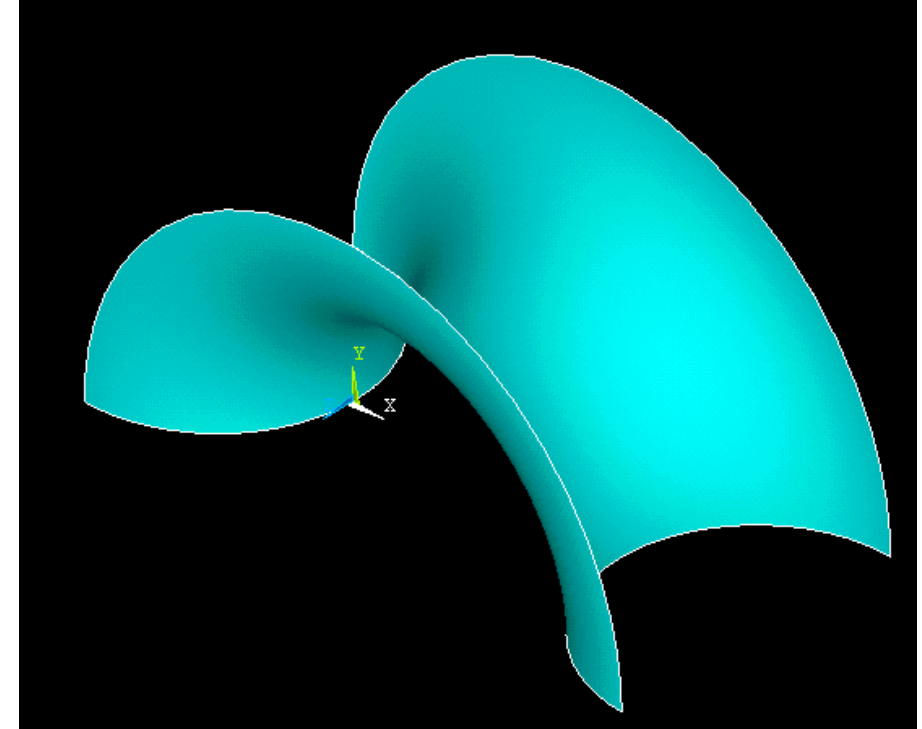

Limiti di validità ipotesi Kirchoff-Love: spessore << altri par. geometrici(dimensioni, raggi curvatura)

> Componenti strutturali che possano essere assimilati a "gusci" o "piastre" sottili

CdL Magistrale in Ingegneria dei Veicoli **CdL Magistrale in Ingegneria dei Veicoli**

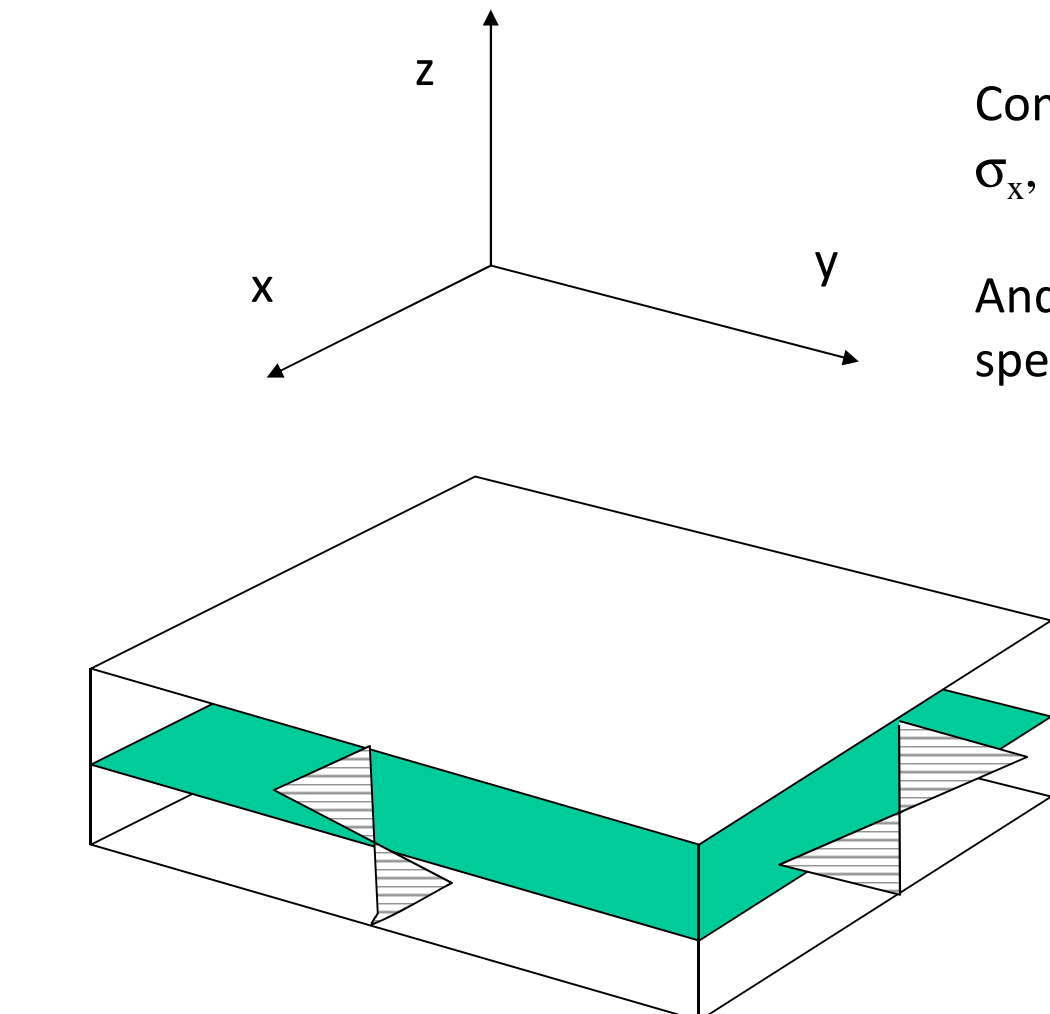

 Componenti di tensione: $\sigma_x$ ,  $\sigma_y$ ,  $\tau_{xy}$ ,  $\tau_{xz}$ ,  $\tau_{yz}$ 

Andamento lineare nello spessore

# **ELEMENTO GUSCIO-PIASTRA 3D/4**

COMPORTAMENTO MEMBRANALE

g.d.l.:  $u_x$ ,  $u_y$ ,  $u_z$ 

COMPORTAMENTO MEMBRANALE+FLESSIONALE

g.d.l.:  $u_x$ ,  $u_y$ ,  $u_z$ ,  $\theta_x$ ,  $\theta_y$ ,  $\theta_z$ 

- • deformazioni di taglio trascurabili (gusci o piastre sottili)
- • deformazioni di taglio non trascurabili (gusci o piastre relativamente spessi)

F.ni di forma: spostamenti nel piano medio (membranali)

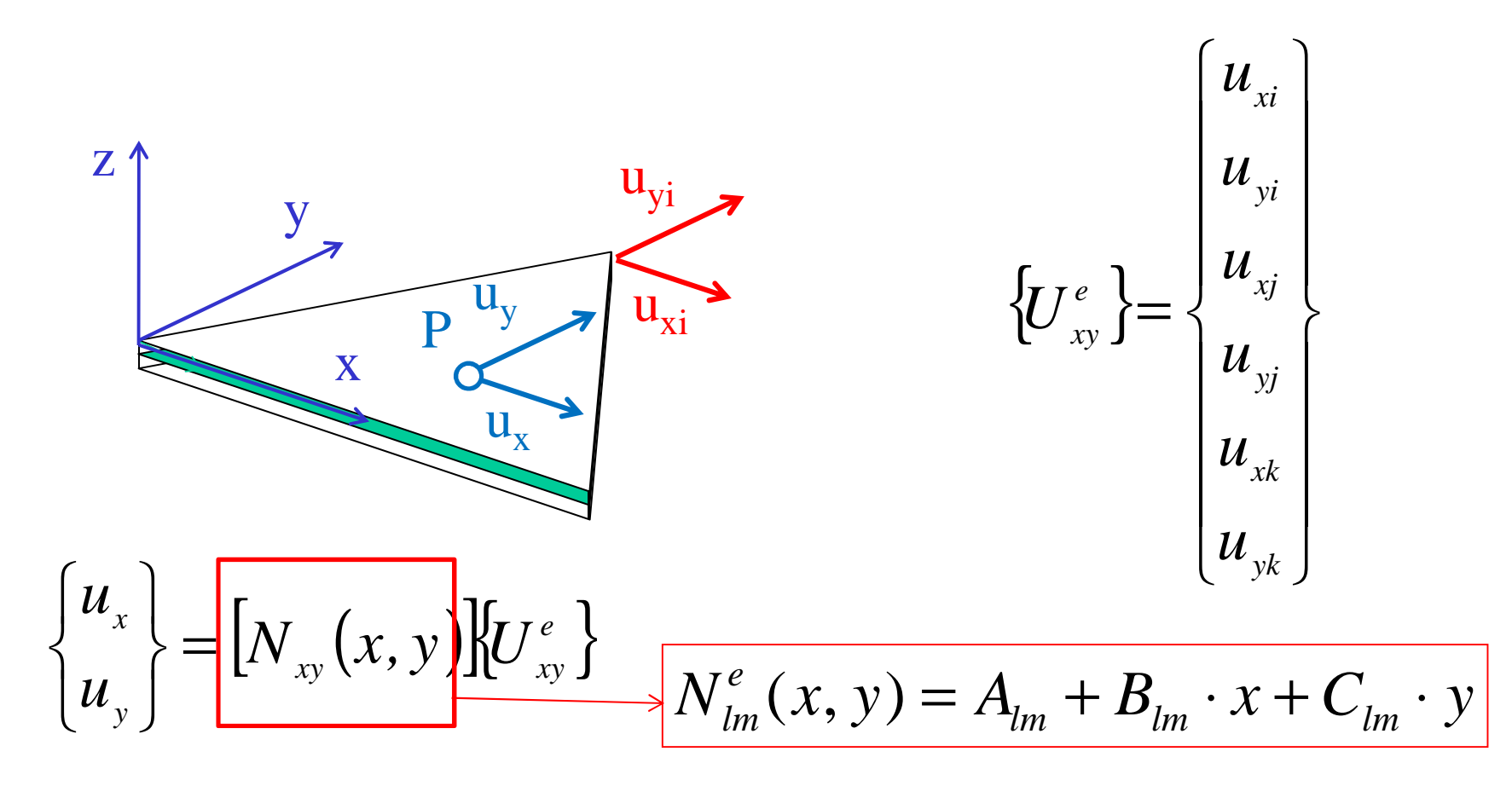

Stessa formulazione dell'elemento triangolare piano

F.ni di forma: spostamenti fuori dal piano (flessionali)

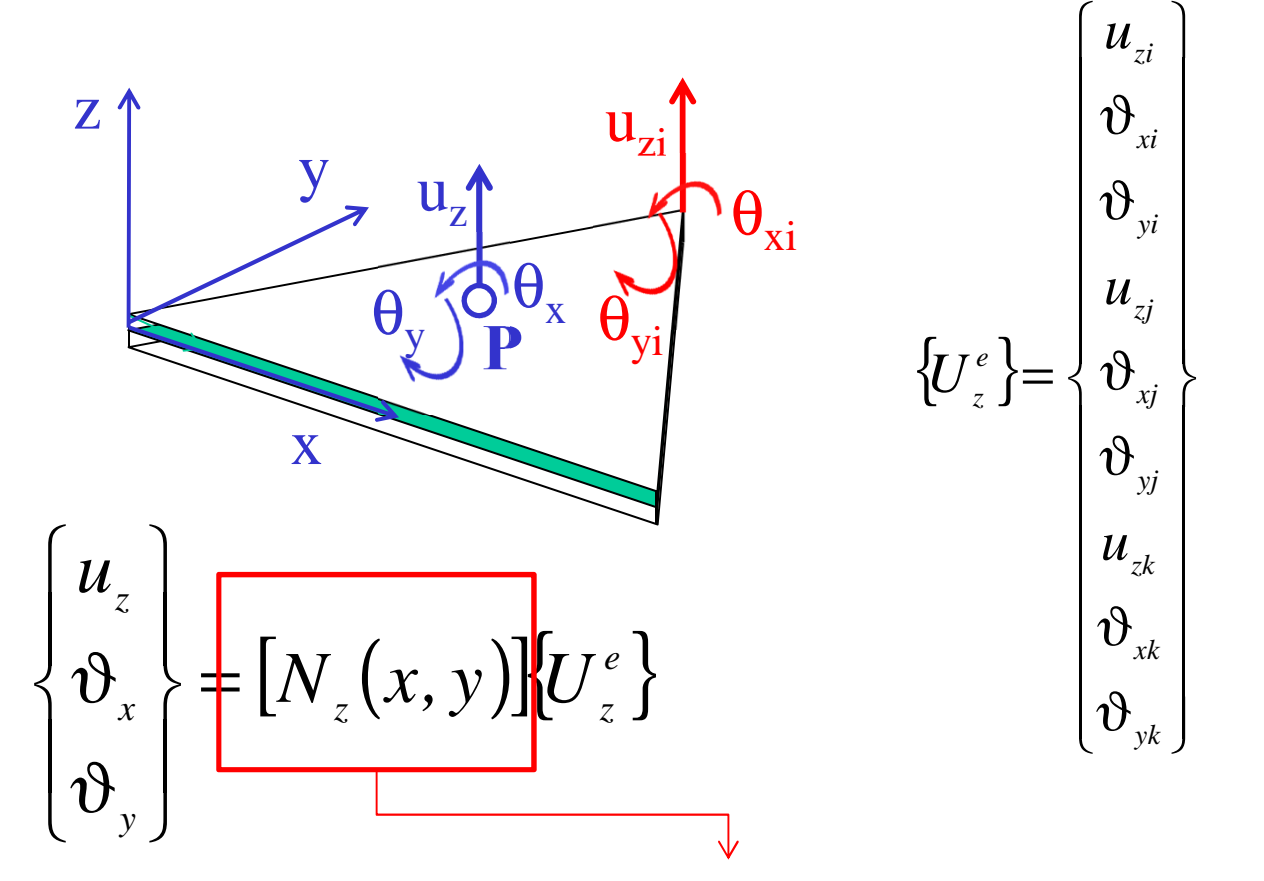

Procedura simile a quella impiegata per l'elemento trave

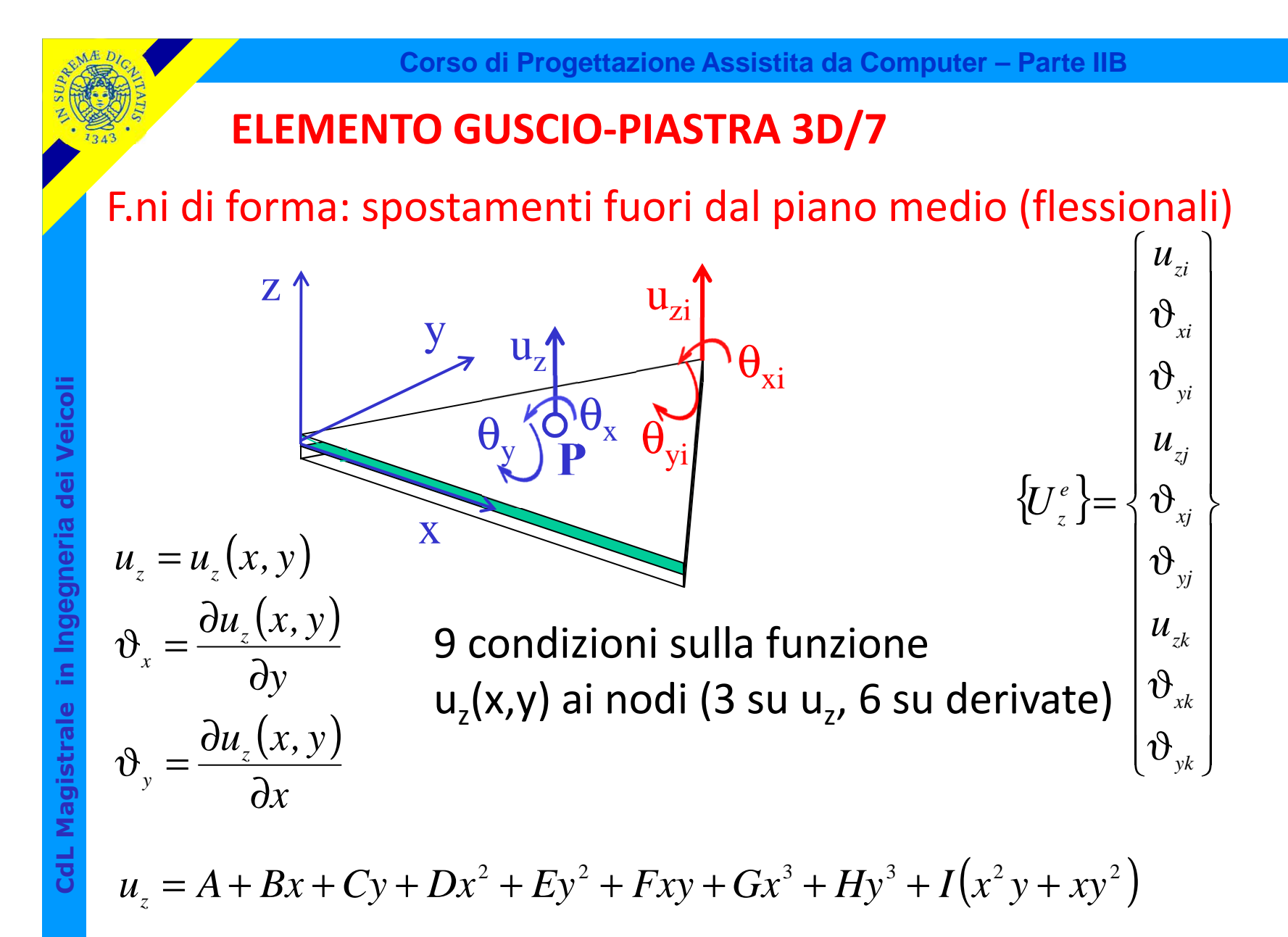

9 costanti da determinare: polinomio di 3° grado con termini misti

## F.ni di forma: spostamenti fuori dal piano medio (flessionali)

**Corso di Progettazione Assistita da Computer – Parte IIB**

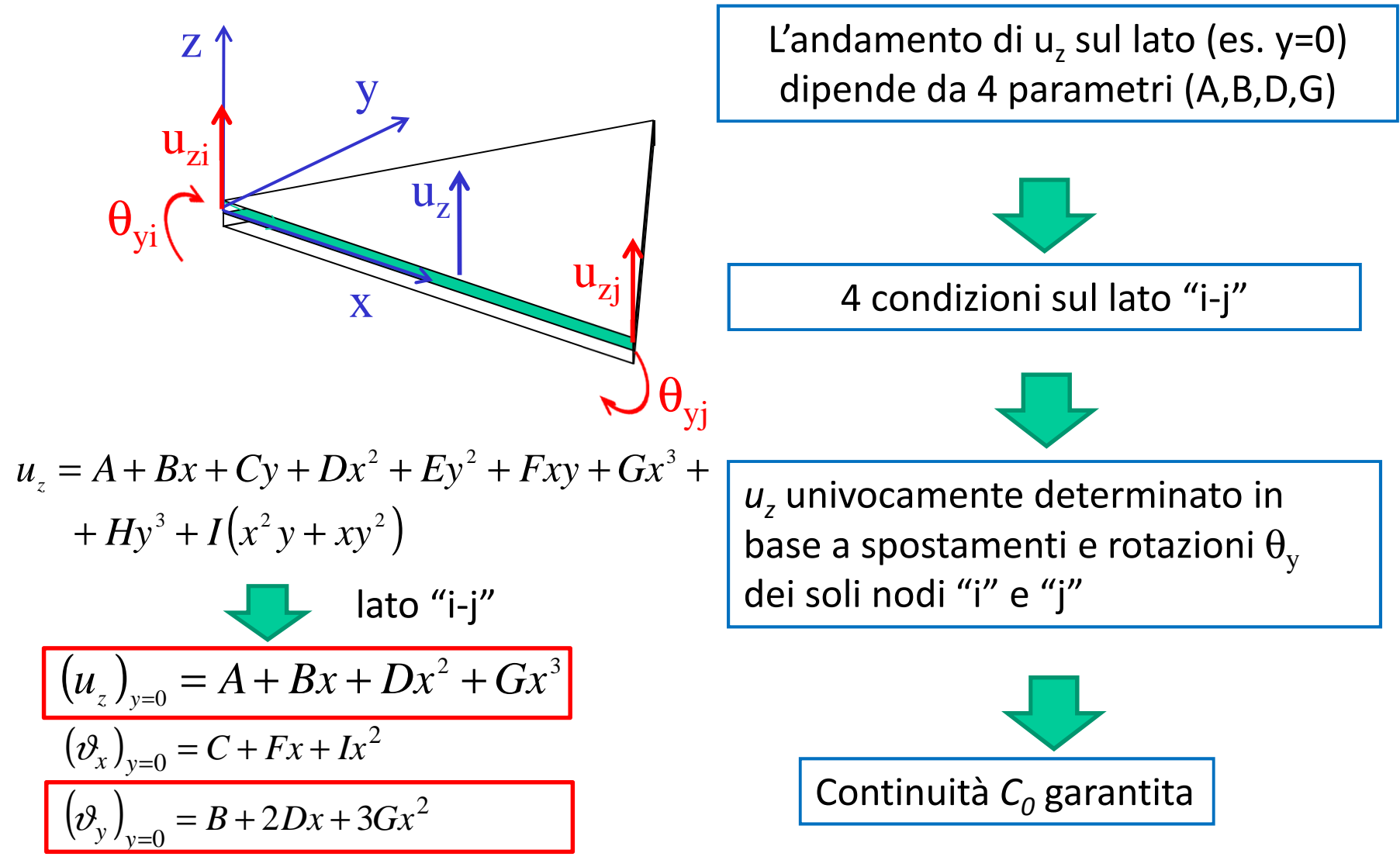

© Università di Pisa 2014

**Condizione <sup>3</sup> per la convergenza:** la f.ne di spostamento deve dare luogo <sup>a</sup> deformazioni limitate all'interfaccia tra elementi diversi.

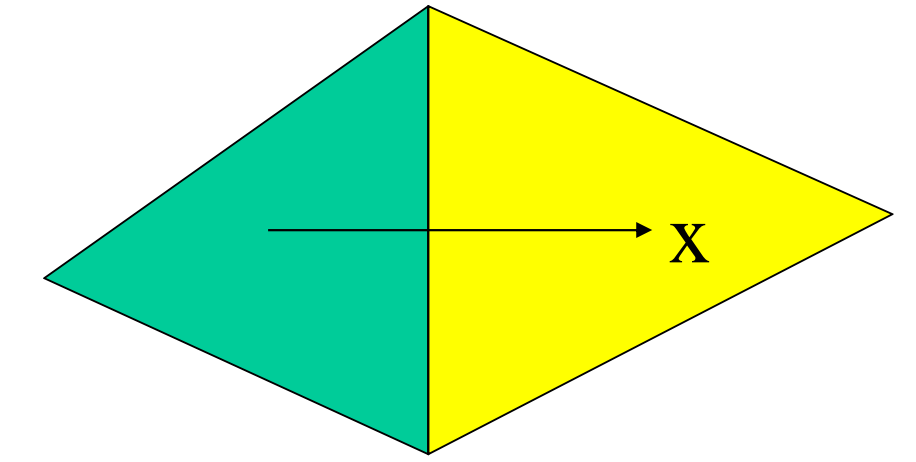

Se le ε implicano la derivata *n-sima* della f.ne di spostamento, quest'ultima deve essere continua all'interfaccia con Classe di continuità  $C_{n-1}$ 

F.ni di forma: spostamenti ortogonali al piano medio (flessionali)

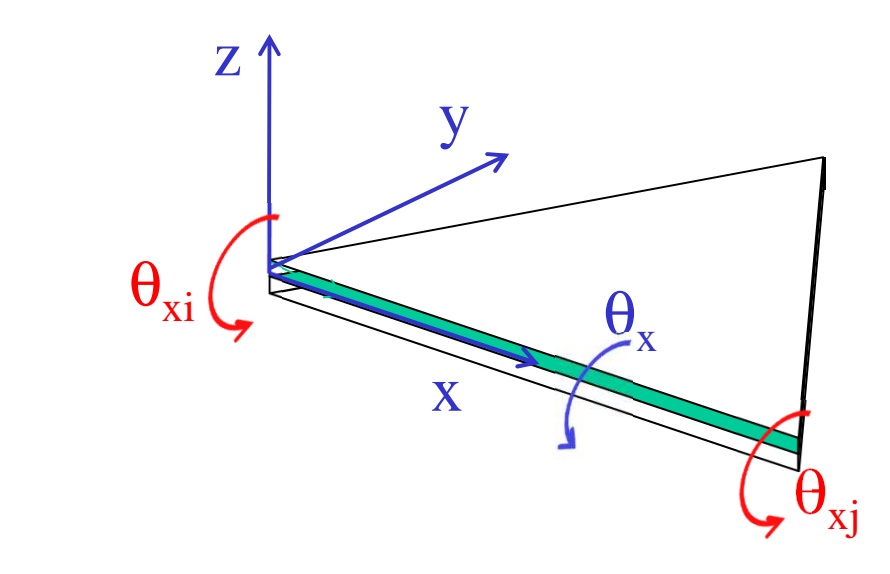

$$
\theta_{x} = C + 2Ey + Fx + 3Hy^{2} + Ix^{2} + 2Ixy
$$
  

$$
\theta_{x} = C + 2Ey + Fx + 3Hy^{2} + Ix^{2} + 2Ixy
$$
  

$$
\theta_{x} = C + Fx + Ix^{2}
$$

$$
\{\varepsilon\} \propto \left\{\frac{\partial^2 u_z}{\partial x^2}, \frac{\partial^2 u_z}{\partial y^2}, \frac{\partial^2 u_z}{\partial x \partial y}\right\}
$$

Richiesta continuità C1 per *uz* cioè continuità C $_{\rm 0}$  per  $\theta_{\rm x}$  (e  $\theta_{\rm y}$ )

L'andamento di  $\theta_x$ lungo il lato dipende da 3 parametri (C, F, I) ma si dispone di 2 sole condizioni sul lato "i-j", quindi non dipende dai soli spostamenti dei nodi di estremità

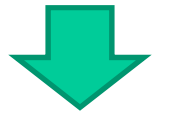

Continuità C1 non garantita per *uz*(elemento "non conforme")

strale in Ingegneria dei Veicoli

F.ni di forma: spostamenti ortogonali al piano medio (flessionali)

**Corso di Progettazione Assistita da Computer – Parte IIB**

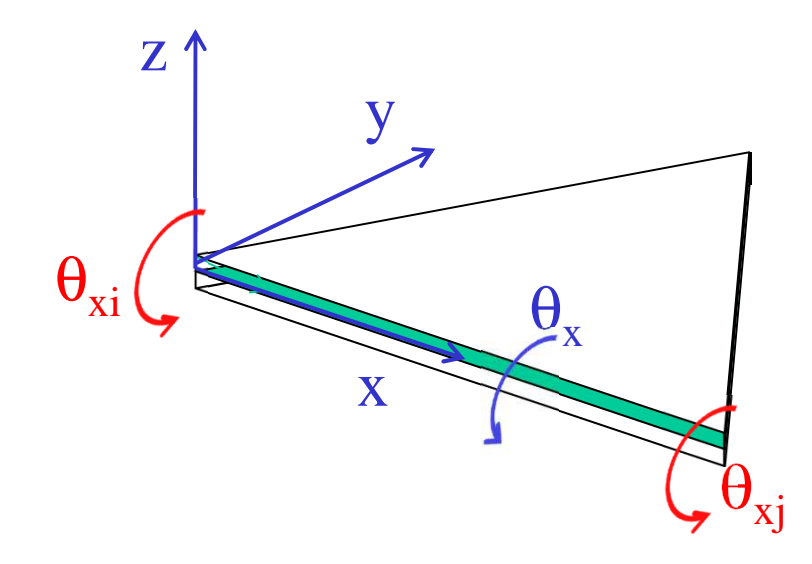

La continuità C1 per *u<sup>z</sup>* risulta garantita "al limite" (quando le dimensioni dell'elemento tendono a zero)

$$
(\vartheta_x)_{y=0} = C + Fx + Ix^2 \quad \to \approx C + Fx
$$

Se l'elemento è molto piccolo, la variazione di  $\theta_{\mathsf{x}}$  risulta ben rappresentata dal solo termine lineare, per cui le due condizioni disponibili divengono sufficienti per una determinazione univoca

Elementi "shell" con valutazione approssimata della "sheardeflection"

Si tratta di elementi nei quali viene parzialmente rilasciata l'ipotesi di Kirchoff-Love, allo scopo di tener conto in maniera approssimata della deformabilità a taglio.

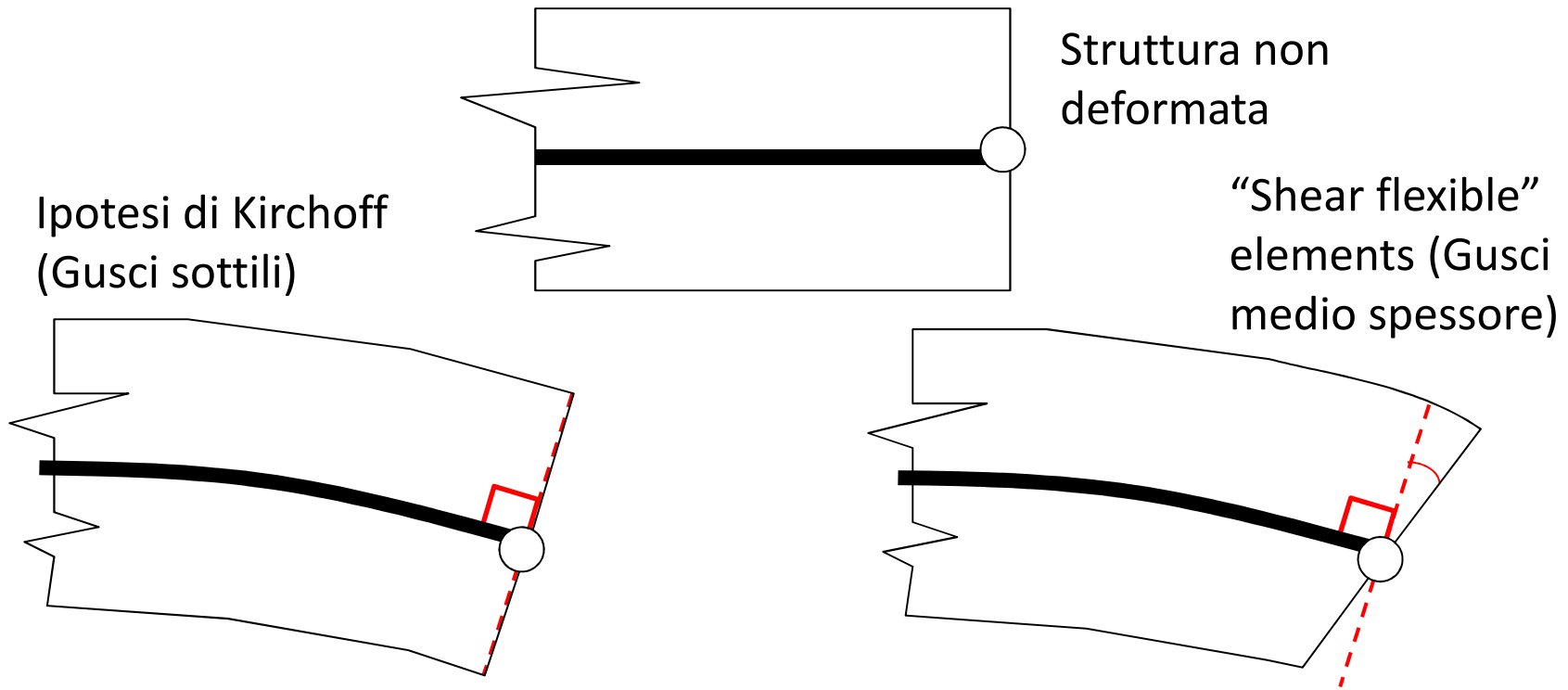

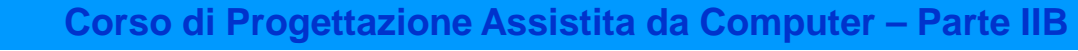

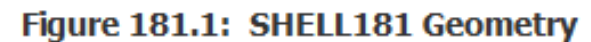

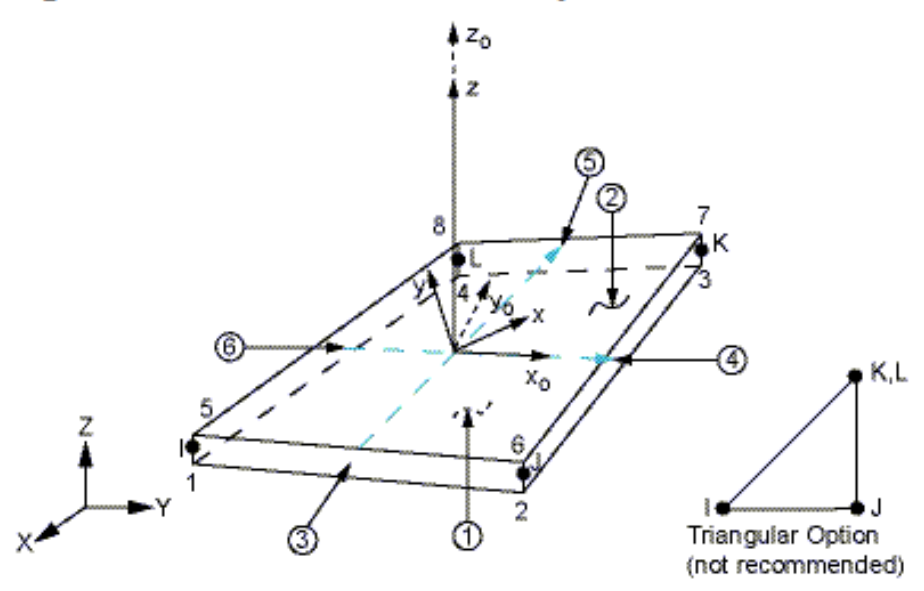

 $x_0$  = Element x-axis if ESYS is not provided.

 $x =$  Element x-axis if ESYS is provided.

- KEYOPT (1)=0 flessionale+membranale
	- 1 solo membranale
- 
- KEYOPT (3)=2 consigliata per mesh rade e flessione nel piano (es. trave in parete sottile modellata con elementi shell)

*Lo SHELL181 sostituisce lo SHELL63 includendo (in analogia con il BEAM188) deformazione di taglio trasversale.*

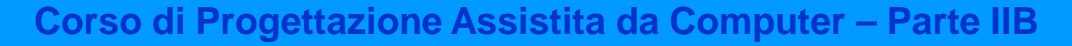

Figure 181.1: SHELL181 Geometry

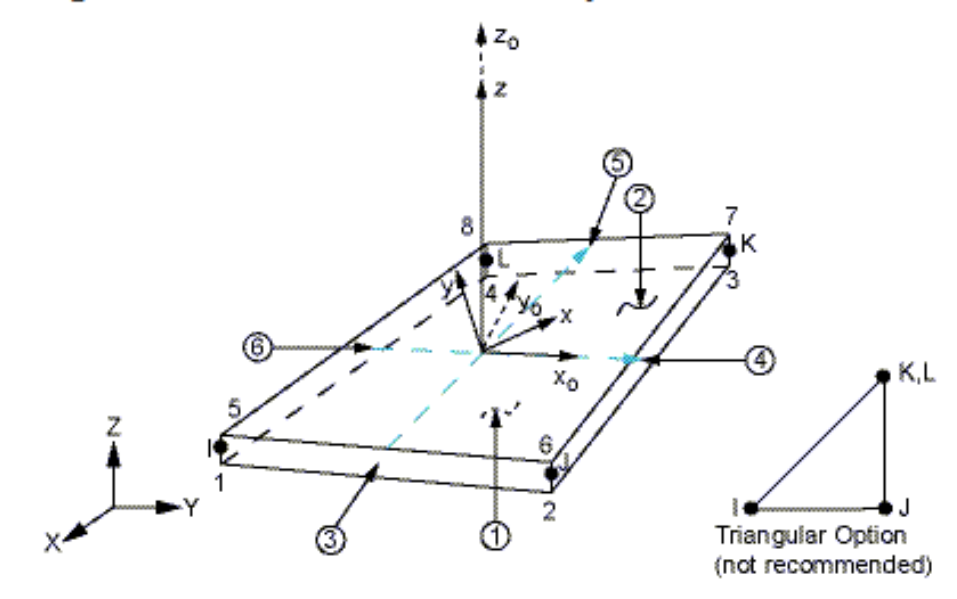

Proprietà geometriche impostate con comandi SECTYPE*,numero*,SHELLSECDATA,*spessore*

Per materiale isotropo, la rigidezza a taglio (definibile con SECCONTROL) è di default *E*= $=\begin{bmatrix} (5/6)Gh & 0 \\ 0 & (5/6) \end{bmatrix}$ 0  $(5/6)$ *Gh* 

#### **ELEMENTO GUSCIO-PIASTRA 3D/14**

Elementi "shell" con valutazione approssimata della "shear deflection" (Materiale metallico isotropo)

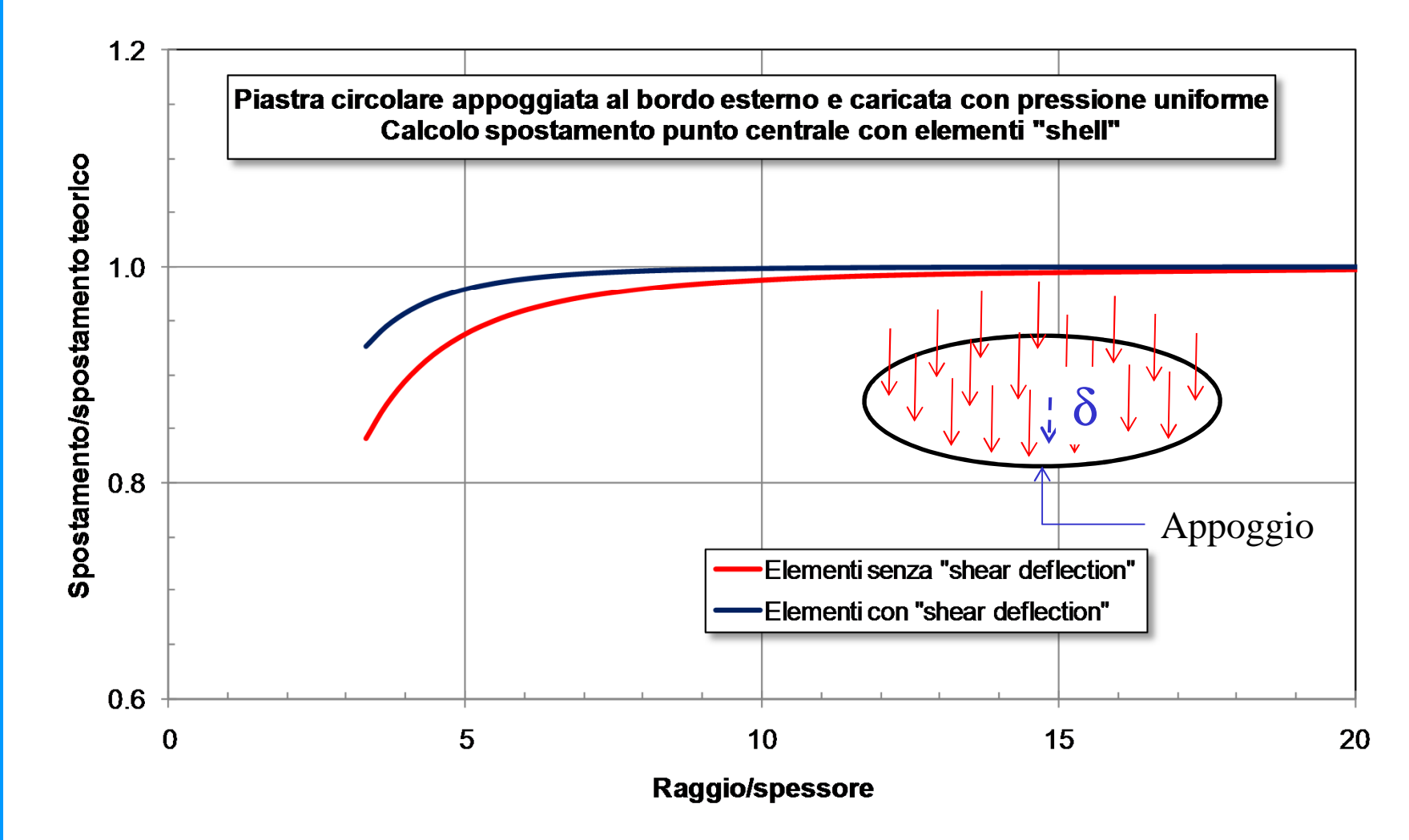

CdL Magistrale in Ingegneria dei Veicoli **CdL Magistrale in Ingegneria dei Veicoli**

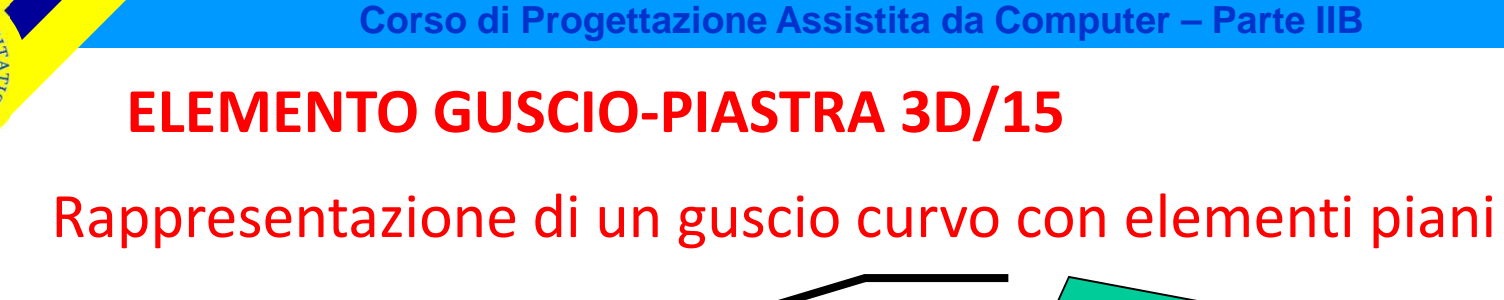

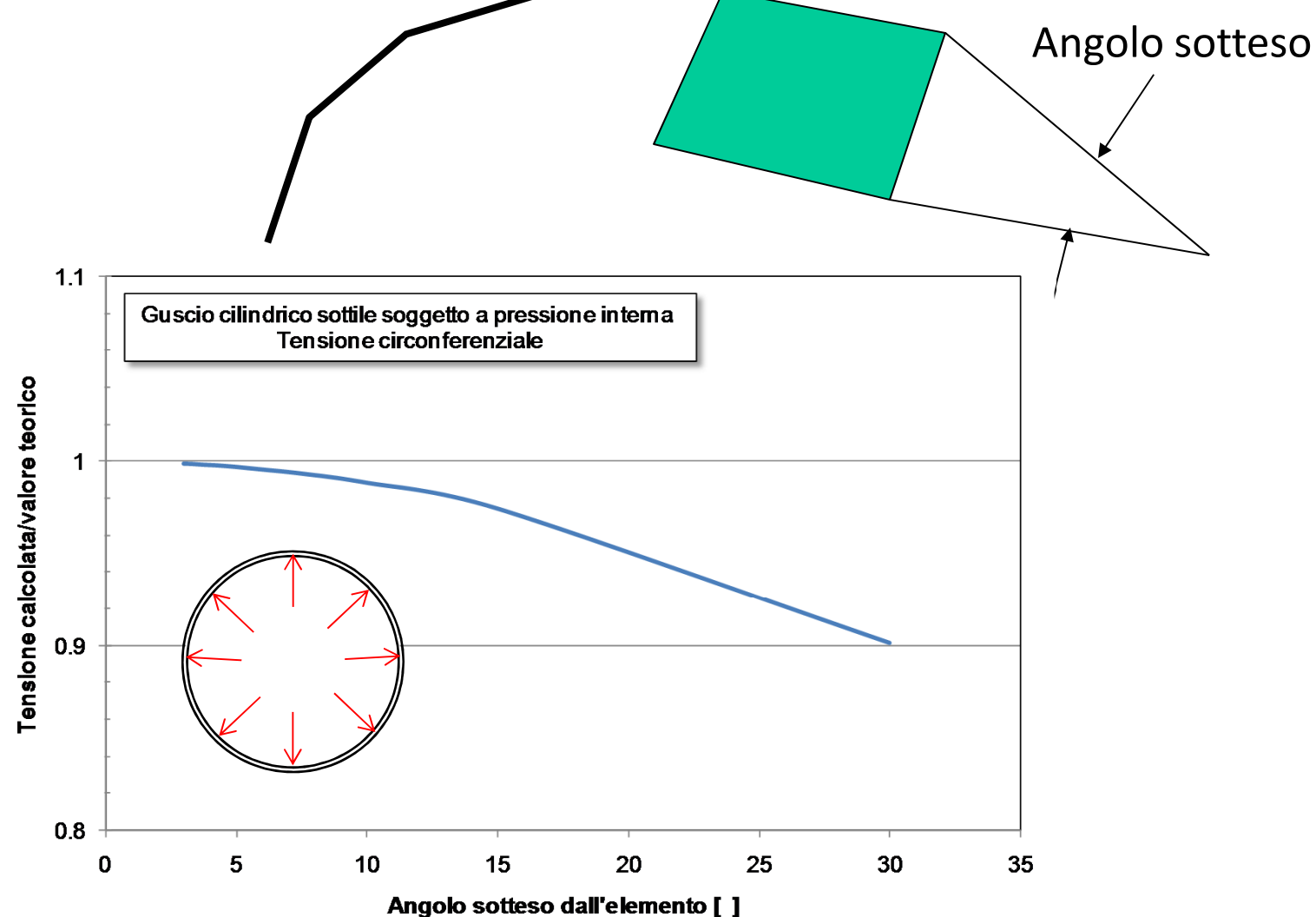

#### **OUTPUT: comando SHELL**

SHELL,*loc*loc=TOP,MID,BOTPLNSOL,S,*comp*

#### **OUTPUT: comando ETABLE**

*tensione membranale direzione x(y)*ETABLE,SM11(22),SMISC,34(35) *tensione flessionale direzione x(y)* ETABLE,SB11(22),SMISC,37(38)*tensione massima bottom x(y)*ETABLE,SPB11(22),SMISC,40(41)*tensione massima top x(y)*ETABLE,SPT11(22),SMISC,43(44)*tensioni tangenziali trasversali* ETABLE,ST13(23),SMISC,46(47)

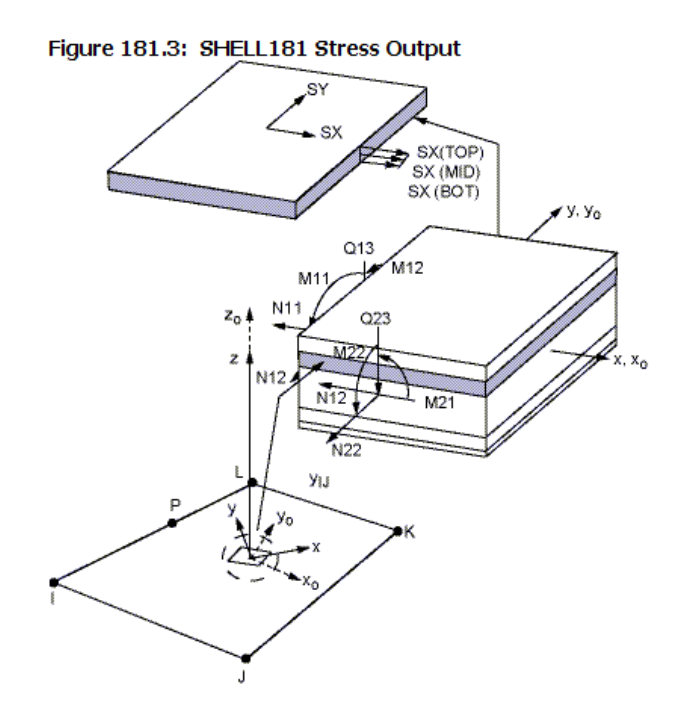

m=membraneb=bending pb=peak bottompt=peak top

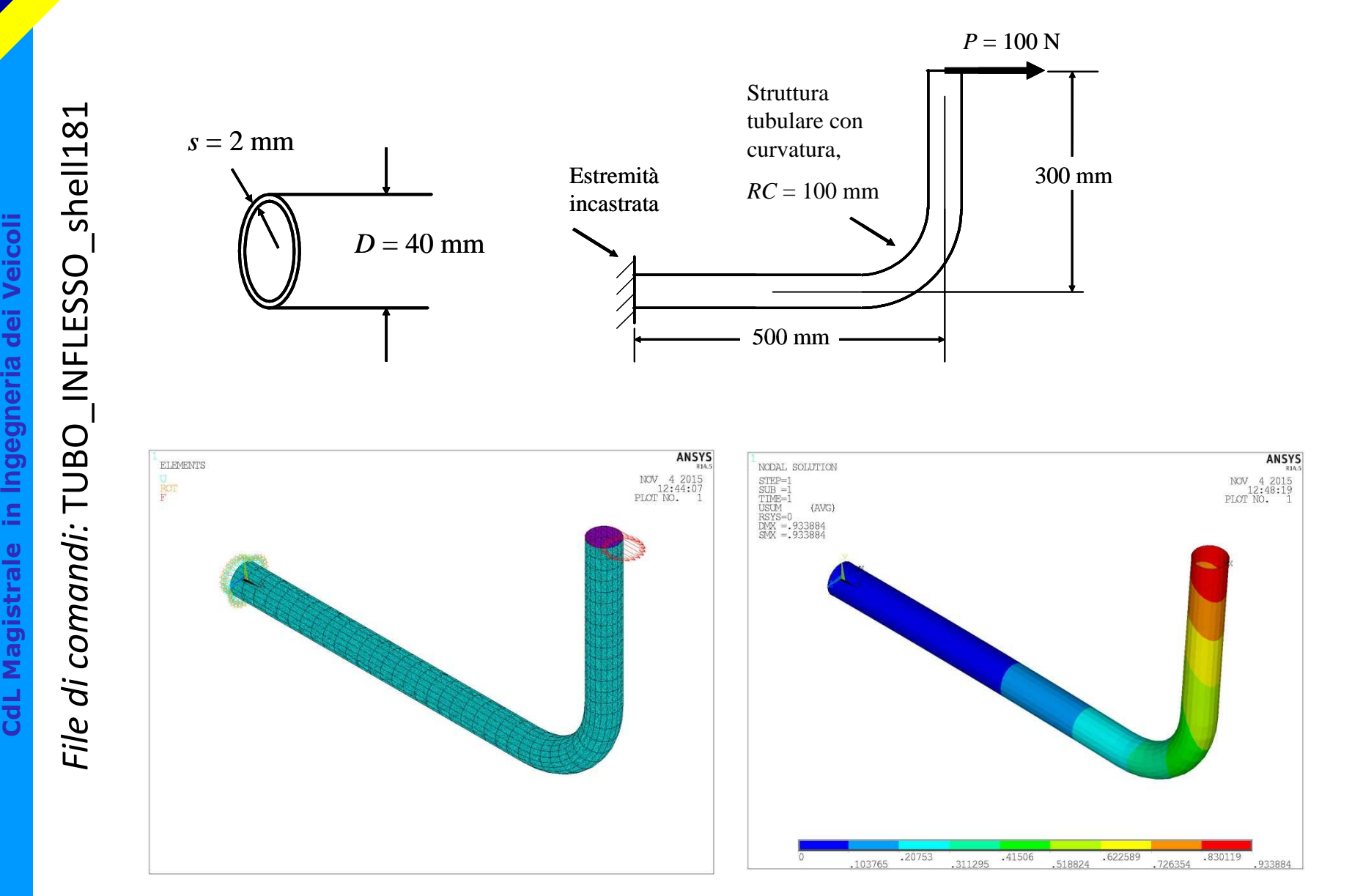

CdL Magistrale in Ingegneria dei Veicoli
#### **ELEMENTO GUSCIO-PIASTRA 3D/18**

#### Esempio: tubo curvo inflesso modellato con elementi shell

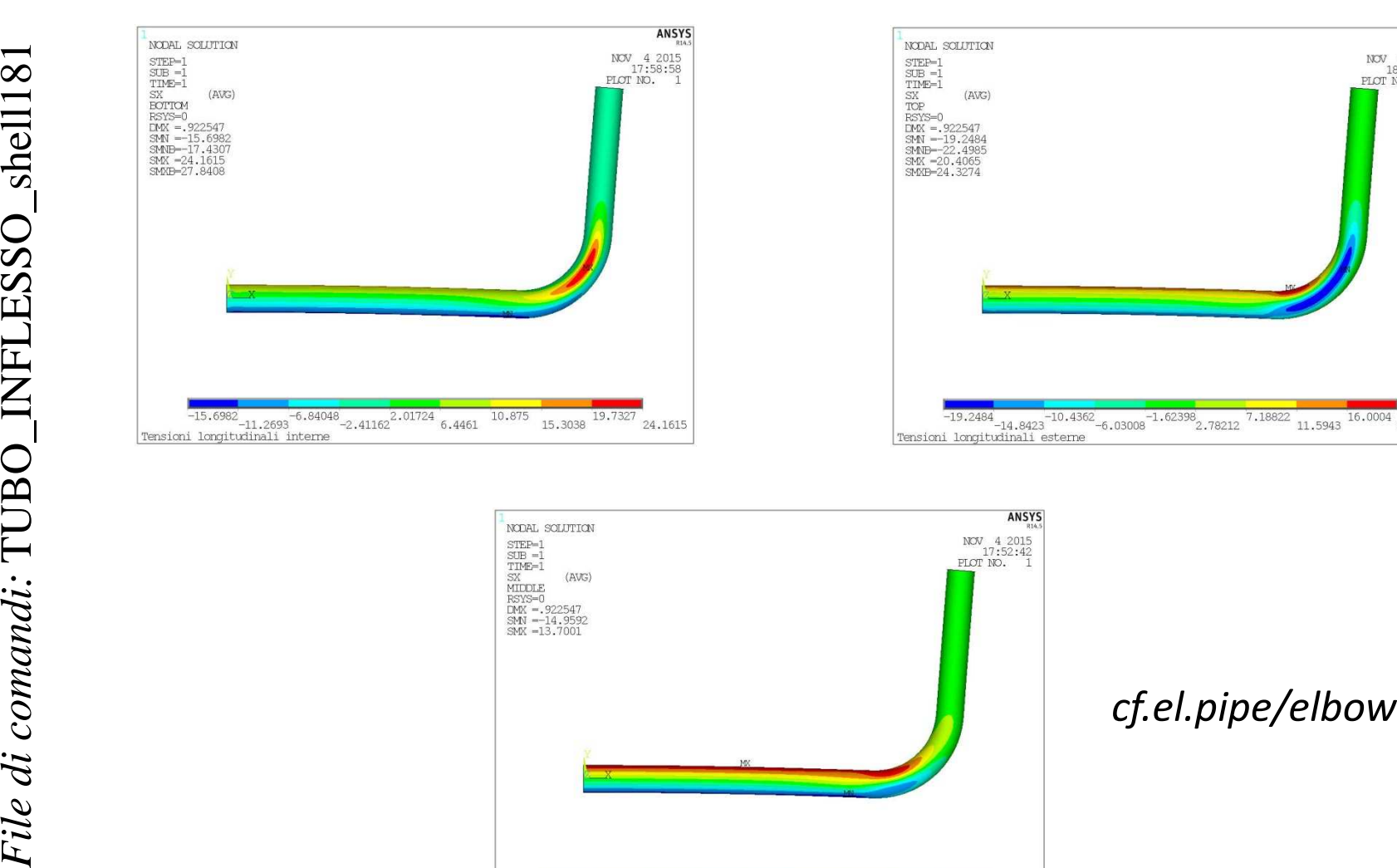

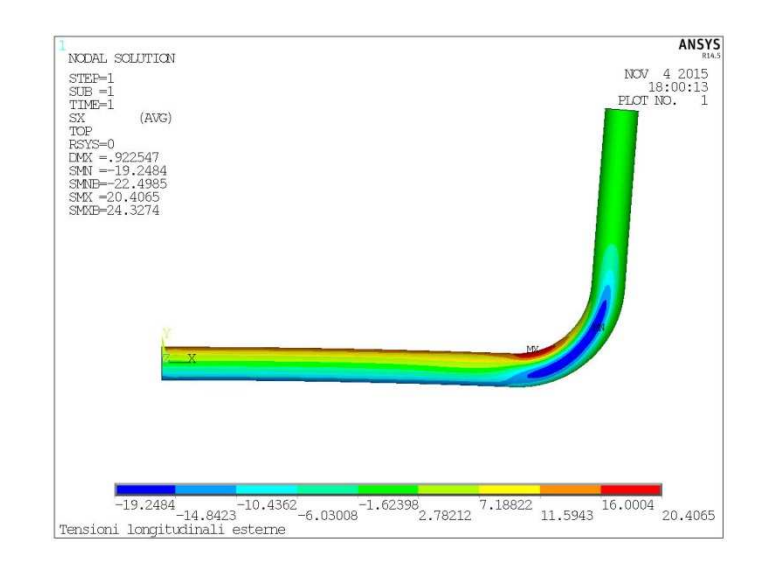

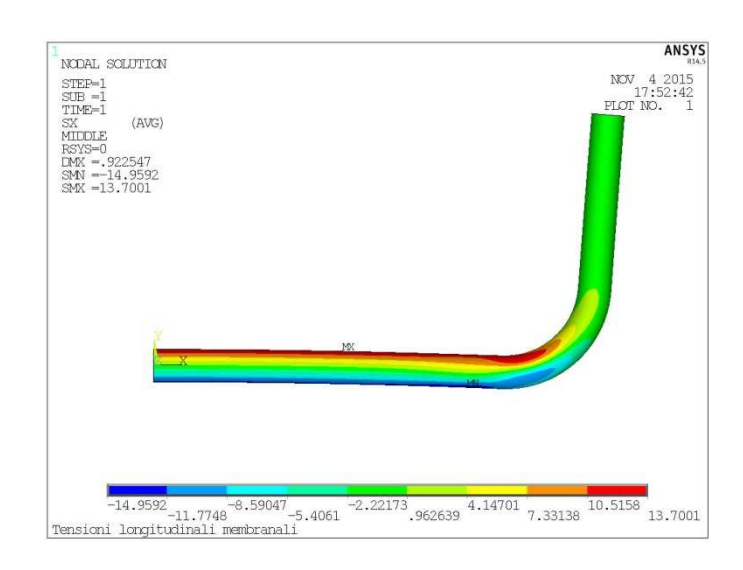

 $73A'$ 

# **ELEMENTI ASSIALSIMMETRICI CON CARICHI NON ASSIALSIMMETRICI**

Problemi assialsimmetrici dovrebbero essere modellati con elementi assialsimmetrici per ridurre <sup>i</sup> tempi di calcolo rispetto ai modelli 3D

# **Ma se il carico non è assialsimmetrico?**

- • Elementi assialsimmetrici armonici– limitati ad analisi lineari <sup>e</sup> carichi sinusoidali (PLANE25, SHELL61, PLANE75, PLANE78, e PLANE83)
- • Elementi assialsimmetrici generali– qualsiasi materiale/carico(SOLID272, SOLID273, e SURF159)

# **ELEMENTI ARMONICI (O DI FOURIER) /1**

#### X,Y,Z coordinate ANSYS

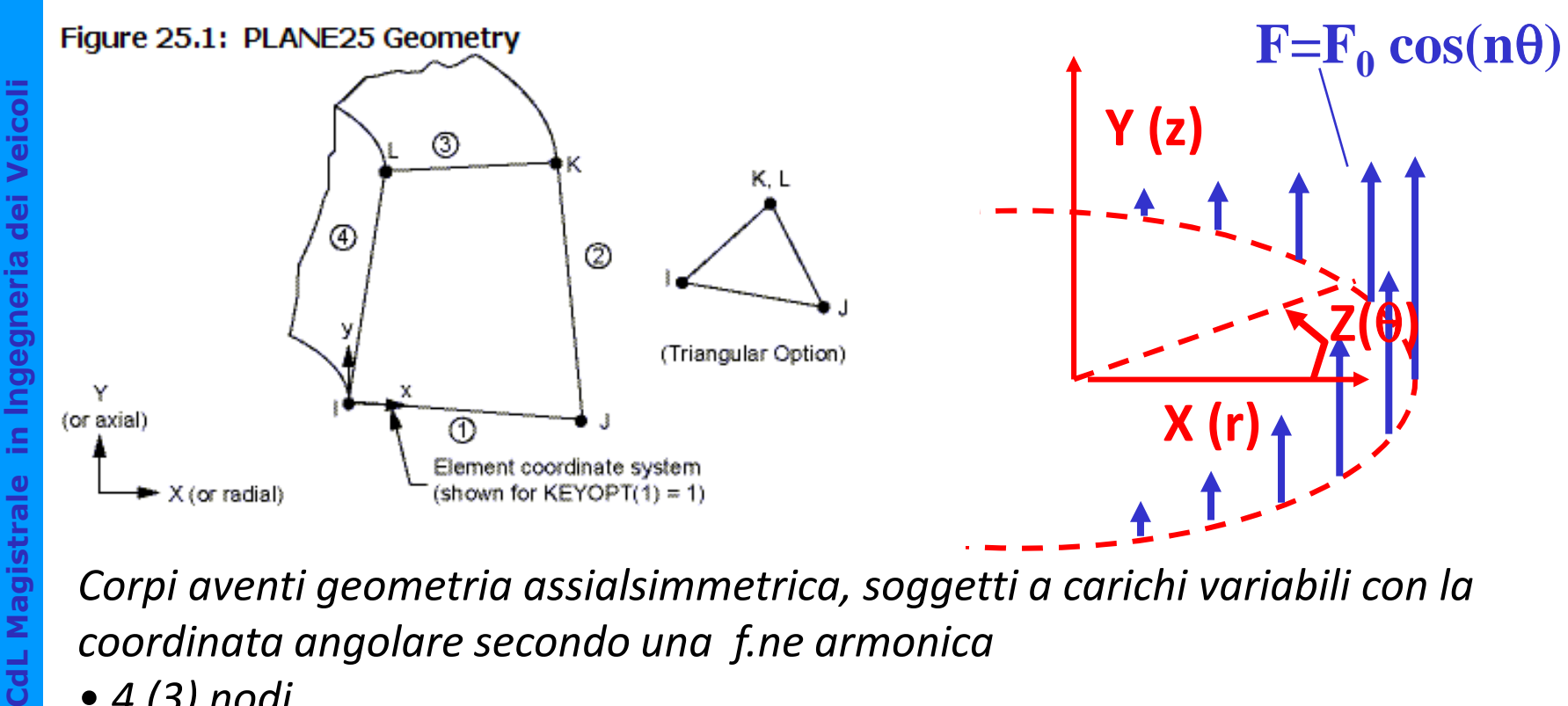

*Corpi aventi geometria assialsimmetrica, soggetti a carichi variabili con la coordinata angolare secondo una f.ne armonica*

- *4 (3) nodi*
- *3 g.d.l /nodo(u<sup>x</sup> , u<sup>y</sup> e uz)*
- *operano ESCLUSIVAMENTE nell'ambito di analisi lineari*

In presenza di carichi esterni del tipo:

 $\{P\}$ cos(*n* $\theta$ ) (*o* $\{P\}$ sin(*n* $\theta$ ))

lo stato di spostamento, tensione e deformazione mostra una simile dipendenza da θ:

 $\{U\}$ cos(*n* $\theta$ ) (*o*{*U*}sin(*n* $\theta$ ))

Possibile studiare il problema su di un piano ed estrapolare la soluzione agli altri valori di θ

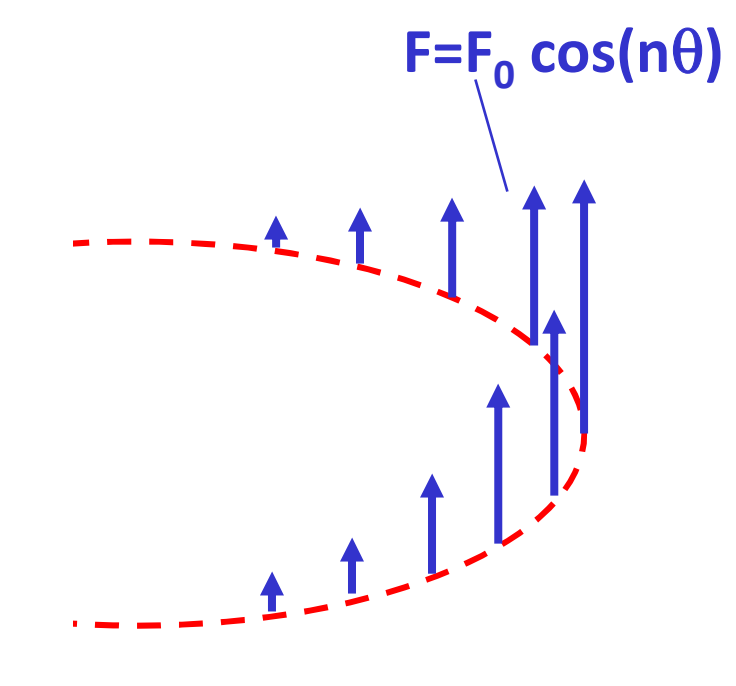

Tutte le 6 componenti di deformazione possono essere ≠0

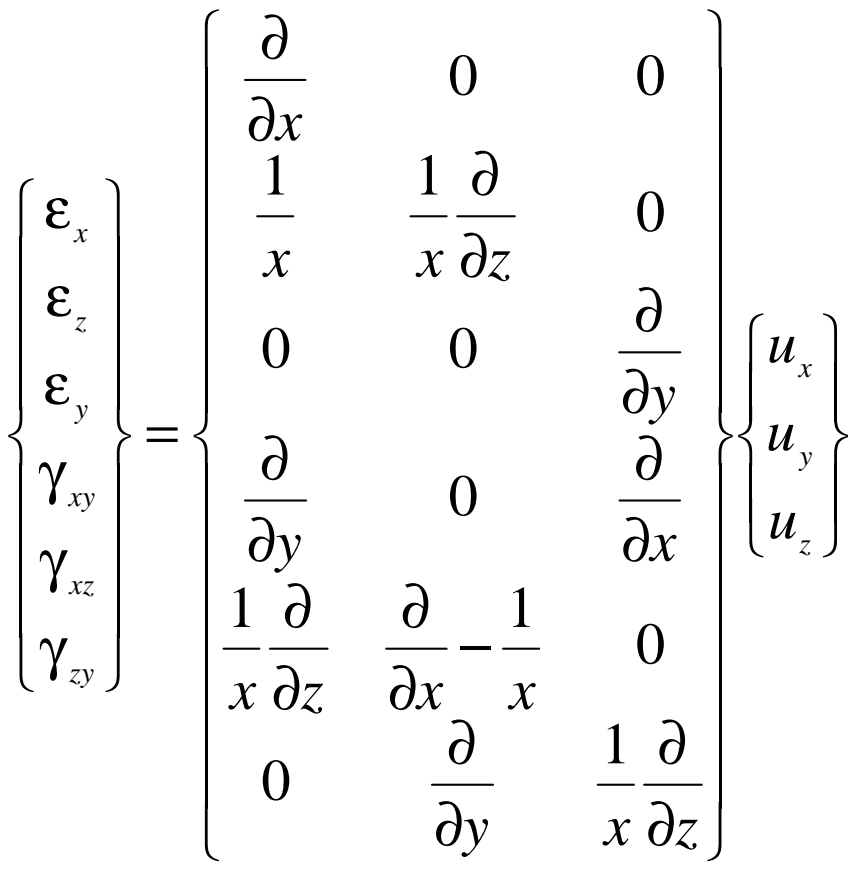

 NB: elementi plane strain  $\varepsilon_x, \, \varepsilon_y, \gamma_{xy}\not=0$ , plane stress  $\varepsilon_x,$  $\varepsilon_{\rm y}$ ,  $\varepsilon_{\rm z}$ ,  $\gamma_{xy}\not=0$ , plane assialsimmetrici  $\varepsilon_{\rm x},\,\varepsilon_{\rm y}$ ,  $\varepsilon_{\rm \theta}$ ,  $\gamma_{xy}\not=0$ 

**Mode Number** Numero di onde armoniche lungo la circonferenza (MODE)

**Loading Condition** Condizione di simmetria (ISYM=1 simm, -1 antisimm) MODE*,MODE,ISYM*

MODE=0

Figure 5.3: Axisymmetric Radial, Axial, Torsion and Moment Loadings

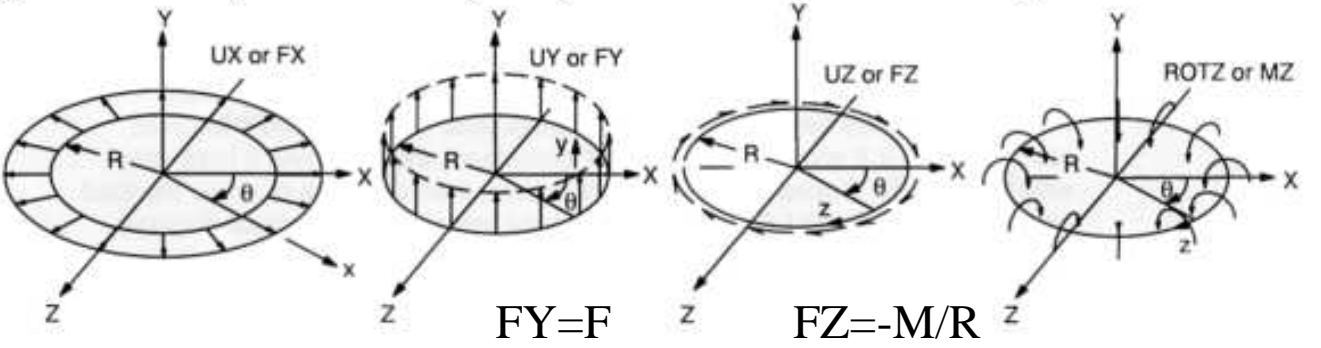

FY e FZ dati di input su un nodo vengono ripartiti dal SW su 360° **es.**  $M = \int_0^{2\pi} (-FZ/2\pi R)^* (R)^* (Rd\theta) = -R^* FZ$ 

in alternativa, per i carichi normali distribuiti, si possono dare le pressioni (PRESS) su una linea della sezione (SFL)

#### MODE=1, ISYM=1

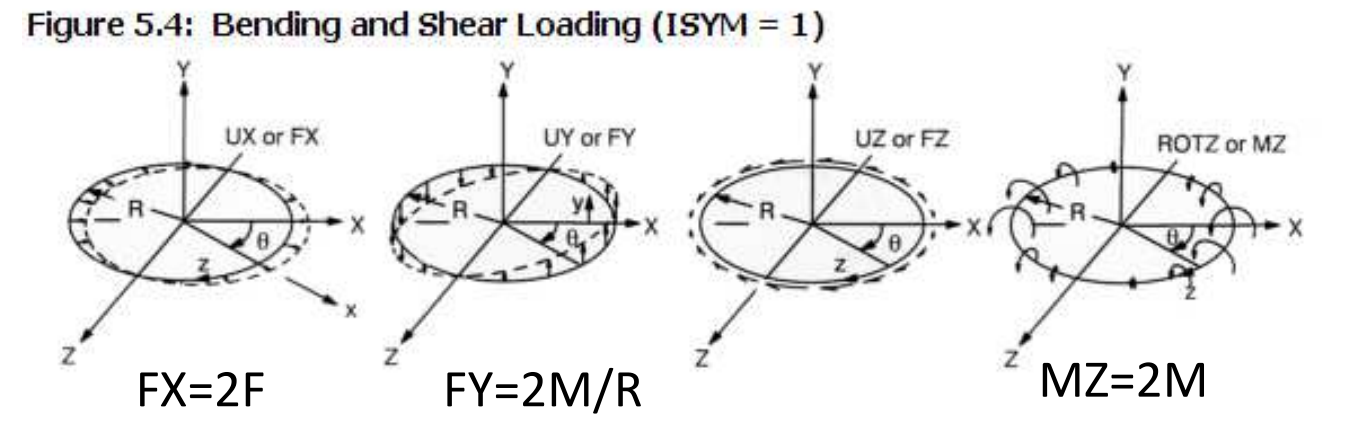

FX, FY, MZ / 2π<sup>R</sup> rappresentano i valori di picco del carico distribuito sulla circonferenza, F e M risultante e momento risultante**es.** M =  $\int_0^{2\pi} (FY(\cos \theta)/2 \pi R)^* (R \cos \theta)^* (R d\theta) = (FY) R/2$ 

in alternativa, per i carichi normali distribuiti, si possono dare direttamente le pressioni (PRESS) su una linea della sezione (SFL)

 $\pmb{\mathsf{X}}$ 

R

 $\theta$ 

# **ELEMENTI ARMONICI /6**

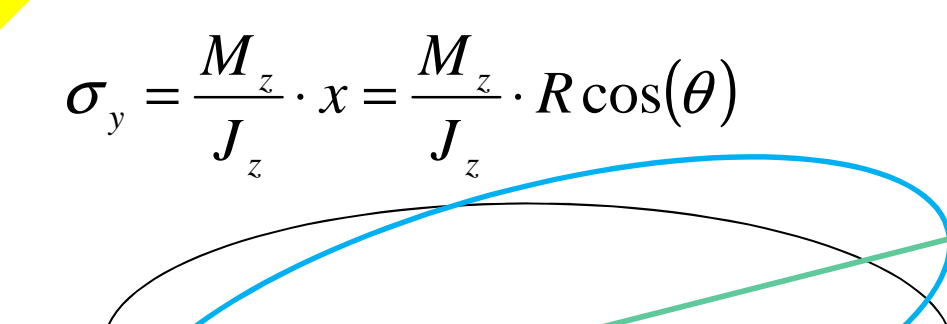

Esempio : cilindro con intaglio soggetto a flessione MODE,1,1Z

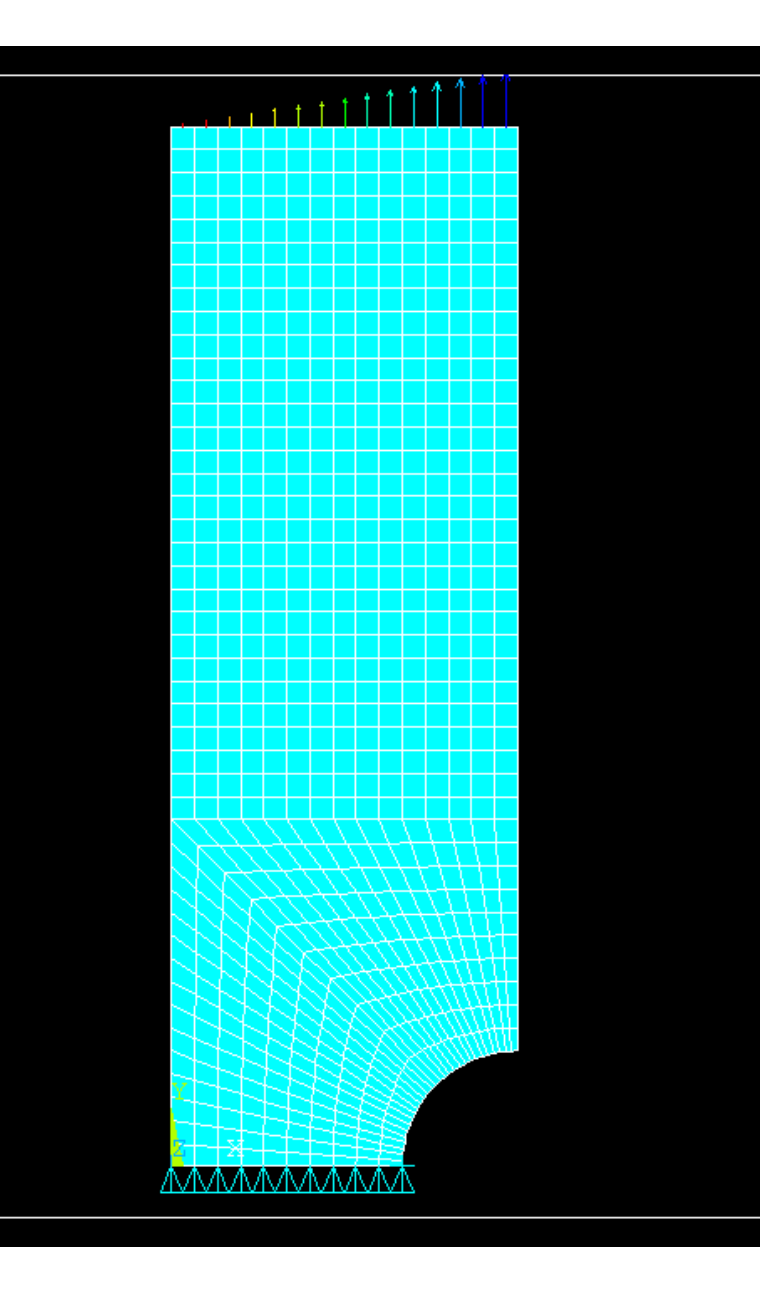

© Università di Pisa 2014

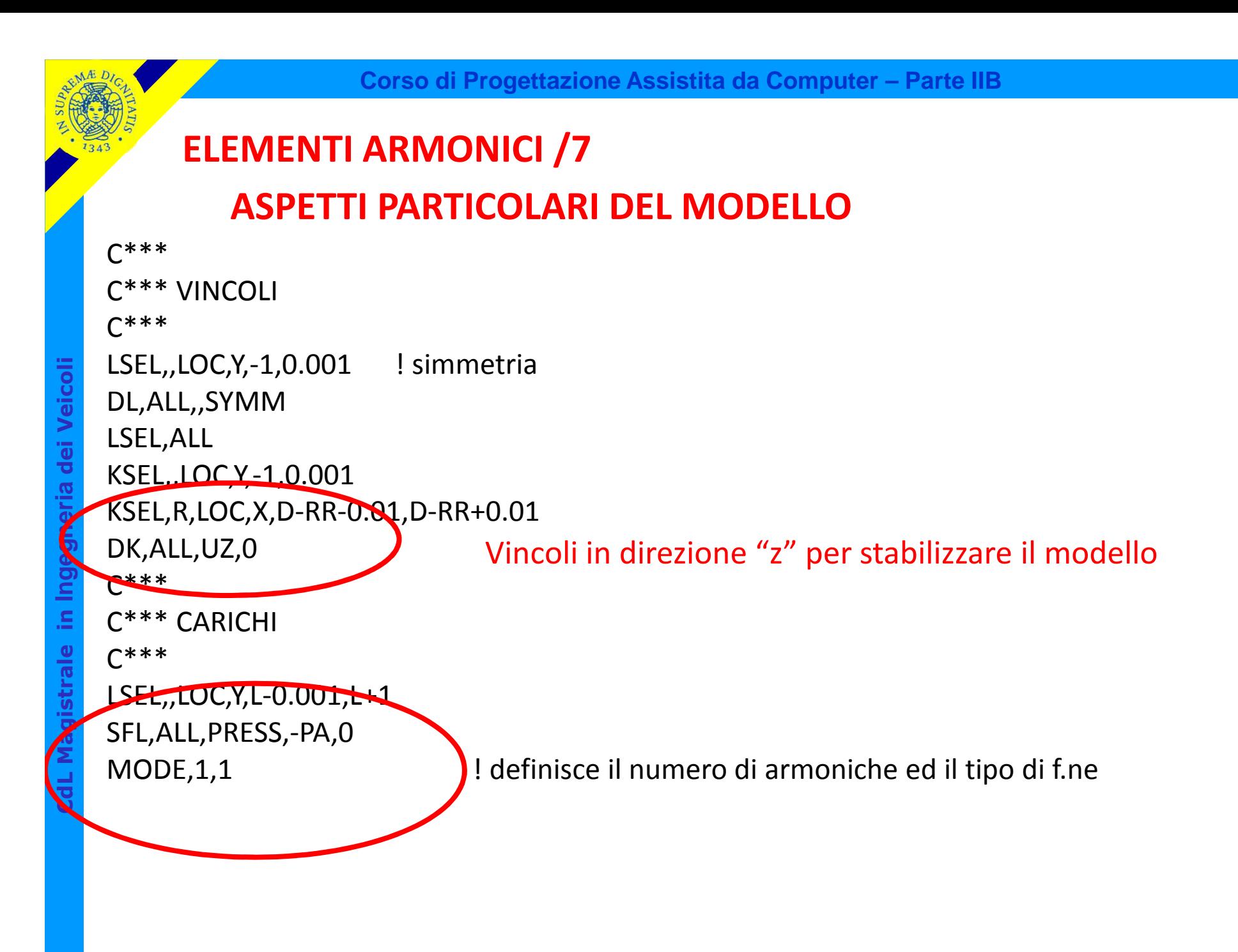

*File di comandi: CILINDRO\_INTAGLIO\_FLESSIONE.txt*

File di comandi: CILINDRO\_INTAGLIO\_FLESSIONE.txt

# **ELEMENTI ARMONICI /8**

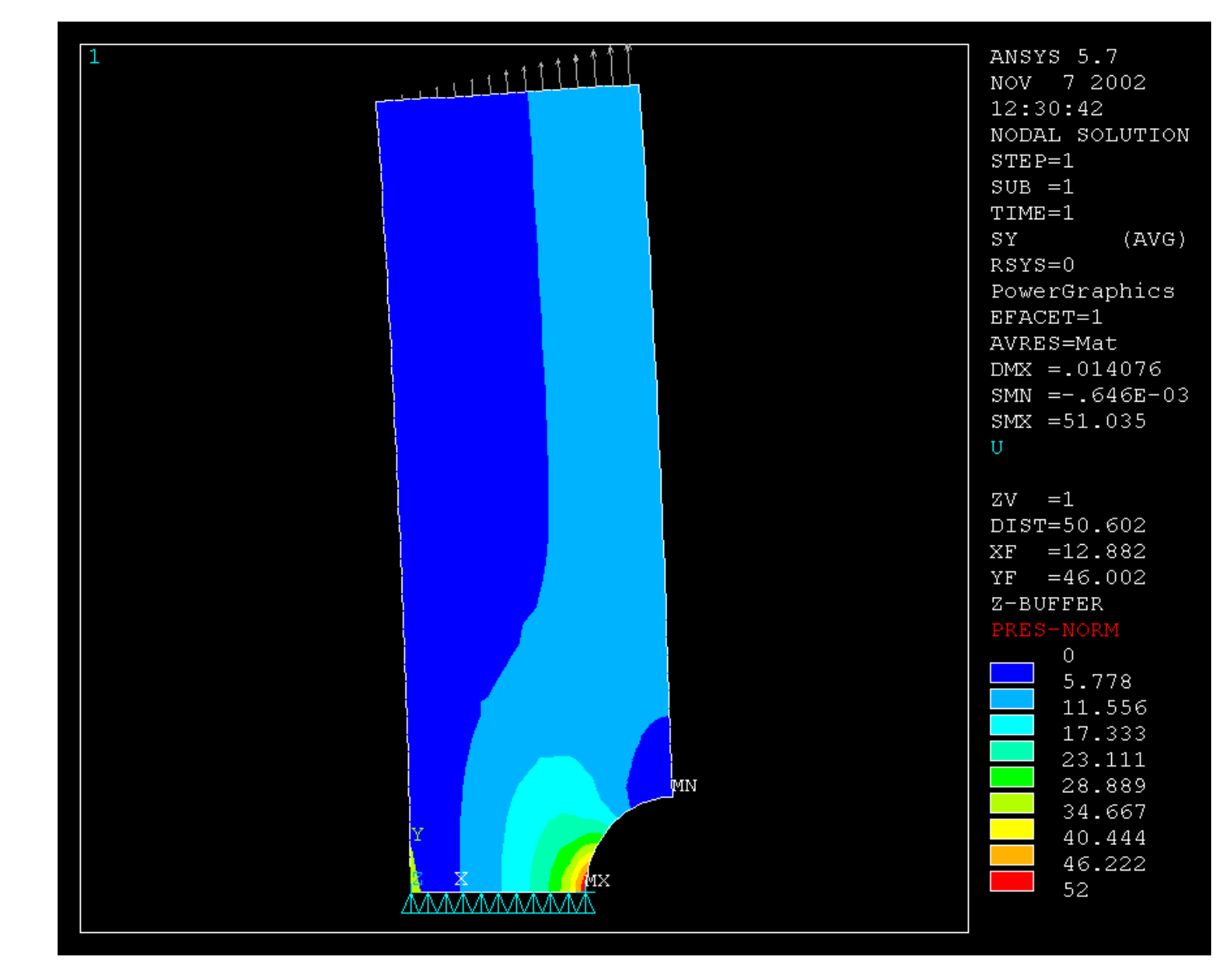

#### Analisi di corpi assialsimmetrici soggetti a carichi generici

Un carico applicato ad un corpo assialsimmetrico può sempre essere rappresentato da una funzione **periodica**, in quanto il valore assunto dal carico stesso lungo ogni possibile circonferenza di raggio R si ripete almeno almeno ogni 360°.

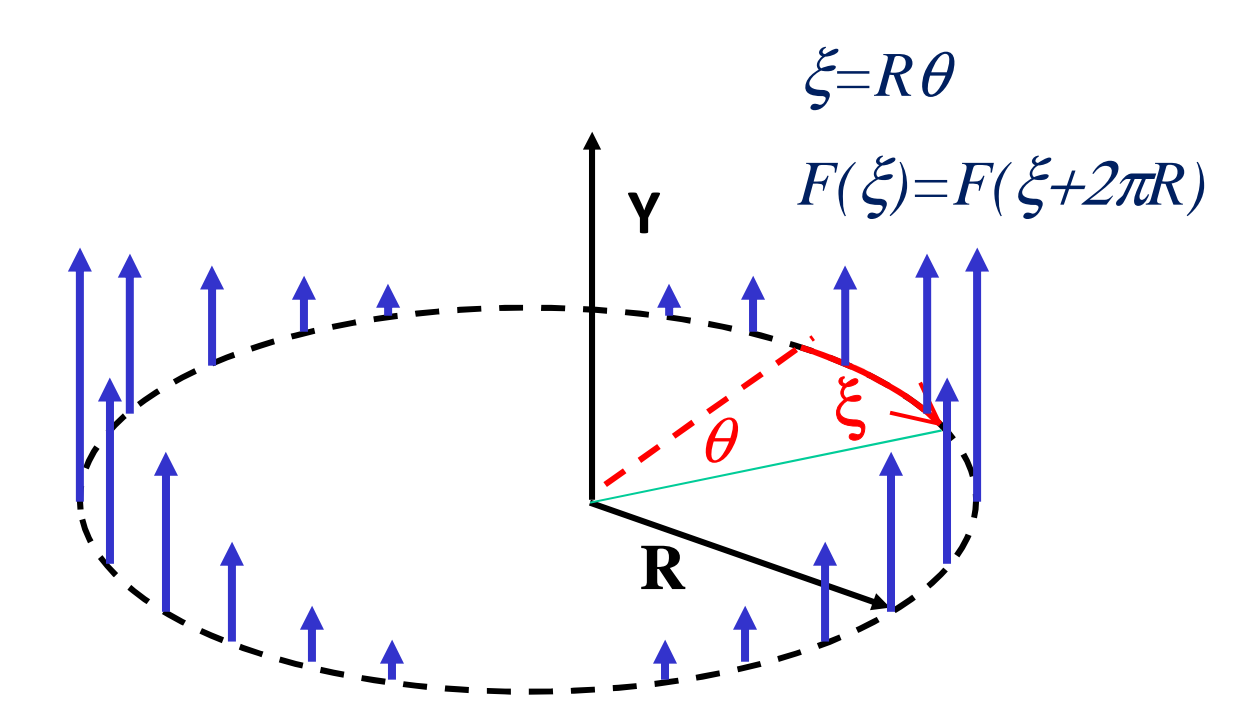

# **ELEMENTI ARMONICI /10**

Il carico stesso può pertanto essere espresso tramite la serie di Fourier :

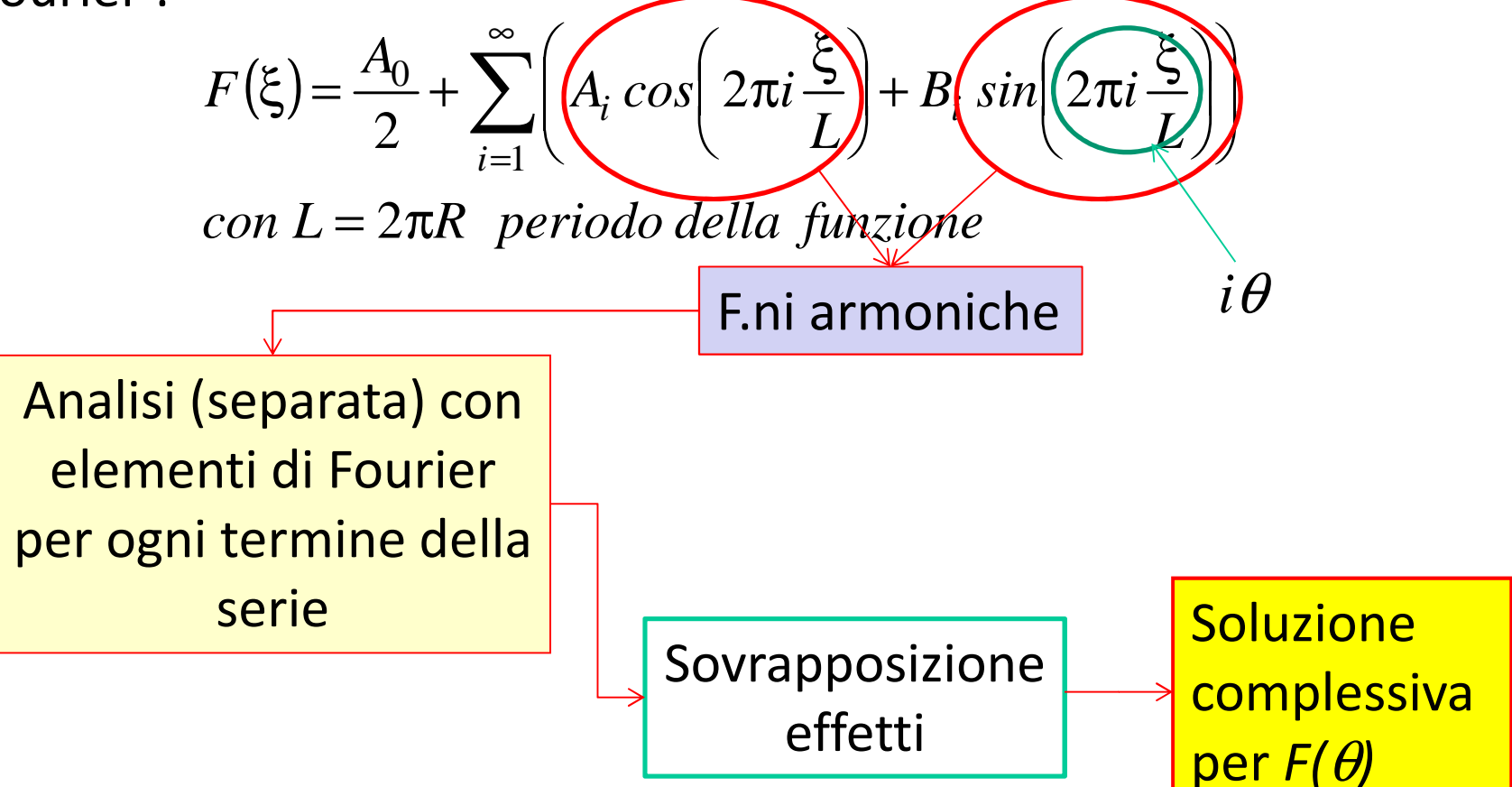

Analisi di corpi assialsimmetrici soggetti a carichi generici

Calcolo coefficienti serie di Fourier :

$$
F(\xi) = \frac{A_0}{2} + \sum_{i=1}^{\infty} \left( A_i \cos\left(2\pi i \frac{\xi}{L}\right) + B_i \sin\left(2\pi i \frac{\xi}{L}\right) \right)
$$
  
\n
$$
A_i = \frac{2}{L} \int_{-L/2}^{L/2} F(\xi) \cos\left(2\pi i \frac{\xi}{L}\right) d\xi
$$
  
\n
$$
B_i = \frac{2}{L} \int_{-L/2}^{L/2} F(\xi) \sin\left(2\pi i \frac{\xi}{L}\right) d\xi \quad \text{(formula di Eulero-Fourier)}
$$
  
\n
$$
A_0 = \frac{2}{L} \int_{-L/2}^{L/2} F(\xi) d\xi \qquad L = 2\pi R \text{ periodo}
$$

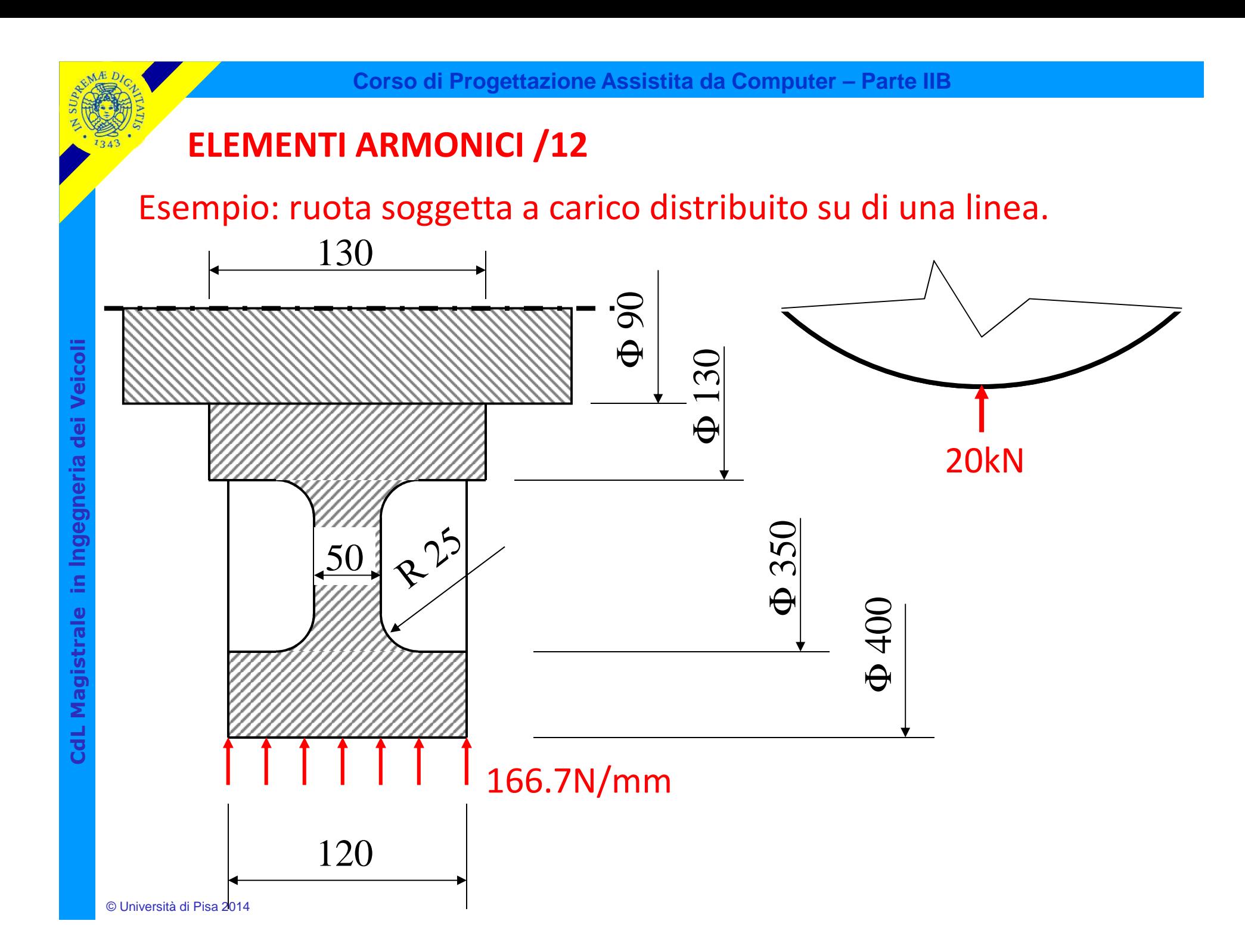

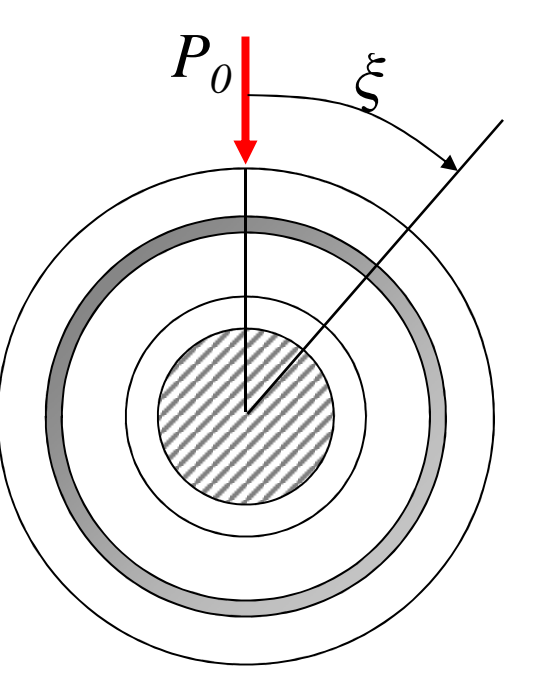

 *p(*ξ*)=*f.ne periodica di periodo *L=2*π*<sup>R</sup>* $p(\xi) = P_0(\delta(\xi))$ Posto:F.ne "δ di Dirac"  $\delta(\xi) = 0$  per  $\xi \neq 0$  $(\xi) \cdot \epsilon$  $\delta(\xi) \cdot d\xi = \begin{cases} 1 & \text{se } 0 \in \{X_1, X_2\} \\ 0 & \text{se } 0 \notin \{X_1, X_2\} \end{cases}$  $\int_{X_1}^{X_2} \delta(\xi) \cdot d\xi = \begin{cases} 1 & \text{if } 0 \leq |X_1|, X_2 \\ 0 & \text{if } 0 \notin \{X_1, X_2\} \end{cases}$  $1, 4$  $0 \text{ se } 0$  $\sum_{z} \mathsf{S}(\mathsf{S}) \cdot d\mathsf{S} = \begin{bmatrix} 1 & \text{se} & 0 \\ 0 & 0 & 0 \\ 0 & 0 & 0 \end{bmatrix}$  $\{0 \text{ se } 0 \notin \{X_1, X_2, \dots\}$  $dX_2X_3X_4X_5 = \begin{cases} 1 & \text{se } 0 \in \{X_1, X_2\} \\ 0 & \text{se } 0 \neq \{X_1, Y_2\} \end{cases}$  $(\xi )\cdotp \delta (\xi )\cdotp$  (  $\int_{X_1}^{X_2} F(\xi) \cdot \delta(\xi) \cdot d\xi = \begin{cases} F(0) & \text{se} \ \ 0 & \text{se} \ \ 0 \neq \{X_1, X_2\} \end{cases}$  $(\xi)d\xi = \int_{-L/2}^{L/2} P_0 \delta(\xi)d\xi = P_0$ 022 $p(\xi)d\xi = \int_{-I_1/2} P_0 \delta(\xi)d\xi = P_0$ */L/L/L/L* $\int_{-L/2}^{L/2} p(\xi) d\xi = \int_{-L/2}^{L/2} P_0 \delta(\xi) d\xi =$ 

La risultante è rispettata, la definizione di pressione è corretta

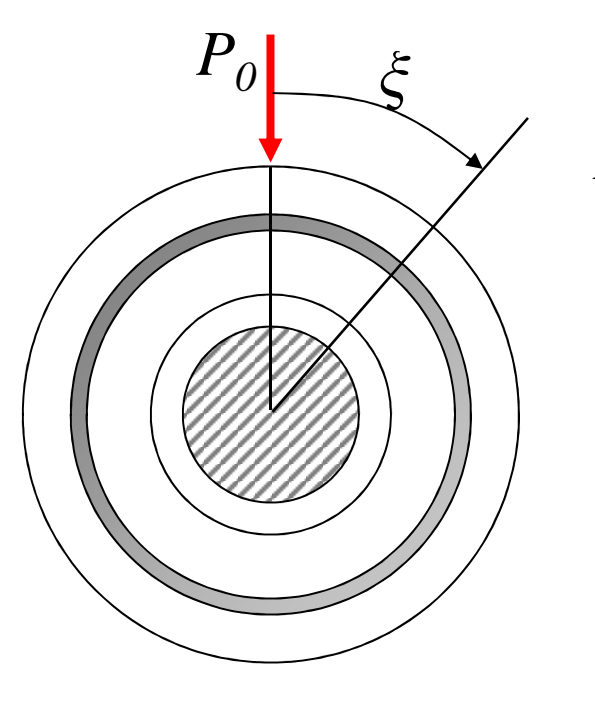

*p(*ξ*)=*f.ne periodica di periodo *L=2*π*<sup>R</sup>*

Posto:

 $p(\xi) = P_0 \cdot \delta(\xi)$ 

 $(\xi) = \frac{A_0}{2} + \sum$ = $p(\xi) = \frac{A_0}{2} + \sum_{i=1}^{n} A_i \cos \left( 2\pi i \frac{\xi}{L} \right)$ *p(*ξ*)* pari, serie di soli coseni

$$
\text{Infatti:} \qquad B_i = \frac{2}{L} \int_{-L/2}^{L/2} p(\xi) \sin\left(2\pi i \frac{\xi}{L}\right) d\xi = \frac{2}{L} \int_{-L/2}^{L/2} P_0 \cdot \delta(\xi) \sin\left(2\pi i \frac{\xi}{L}\right) d\xi =
$$
\n
$$
= \frac{2}{L} P_0 \sin(2\pi i \theta) = 0
$$

#### **ELEMENTI ARMONICI /14bis**

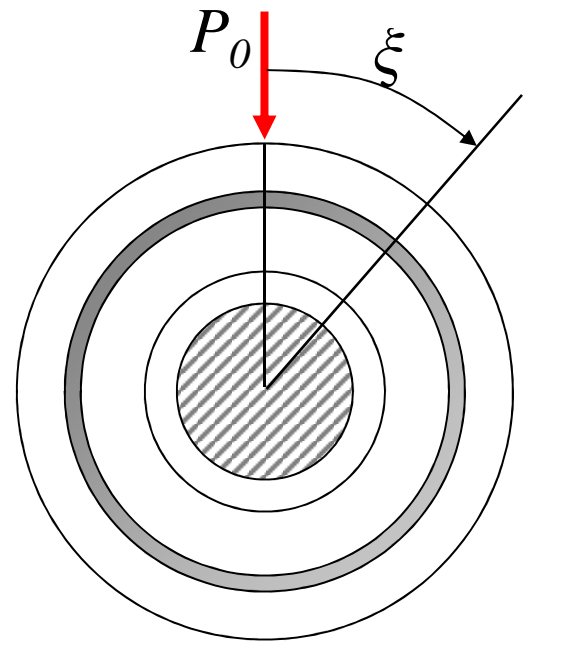

*p(*ξ*)=*f.ne periodica di periodo *L=2*π*<sup>R</sup>*

Posto:

 $p(\xi) = P_0 \cdot \delta(\xi)$ 

$$
p(\xi) = \frac{A_0}{2} + \sum_{i=1}^{n} A_i \cos\left(2\pi i \frac{\xi}{L}\right)
$$

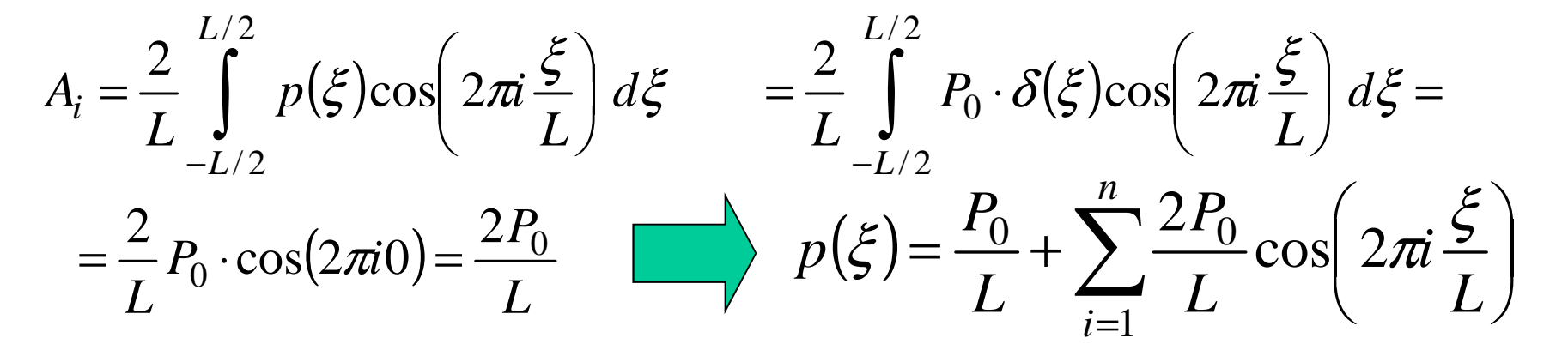

## **ELEMENTI ARMONICI /15**

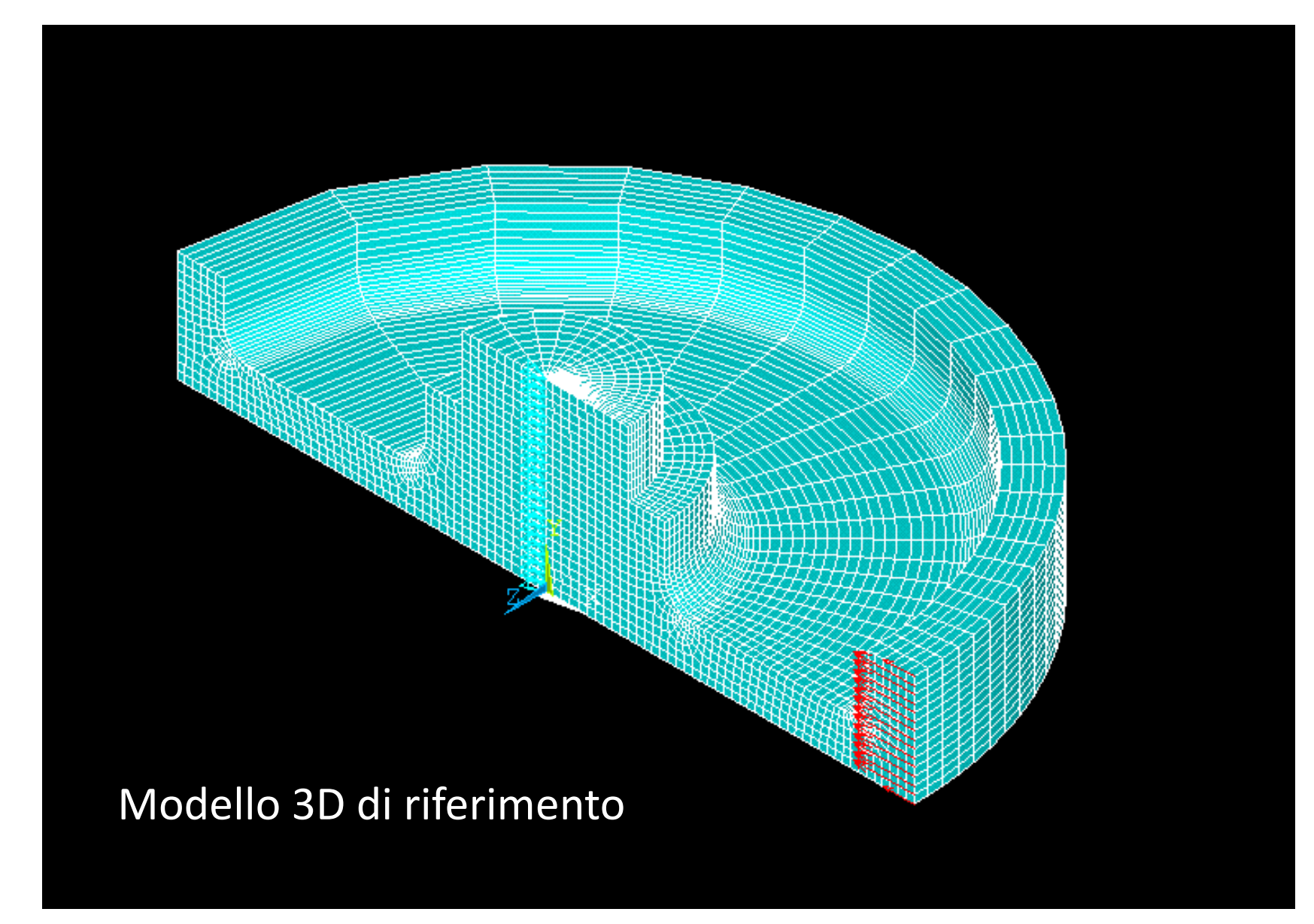

 $_{\tiny \odot}$ Università di Pigi $\Omega$ a pigi $\Omega$ i: ruota soggetta a carico distribuito su di una linea.

## **ELEMENTI ARMONICI /16**

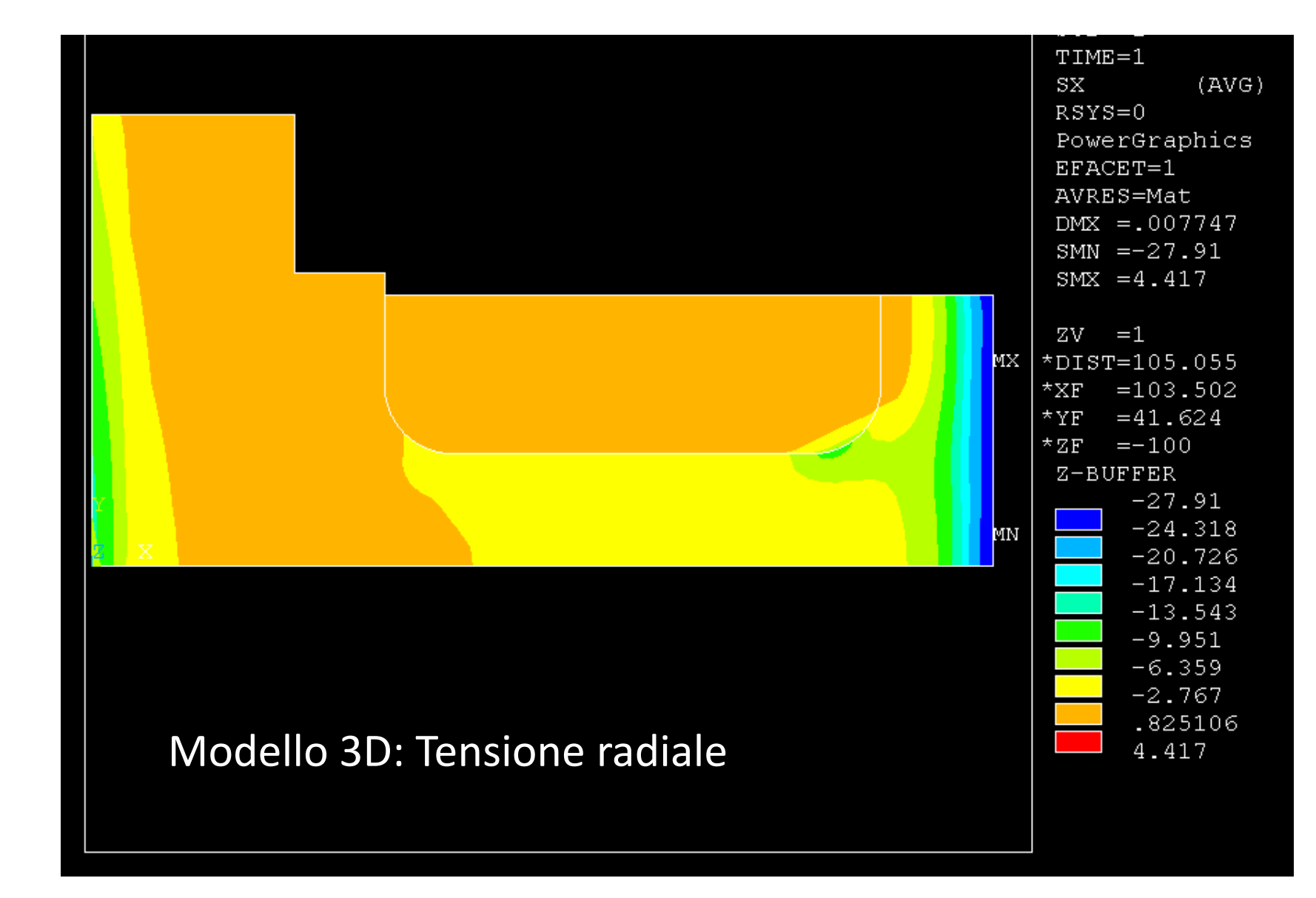

 $_{\tiny \odot}$ Università di Pigi $\Omega$ a pigi $\Omega$ i: ruota soggetta a carico distribuito su di una linea.

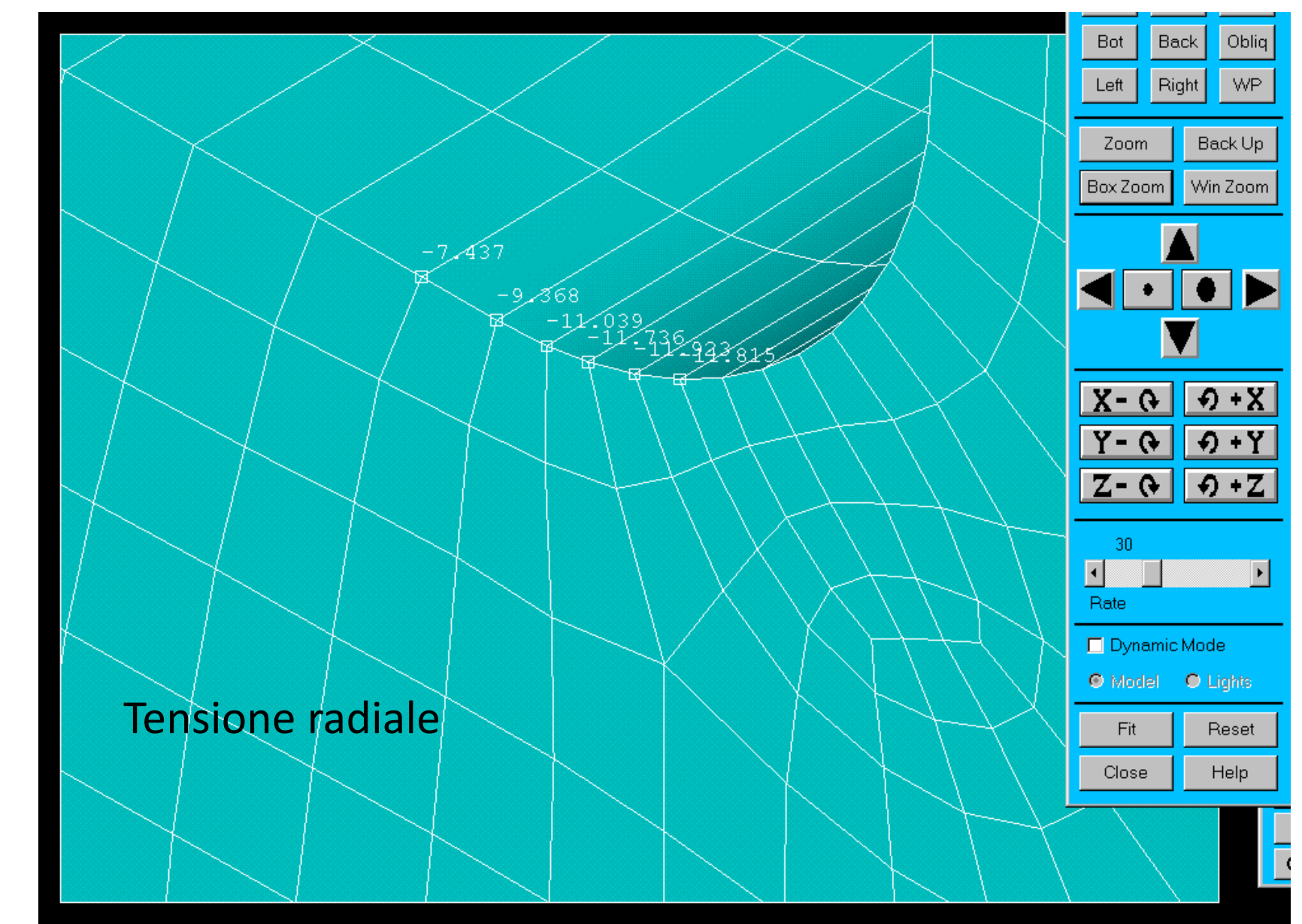

 $_{\tiny \odot}$ Università di Pigi $\Omega$ a pigi $\Omega$ i: ruota soggetta a carico distribuito su di una linea.

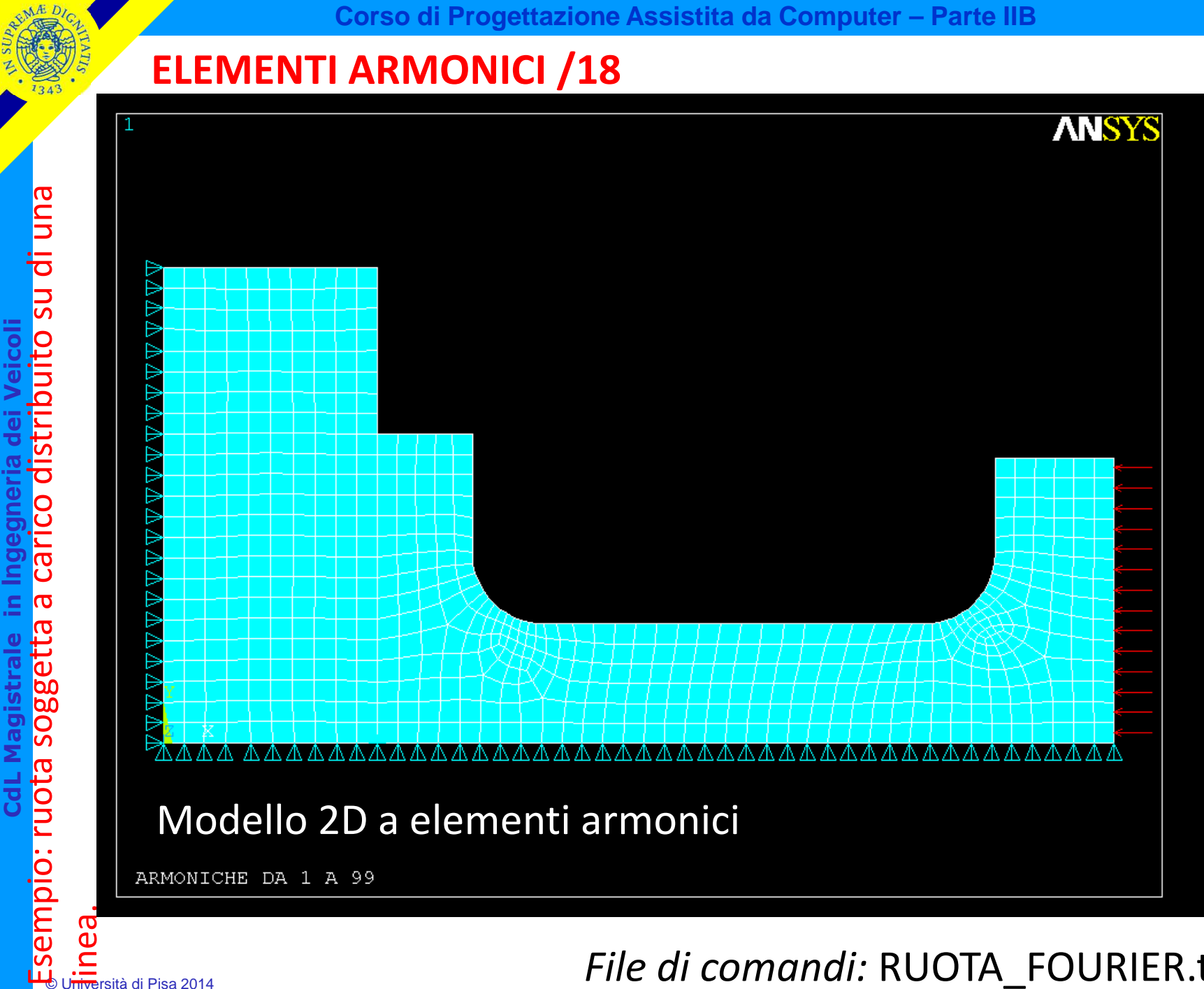

File di comandi: RUOTA\_FOURIER.txt

#### **ASPETTI PARTICOLARI DEL MODELLO**

C\*\*\*

 C\*\*\* COMBINAZIONE CASI DI CARICO PER OTTENERE IL RISULTATO FINALEC\*\*\*

\*DO,IJK,1,NFOU+1,1

CdL Magistrale in Ingegneria dei Veicoli **CdL Magistrale in Ingegneria dei Veicoli**

SET,IJK ,,,,,ANGLE | **Regge set di risultati all'angolo voluto** LCWRITE,IJK lcrea load case dai risultati letti \*ENDDO LCASE,1 ! copia il LoadCase 1 (armonica 0) /TITLE, ARMONICA 0PLNSOL,S,X PLNSOL,S,EQV \*DO,IJK,2,NFOU+1,1 $A=IIK-1$ LCOPER,ADD,IJK !somma i risultati dei load case /TITLE, ARMONICHE DA 0 A %A%PLNSOL,S,X PLNSOL,S,EQV\*ENDDO

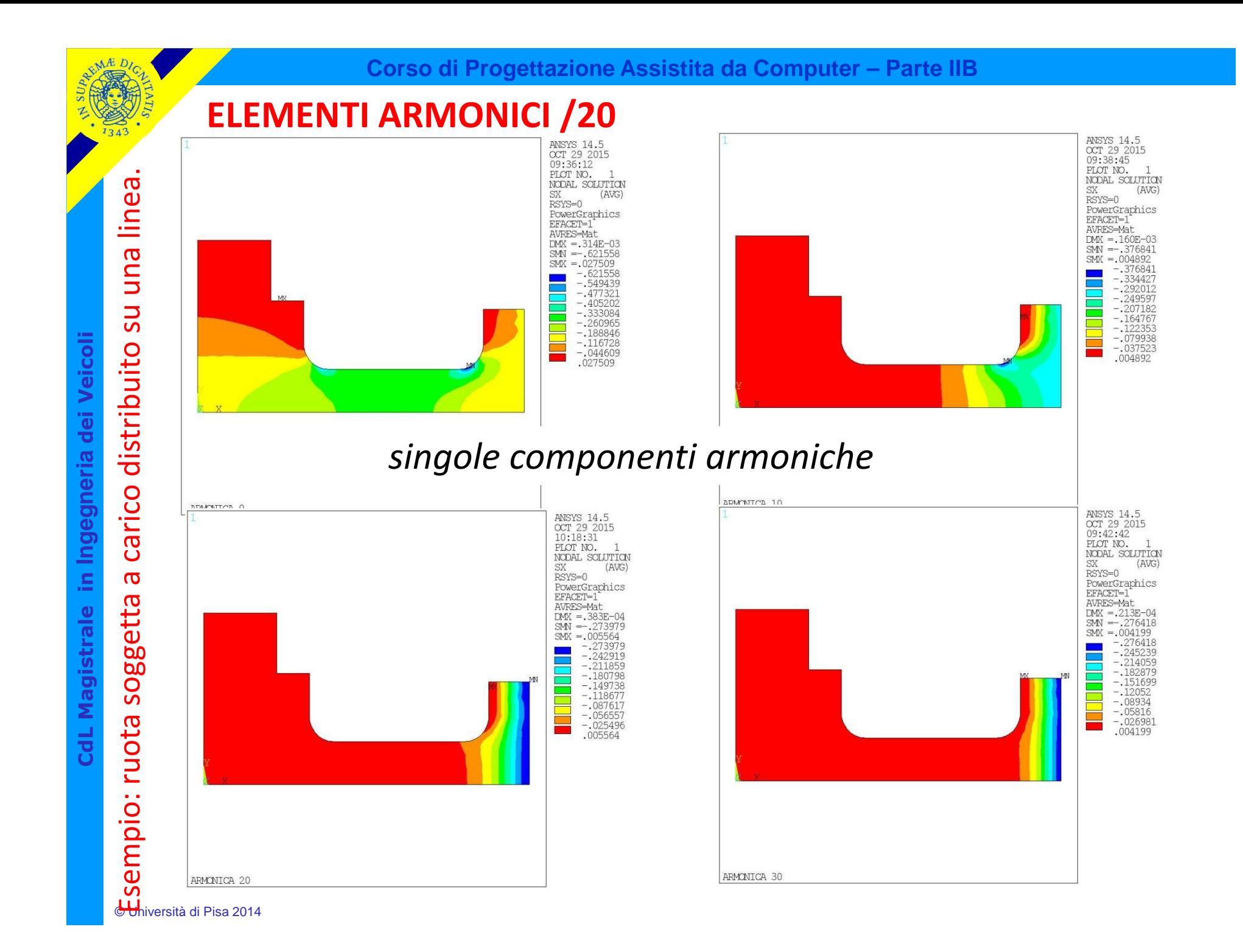

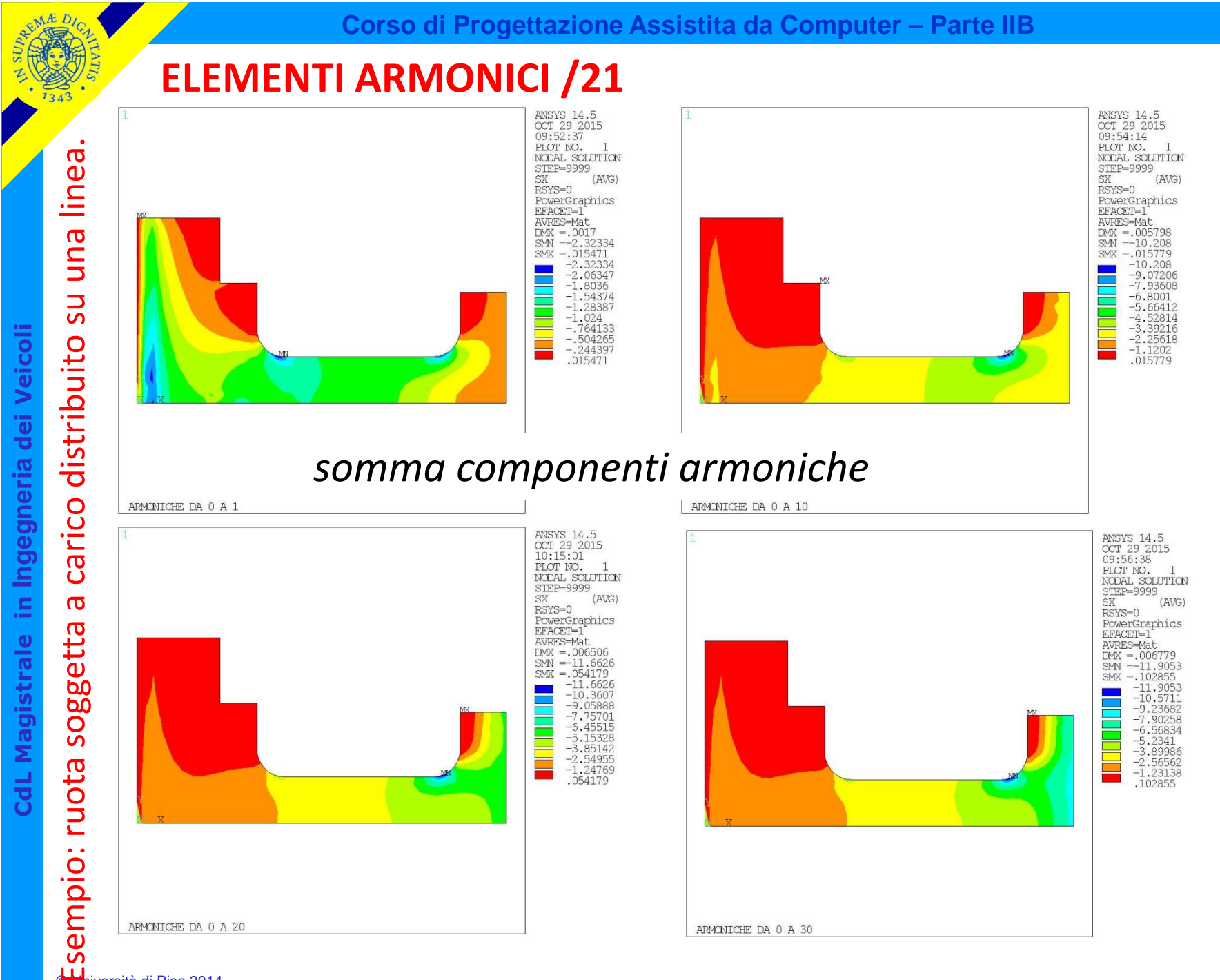

© Università di Pisa 2014

## **ELEMENTI ARMONICI /22**

## **Confronto analisi elementi armonici / analisi 3D**

# Esempio: ruota soggetta a carico distribuito su di una linea.

**CONVERGENZA DI ELEMENTI ARMONICI**

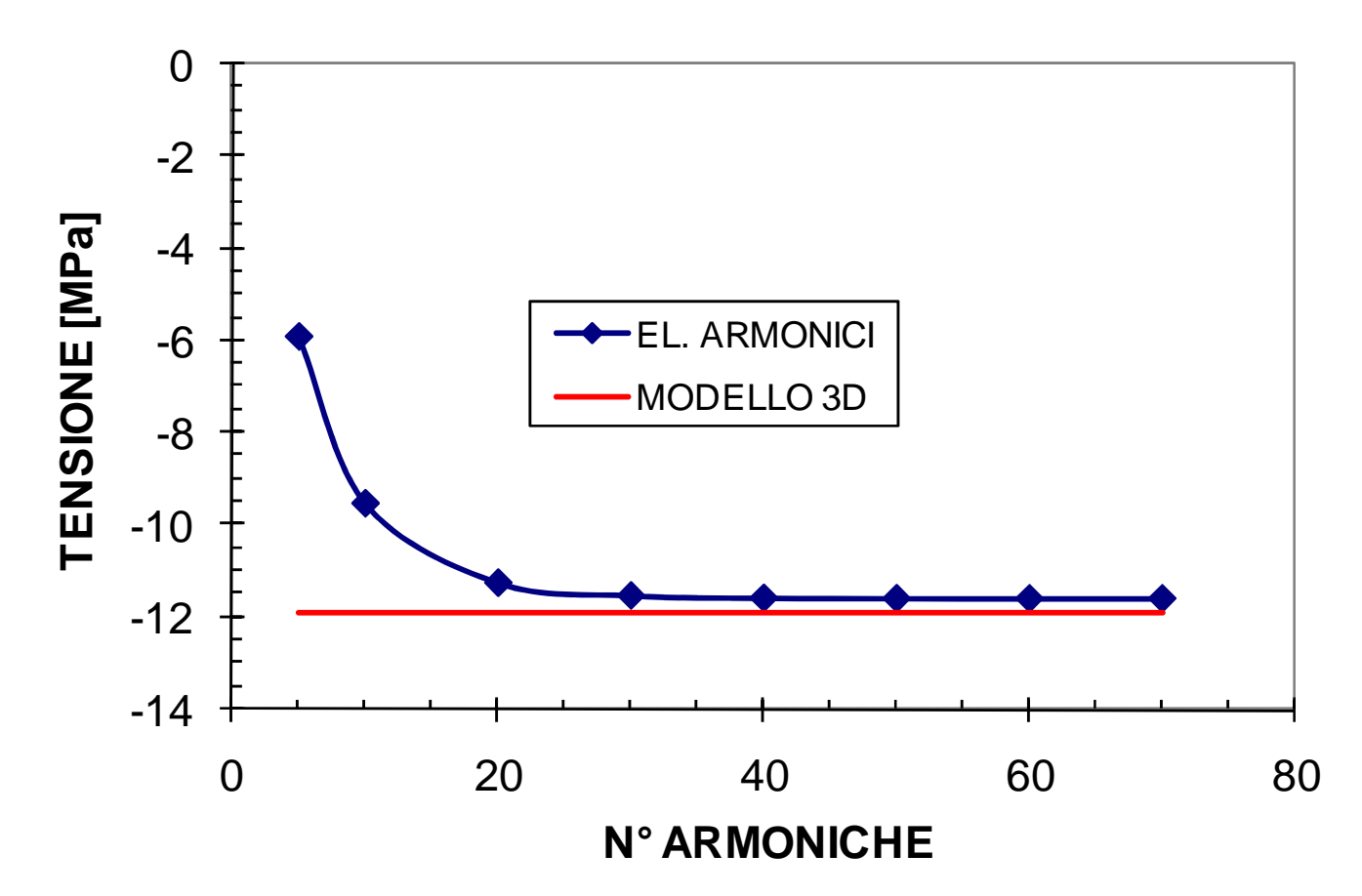

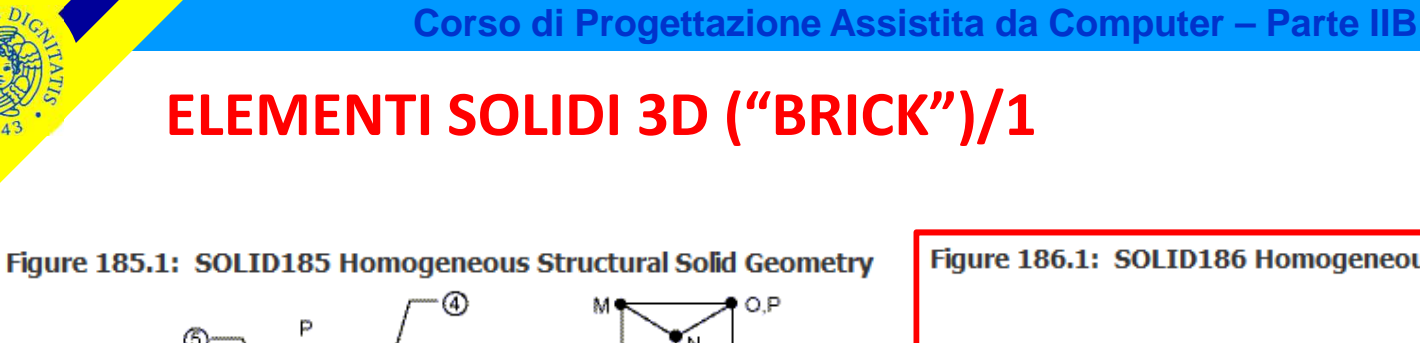

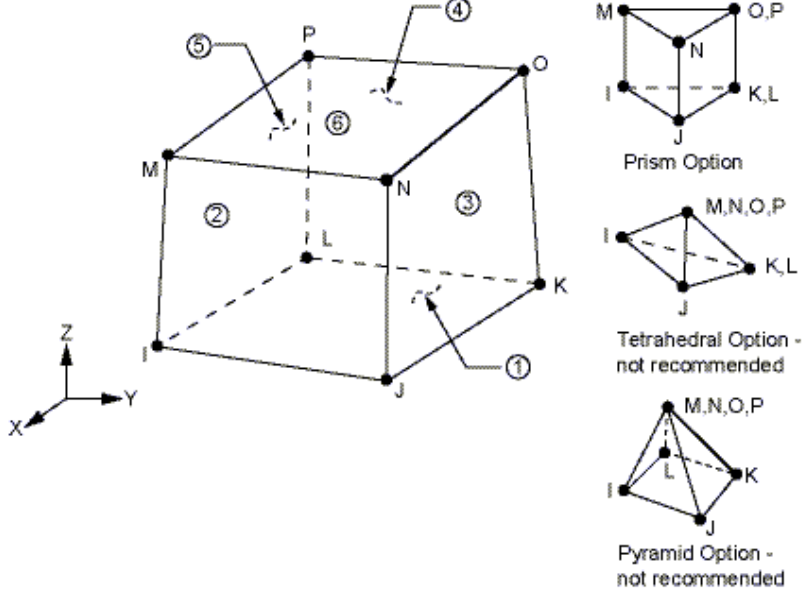

*Problemi di elasticità 3D:*

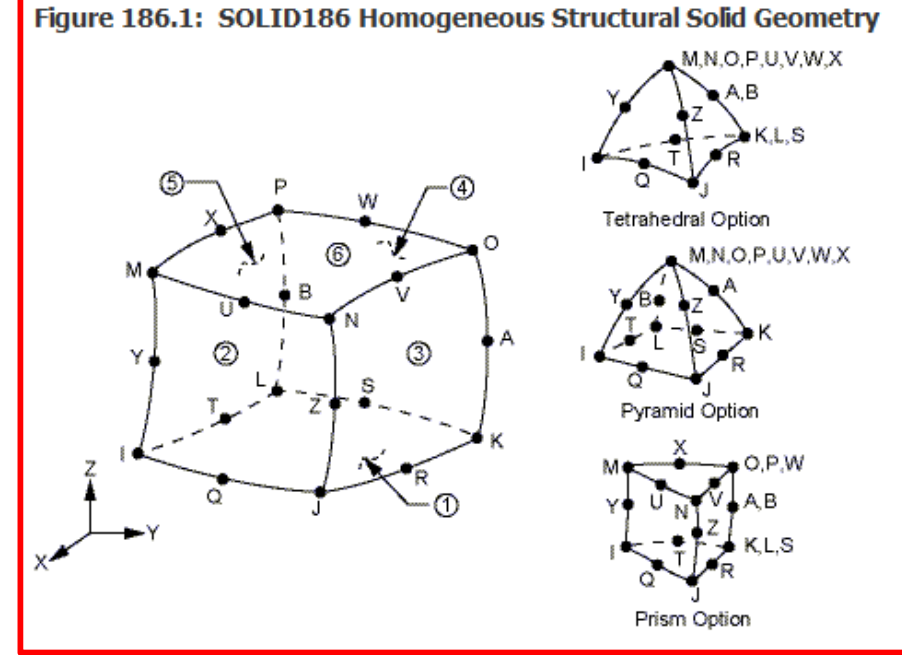

#### **tipo di elemento usato da ANSYS Workbench**

- *tetraedro 4 nodi (f.forma lineare)/10 nodi (f.forma quadratica)*
- *esaedro 8 nodi (f.forma lineare su spigolo)/20 nodi (f.forma quadratica su spigolo)*
- *3 g.d.l /nodo*

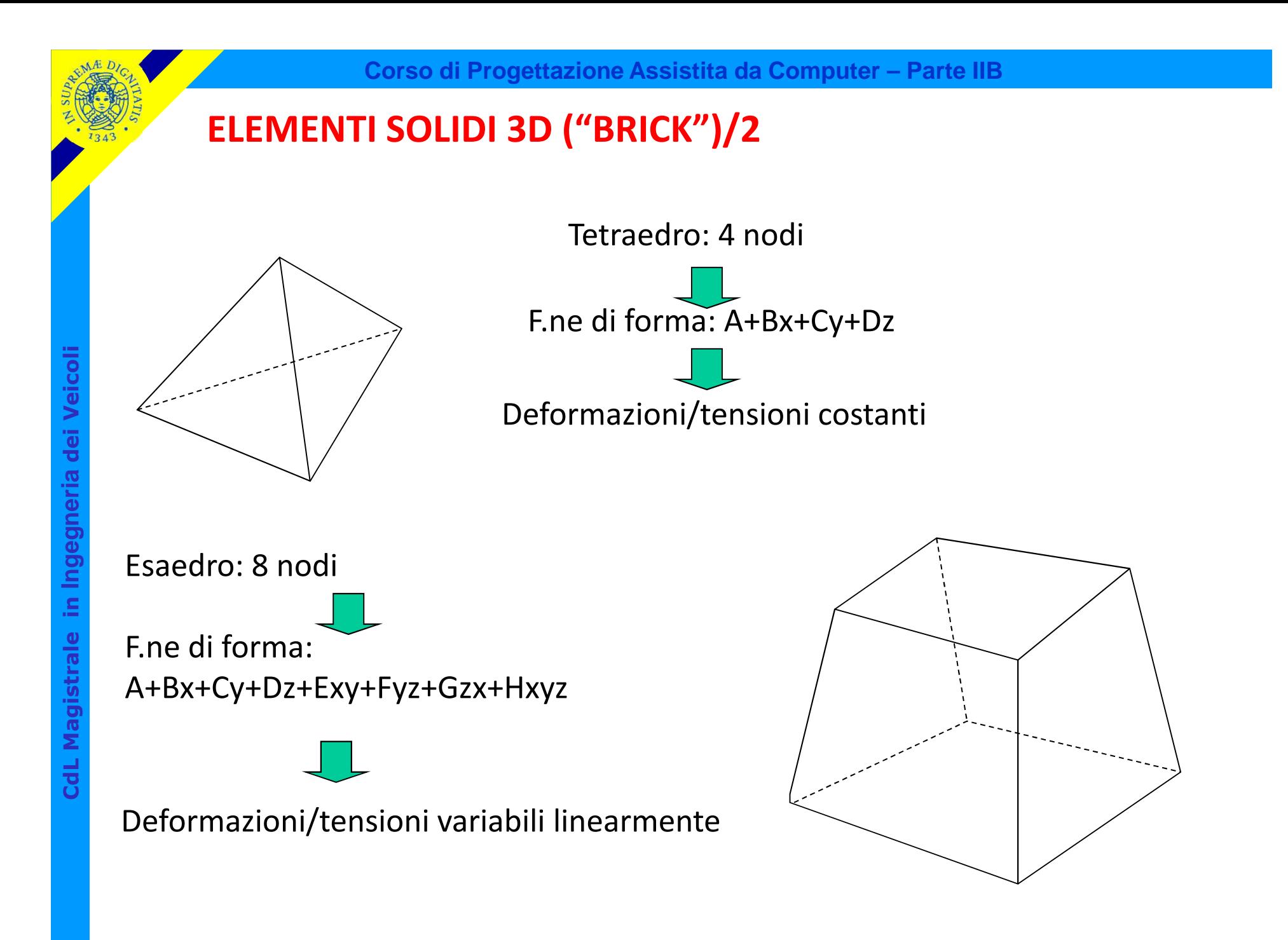

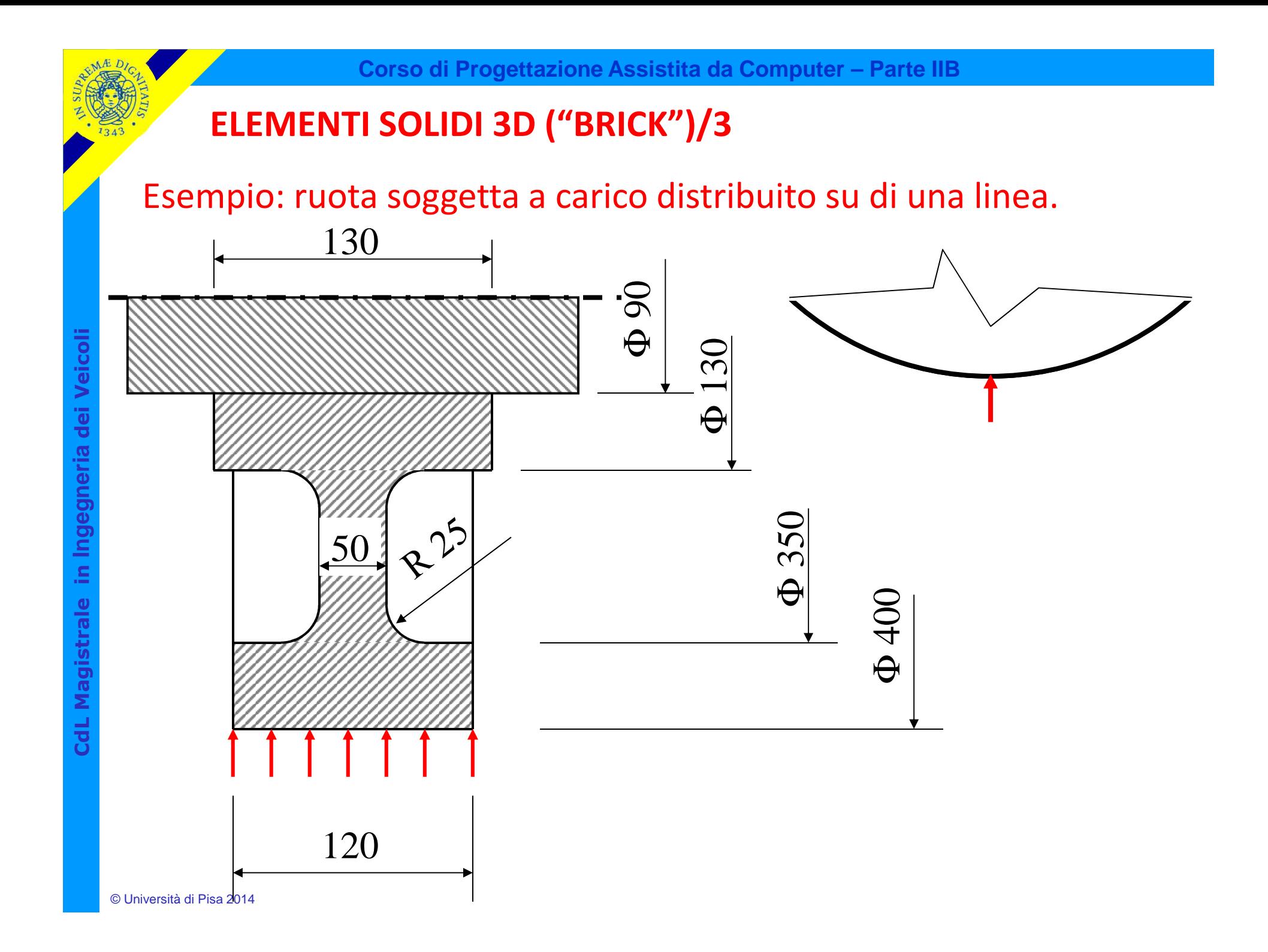

# **ELEMENTI SOLIDI 3D ("BRICK")/4**

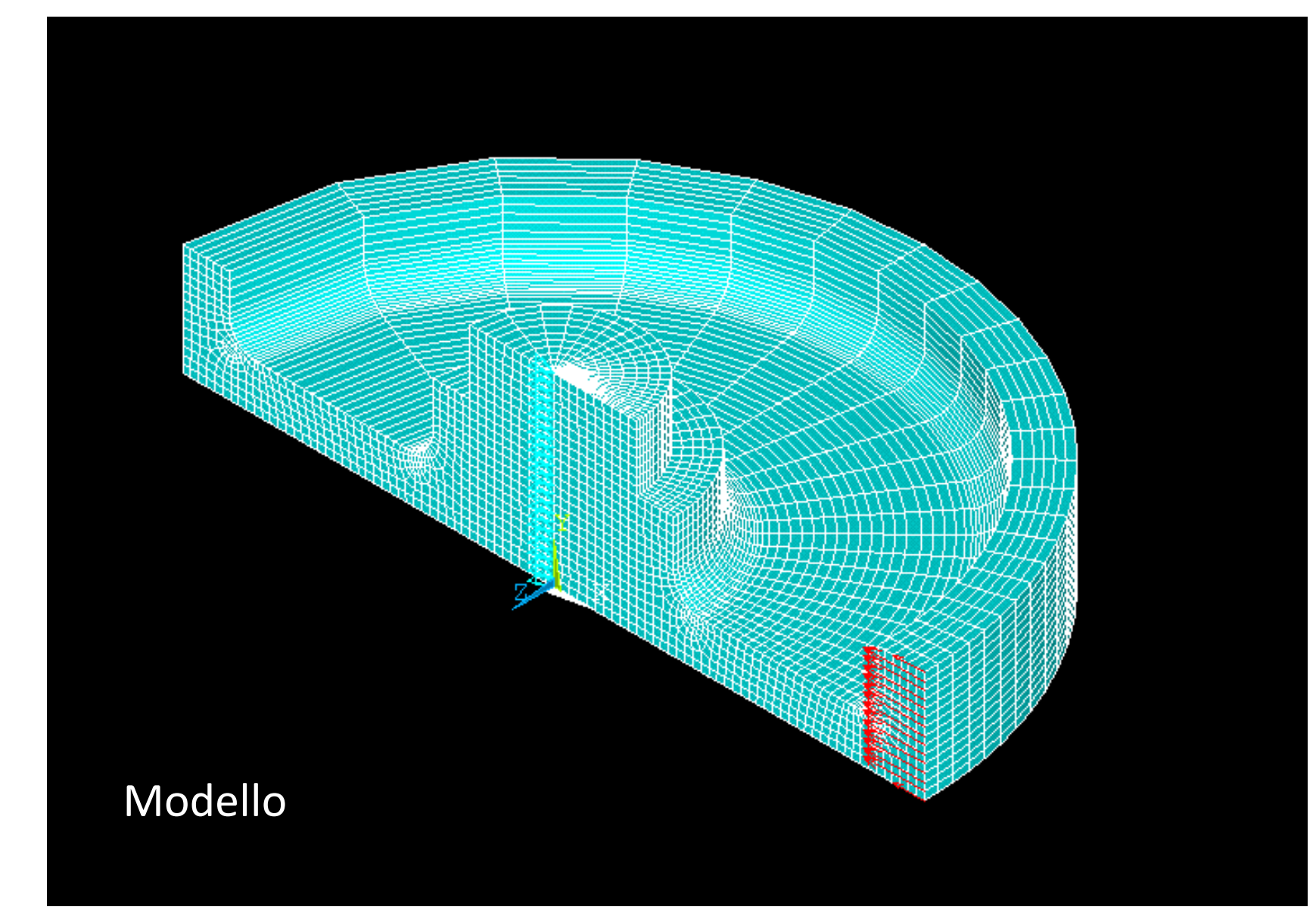

CdL Magistrale in Ingegneria dei Veicoli **CdL Magistrale in Ingegneria dei Veicoli**

*File di comandi:* RUOTA\_3D

File di comandi: RUOTA\_3D

#### **ELEMENTI SOLIDI 3D ("BRICK")/5**

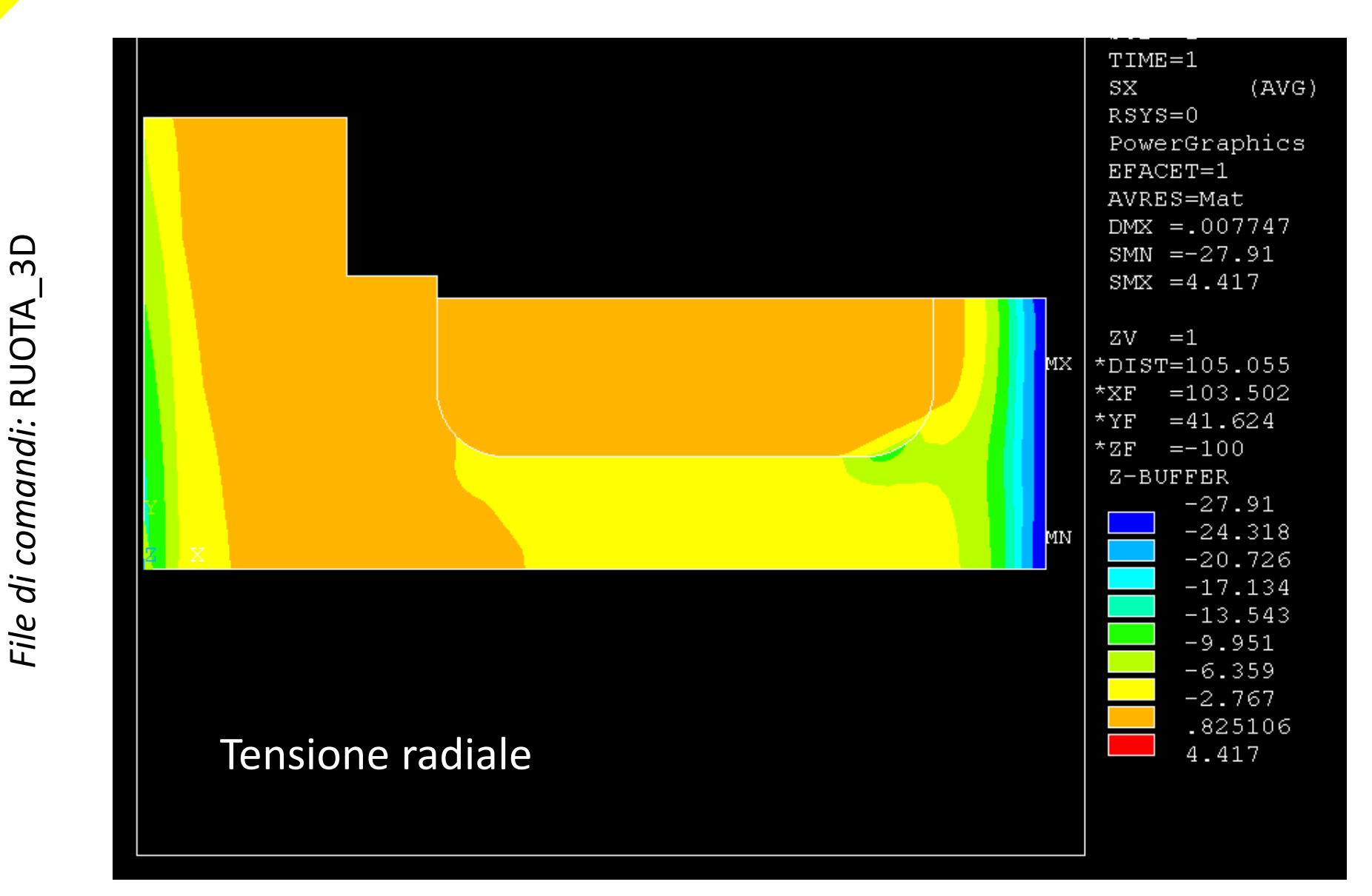

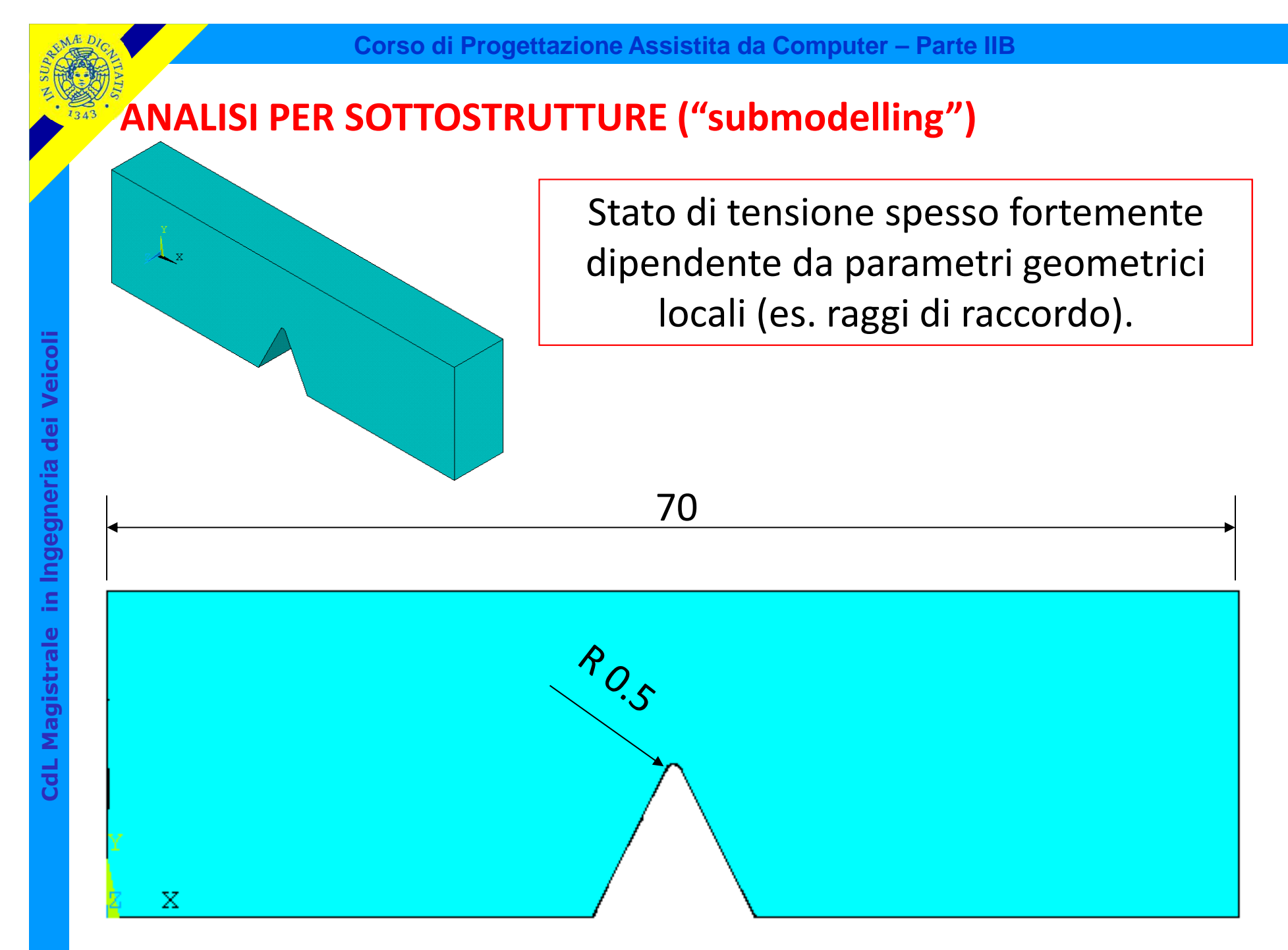

© Università di Pisa 2014

L'analisi richiederebbe pertanto "mesh" localmente molto infittiti (elementi piccoli rispetto ai parametri geometrici locali).

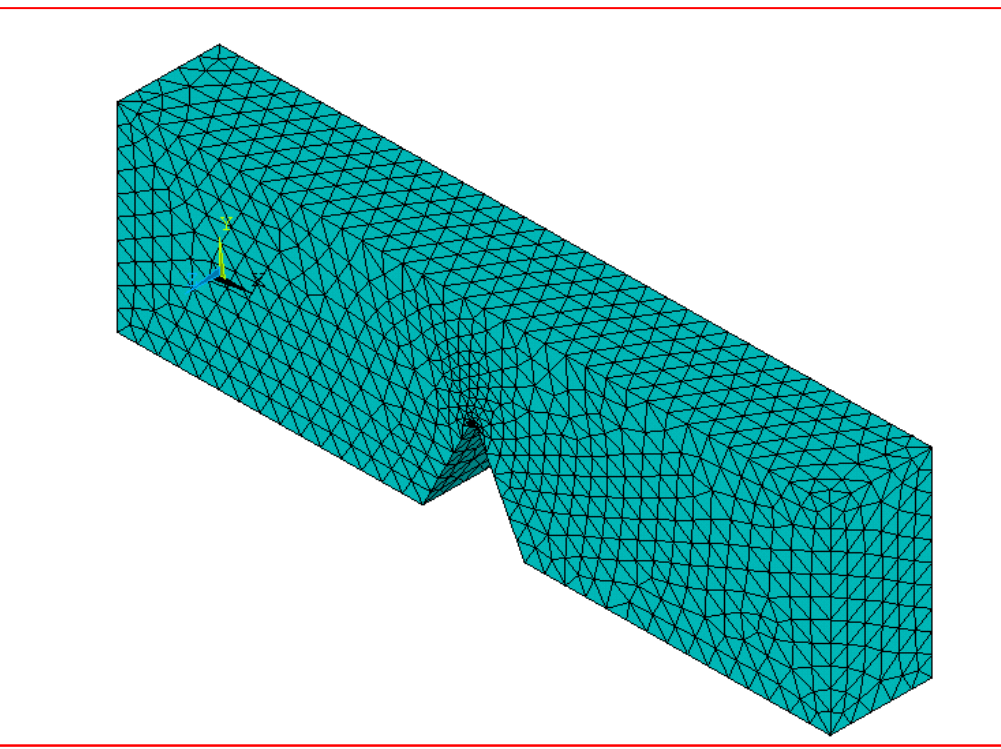

Questo tende a rendere il modello complessivamente molto complesso da costruire (inclusione di tutti i dettagli geometrici) e pesante dal punto di vista computazionale (numero enorme di gdl)

Possibile alternativa: approccio per sottostrutture

Fase 1: viene costruito un modello relativamente grossolano della struttura, privo dei dettagli geometrici, e vengono applicaticarichi e vincoli

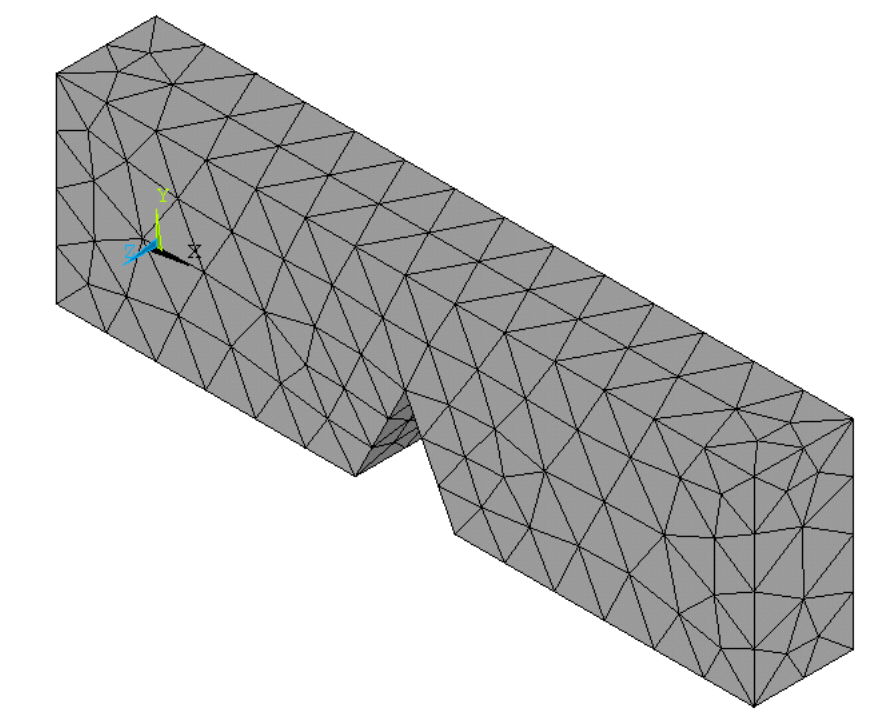

Fase 2: viene costruito un modello molto infittito che rappresenta la sola zona attorno al dettaglio geometrico (sottomodello)

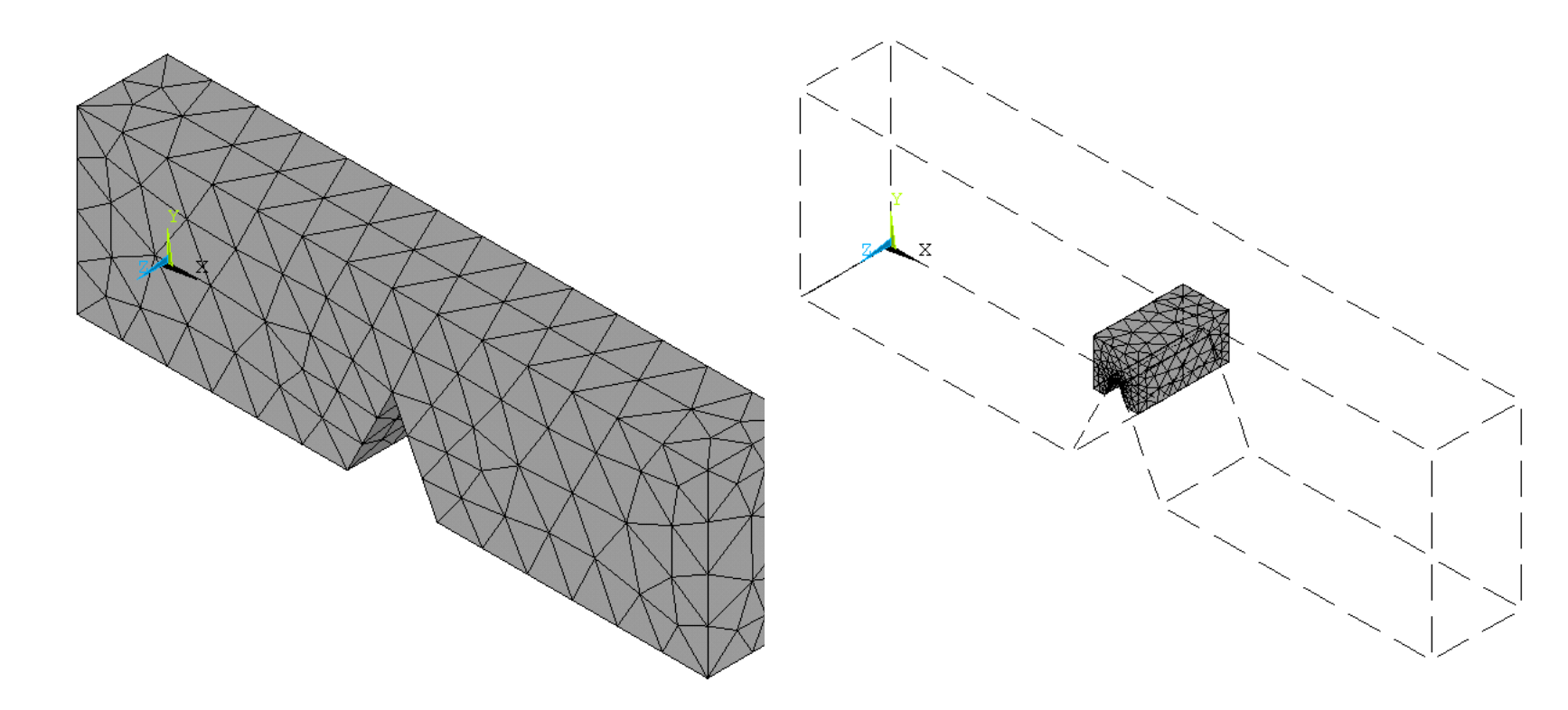

Fase 3: il modello grossolano viene impiegato per calcolare lo stato di spostamento dei nodi giacenti sulle superfici esterne del sottomodello

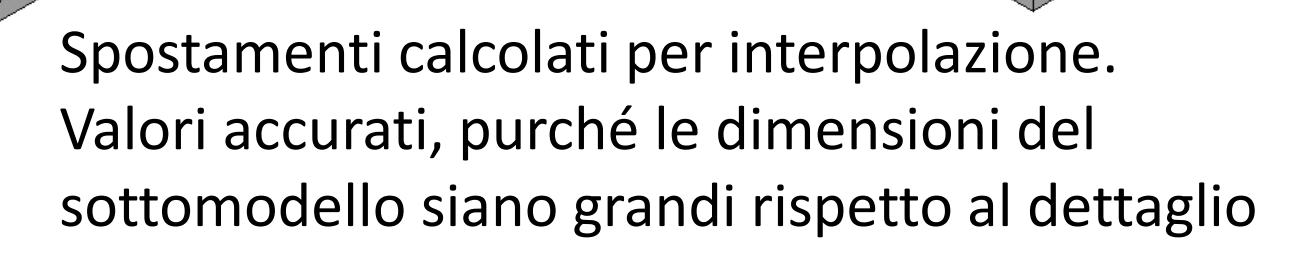

Fase 4: gli spostamenti stimati sulla superficie sono imposti al sottomodello come condizione di carico, valutando il relativo stato di tensione

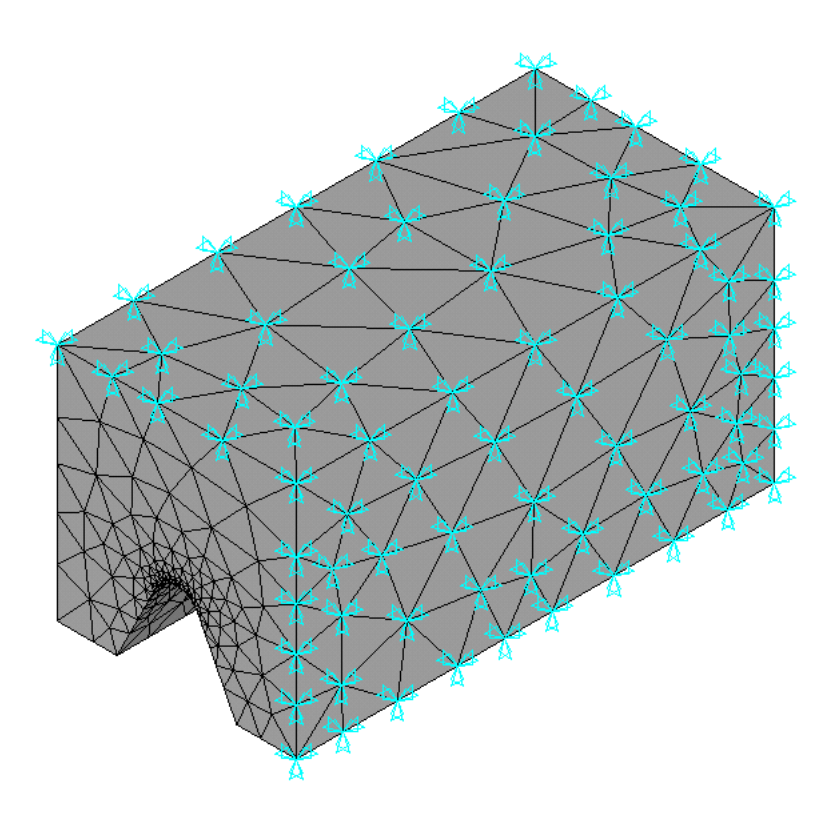
# **ANALISI PER SOTTOSTRUTTURE ("submodelling")**

# Esempio : staffa sospensione di scooter in lega di alluminio

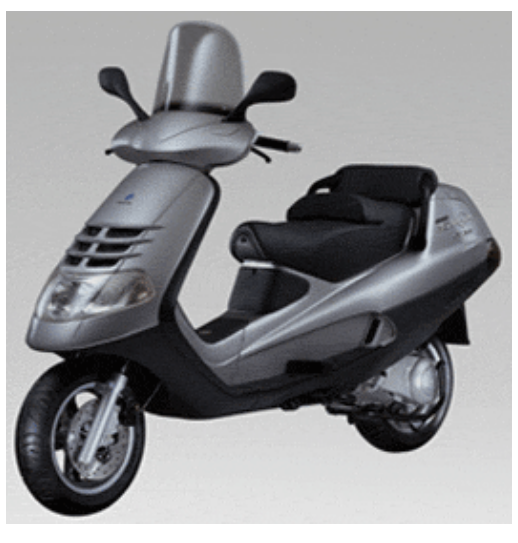

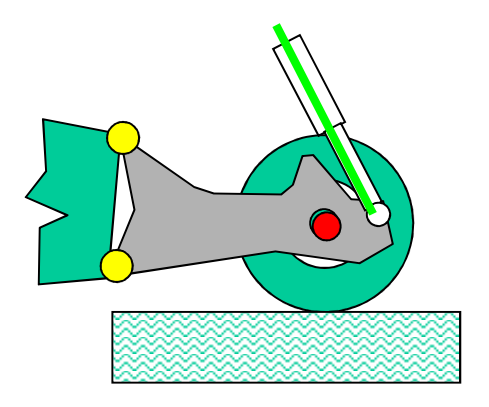

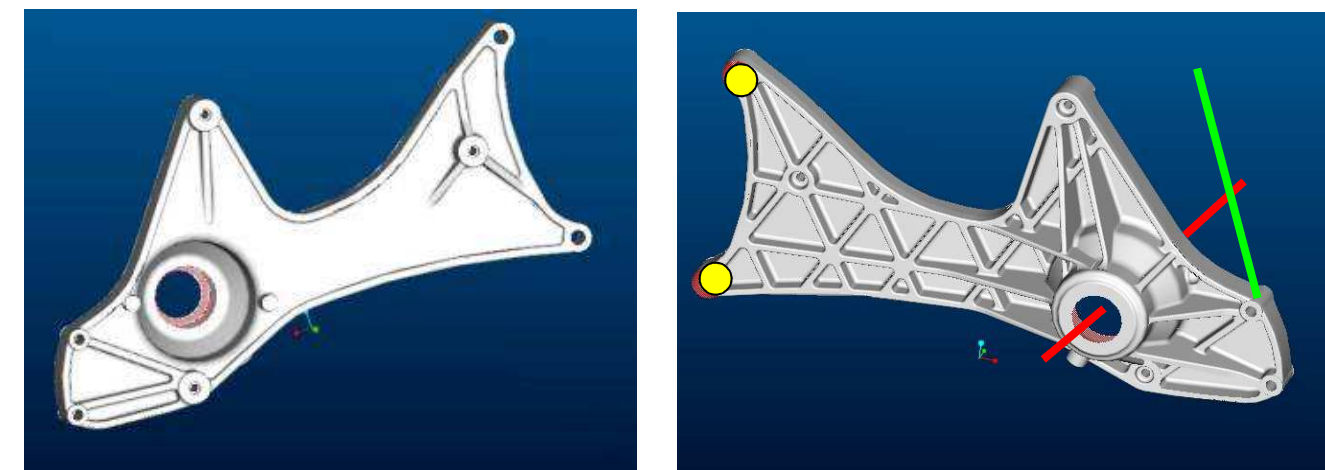

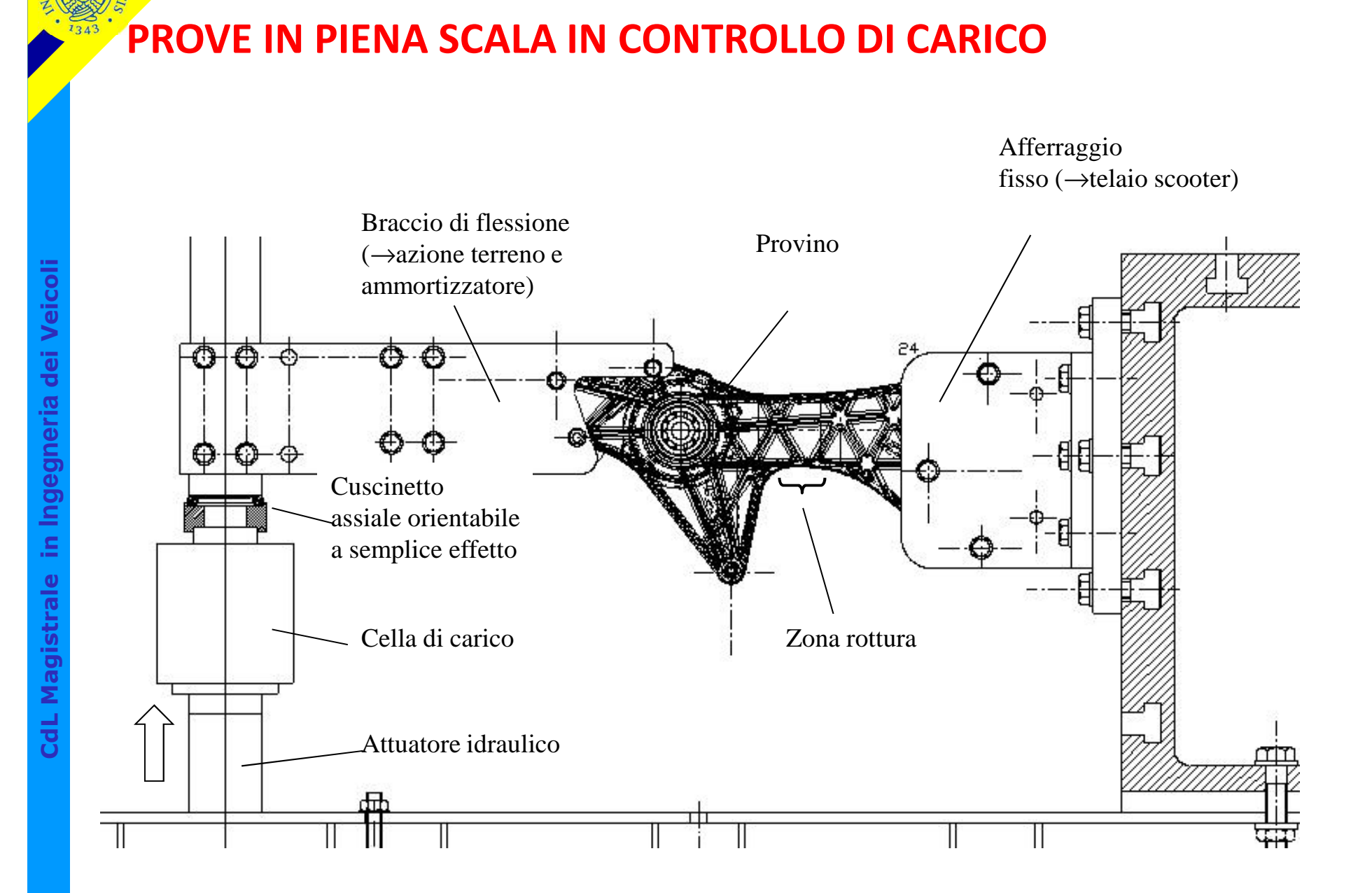

**Corso di Progettazione Assistita da Computer – Parte IIB**

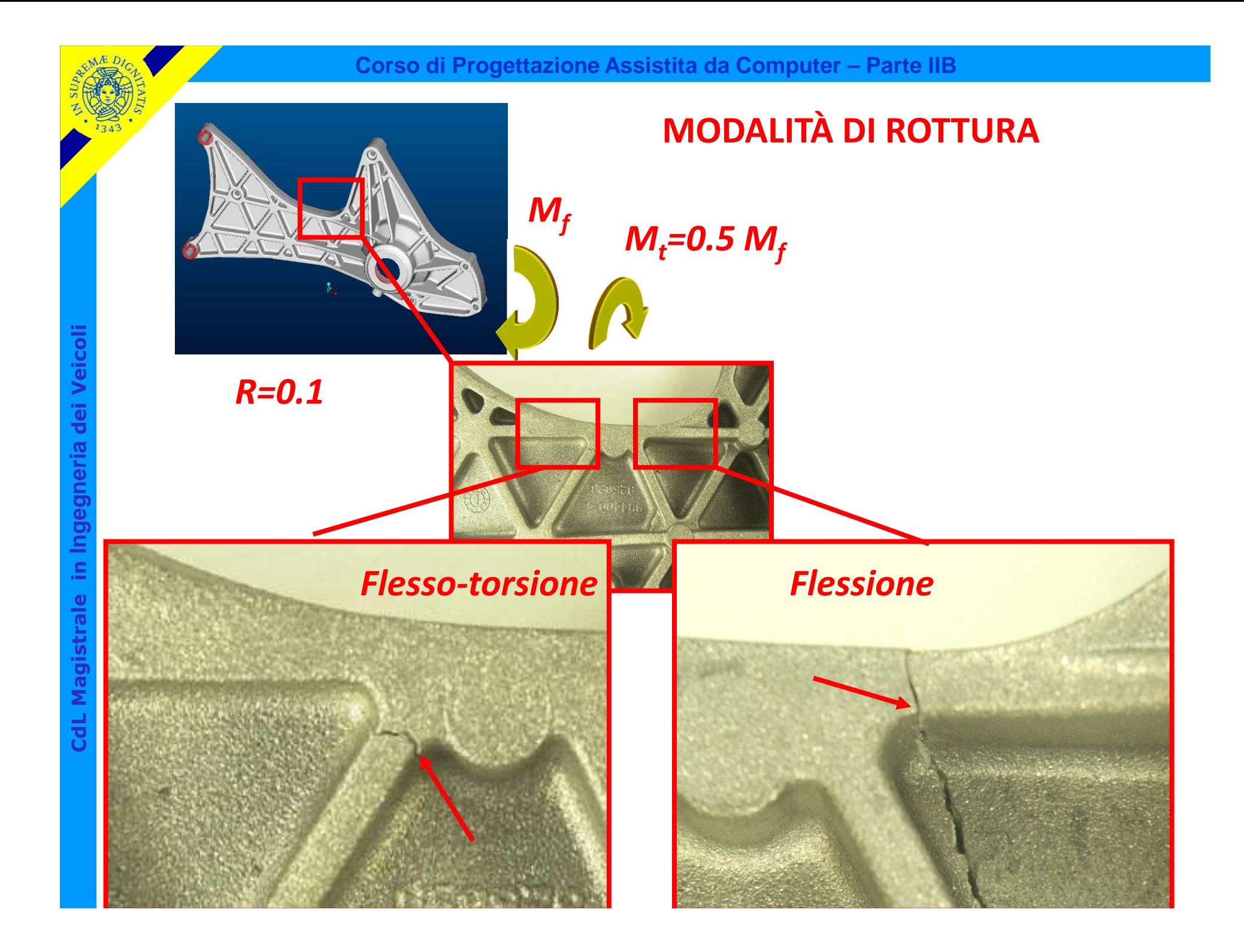

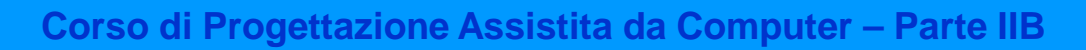

### **ANALISI PER SOTTOSTRUTTURE ("submodelling")** $\frac{25}{1343}$

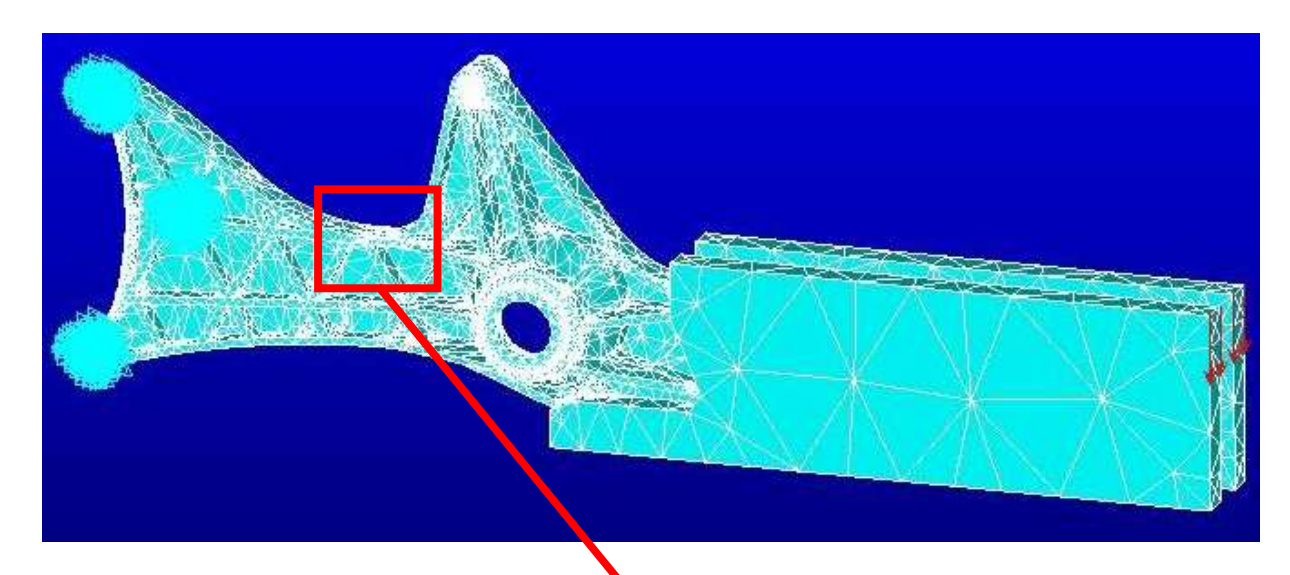

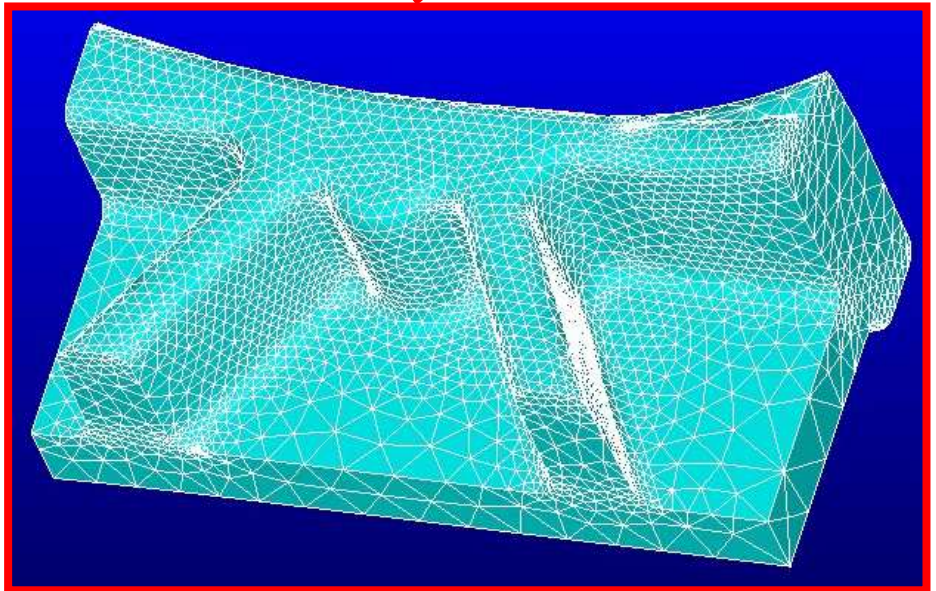

# **RISULTATI – individuazione zona di innesco della rottura**

*Prevista Effettiva*

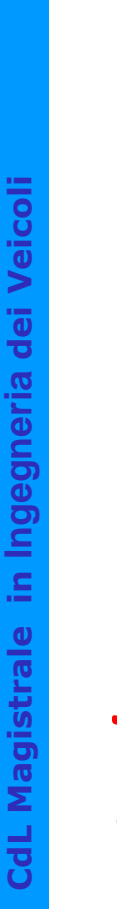

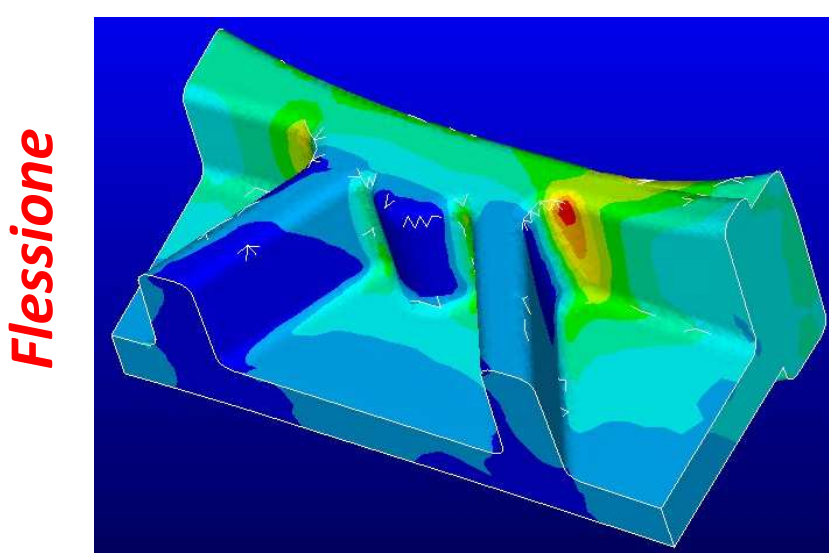

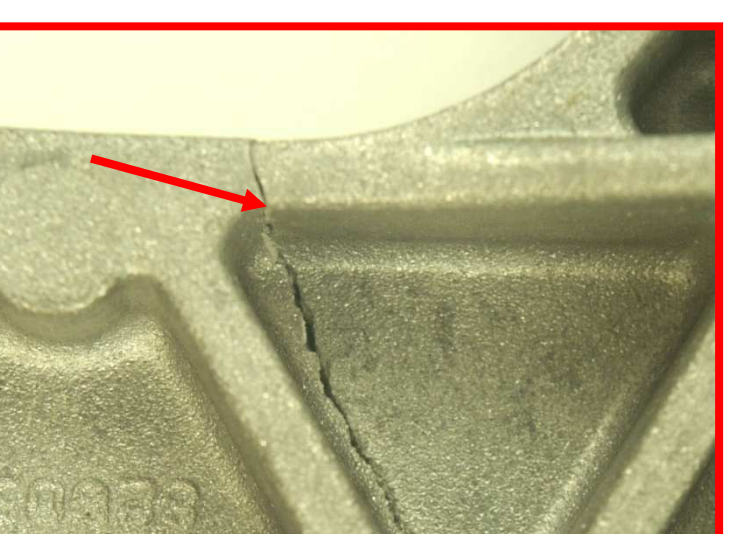

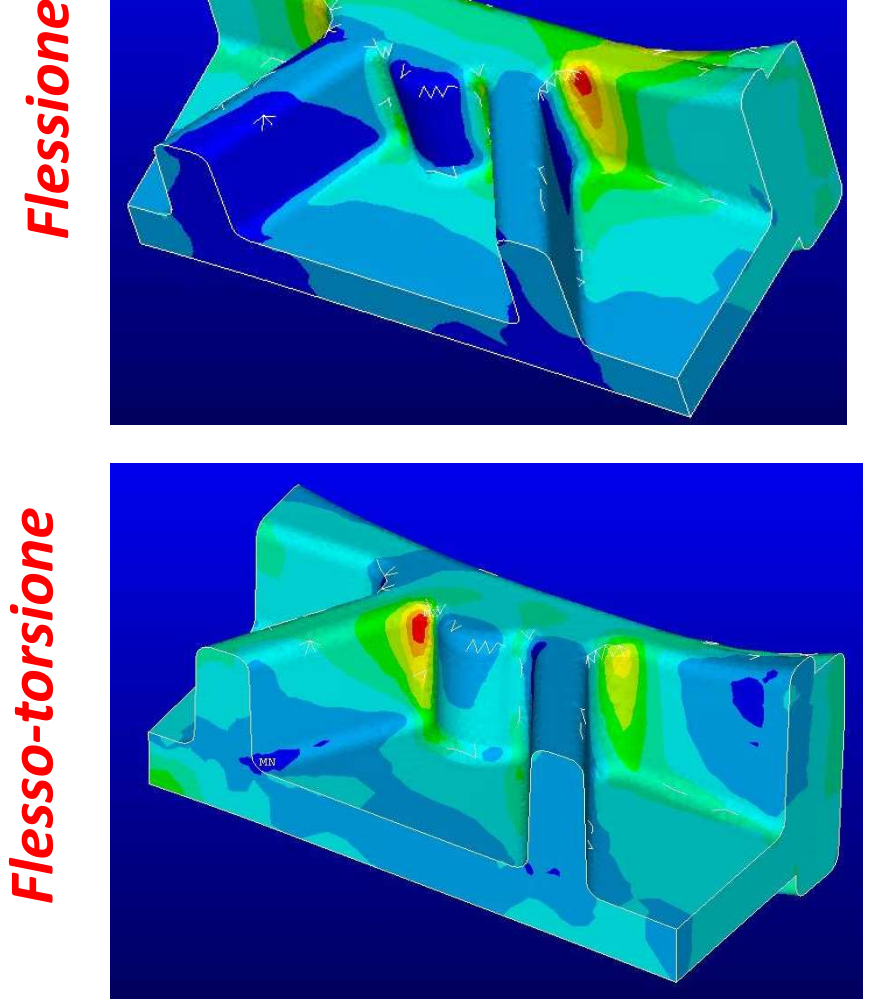

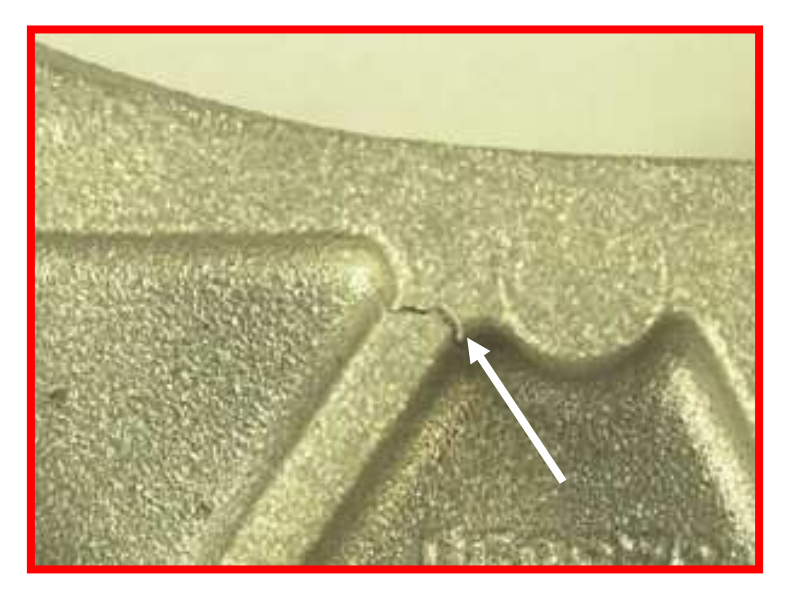

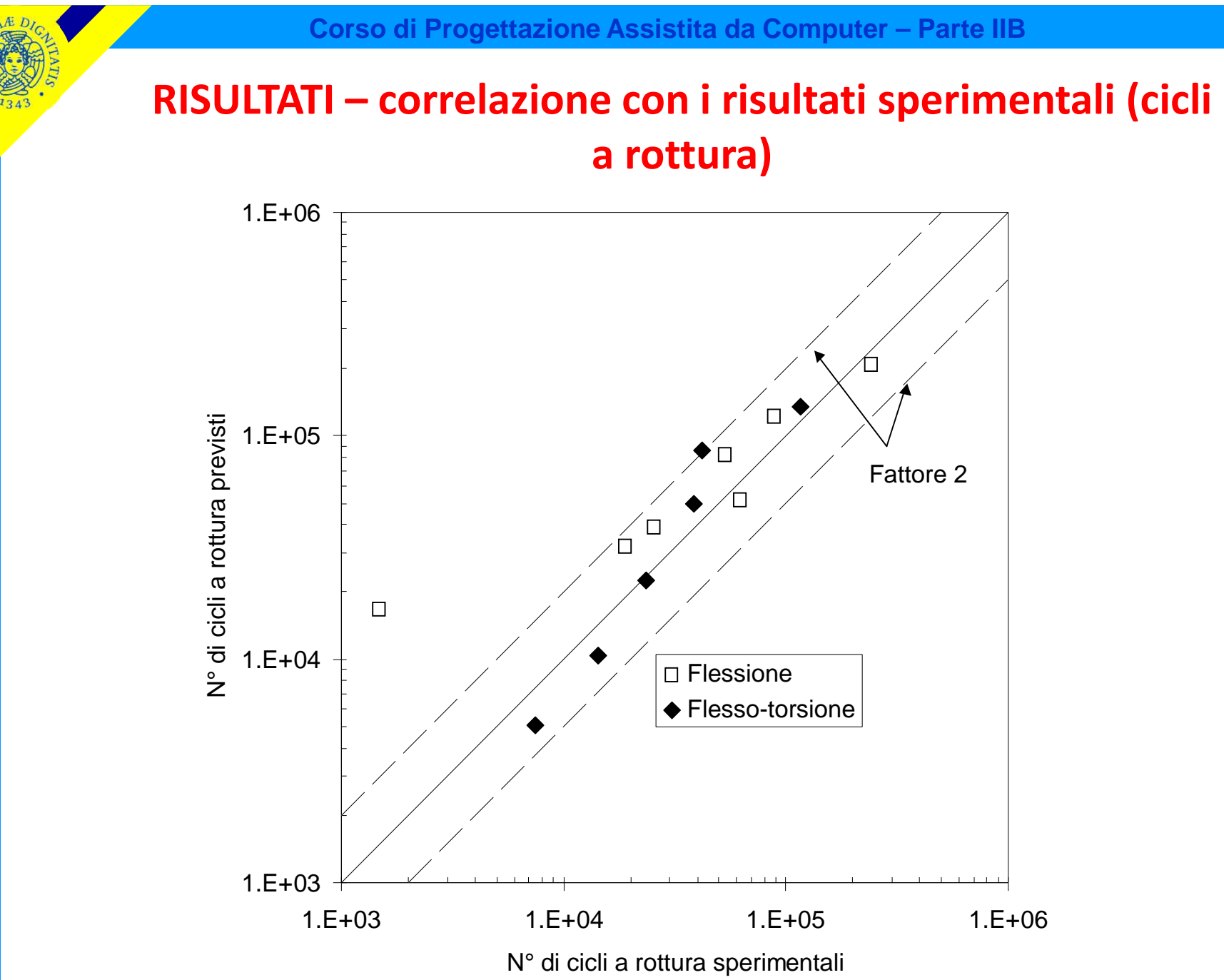

CdL Magistrale in Ingegneria dei Veicoli **CdL Magistrale in Ingegneria dei Veicoli**

# **ANALISI PER SOTTOSTRUTTURE ("submodelling")**

# Esempio: Albero inflesso con raccordo

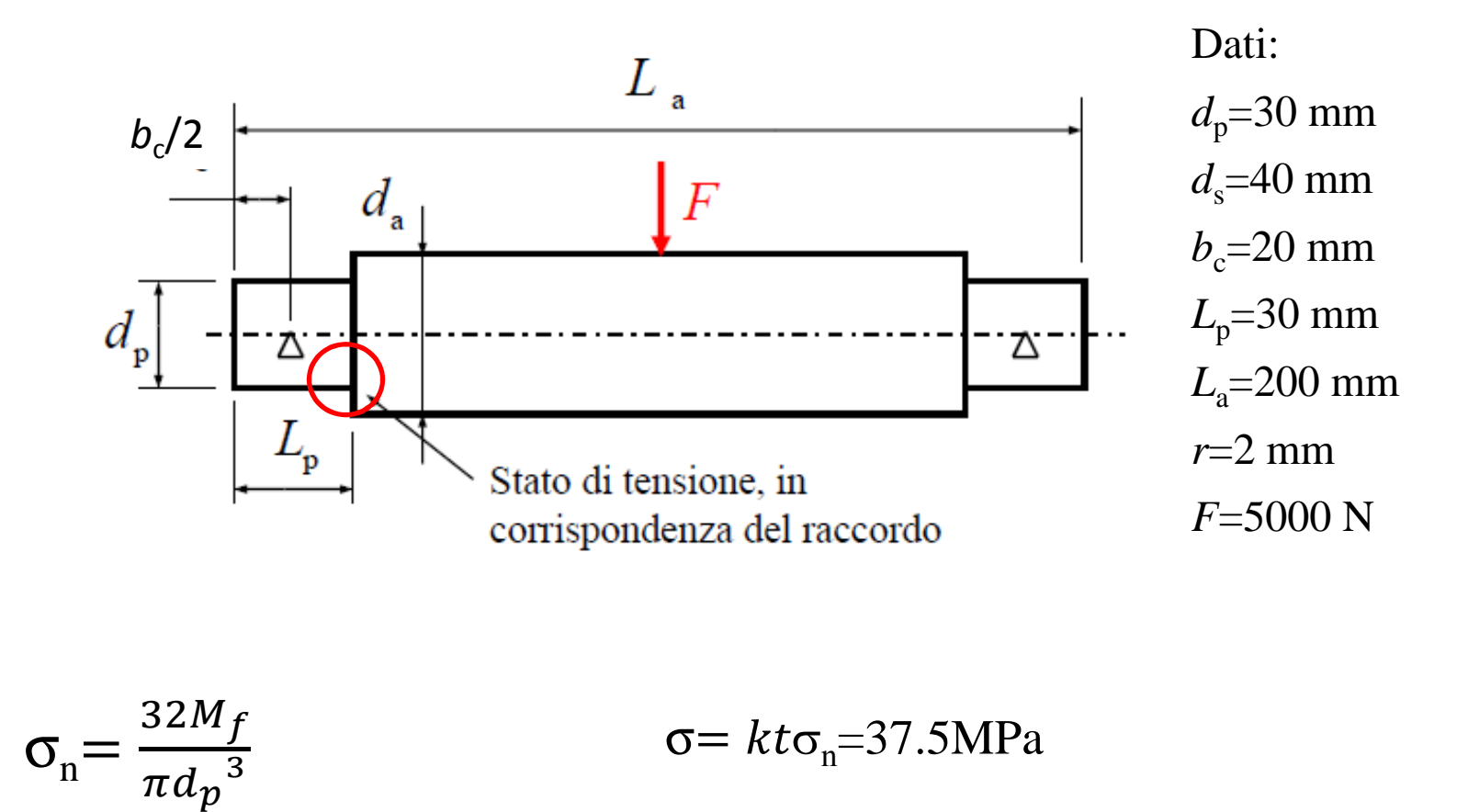

© Università di Pisa 2014

2 modelli "leggeri"

# **ANALISI PER SOTTOSTRUTTURE ("submodelling")**

Esempio: Albero inflesso con raccordo

1 modello grossolano completo di tutta la struttura + 1 modello di dettaglio=

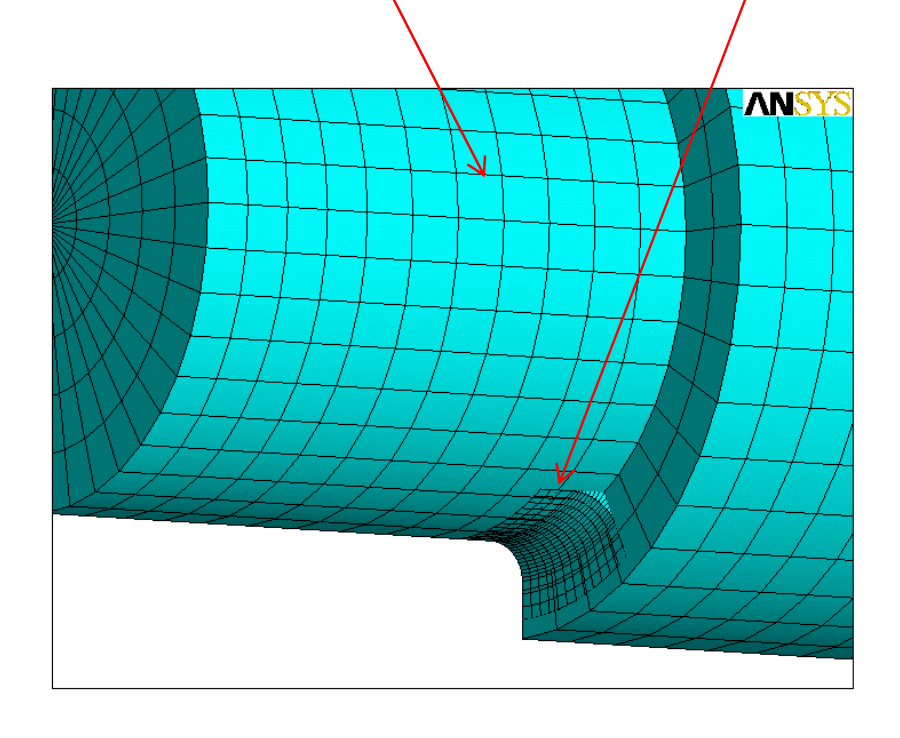

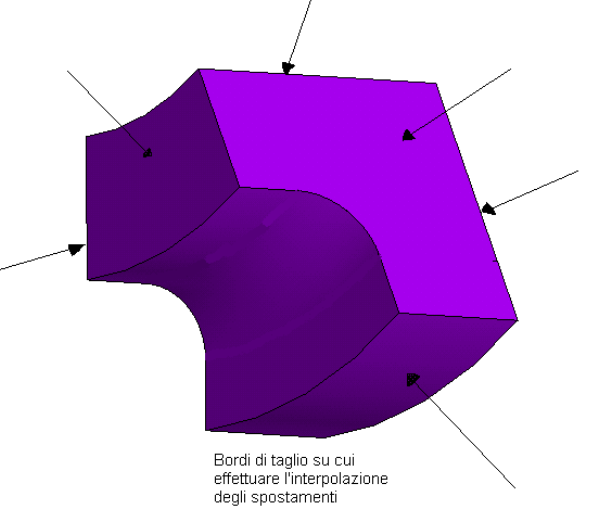

Superfici di trasferimento degli spostamenti nel modello di dettaglio

*File di comandi:* SOTTOMODELLO\_RACCORDO\_ALBERO\_Solid185

# **ANALISI PER SOTTOSTRUTTURE ("submodelling")**

### **PROCEDURA**

1. Analizzare e salvare il modello Globale, salvare i parametri

2. Pulire il database (/CLEAR) e cambiare il jobname (/FILNAME) per evitare di sovrascrivere i file

3. Creare il sottomodello Dettaglio. N.B.: la posizione del sottomodello rispetto al riferimento cartesiano globale deve corrispondere alla porzione del modello Globale che si vuole studiare

- 4. Effettuare l'interpolazione degli spostamenti:
	- a) selezionare i nodi sui bordi del sottomodello e salvarli in un file (NWRITE)
	- b) riselezionare tutto e salvare il sottomodello
	- c) richiamare il modello Globale (RESUME)
	- d) effettuare l'interpolazione con il comando CBDOF (*cut-boundary dof*)

5. Riaprire il sottomodello (RESUME), entrare nell'ambiente di soluzione (/solu) e imporre gli spostamenti attraverso la lettura del file *.cbdo* creato precedentemente.

N.B.: Si devono duplicare, sul sottomodello, tutti i carichi o le condizioni al contorno che esistevano sul modello Globale

6. Risolvere il sottomodello ed elaborare i risultati.

### **Corso di Progettazione Assistita da Computer – Parte IIB**

# **ANALISI PER SOTTOSTRUTTURE ("submodelling")**

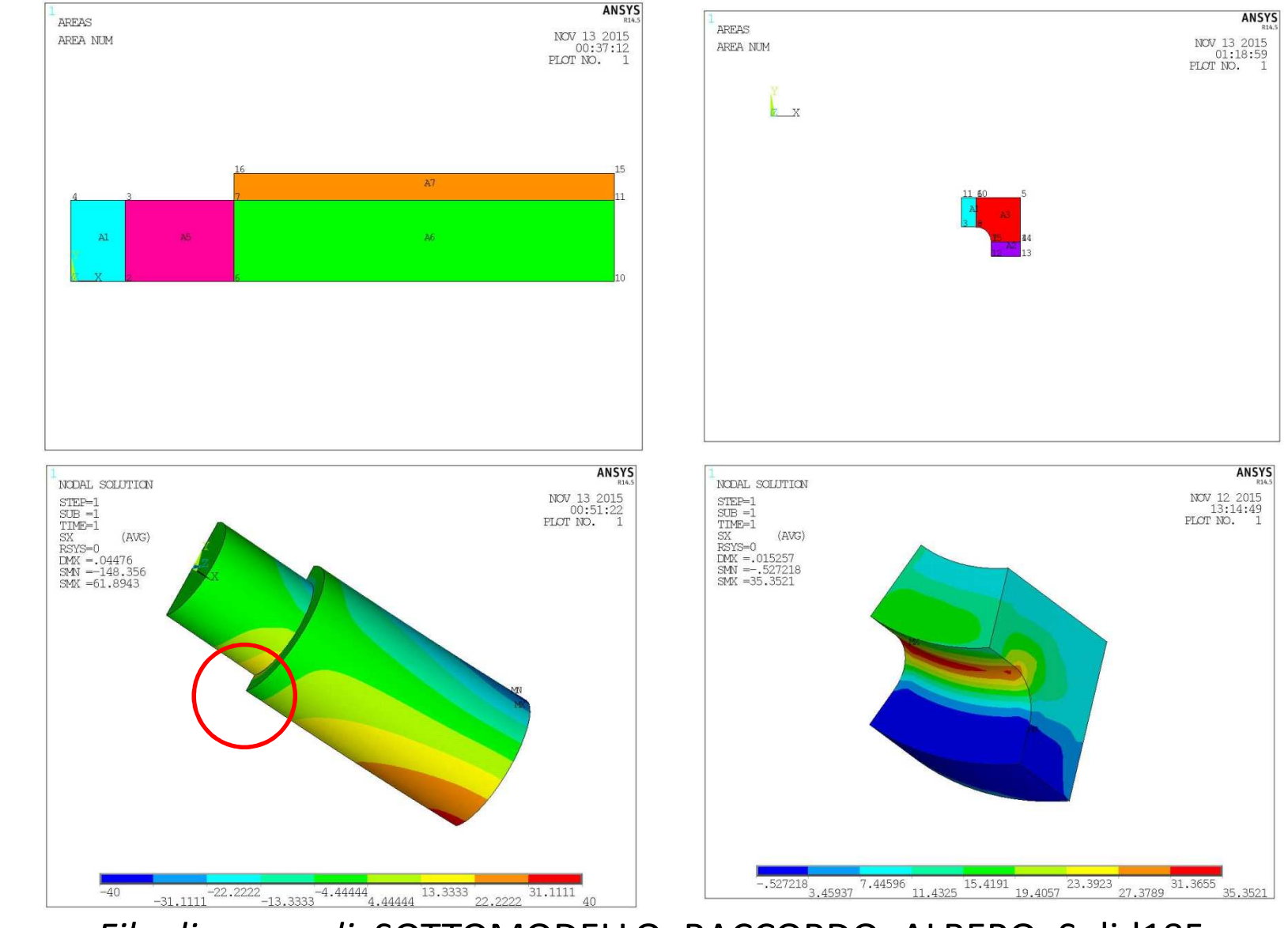

© Università di Pisa 2014*File di comandi:* SOTTOMODELLO\_RACCORDO\_ALBERO\_Solid185

CdL Magistrale in Ingegneria dei Veicoli **CdL Magistrale in Ingegneria dei Veicoli**

Elementi per analisi:

"NODE-TO-NODE" , "NODE-TO-SURFACE", "SURFACE-TO-SURFACE"

- •• Elementi per analisi "node-to-node" Contact nodes
- Richiesta conoscenza preliminare zone di contatto e direzione accostamento
- Permessi piccoli spostamenti relativi, in particolare tangenziali
- Uso tipico: contatto tra punti localizzati della struttura (Es.: Pipe hanger)
- Contatto tra superfici: richiede "mesh» uguale

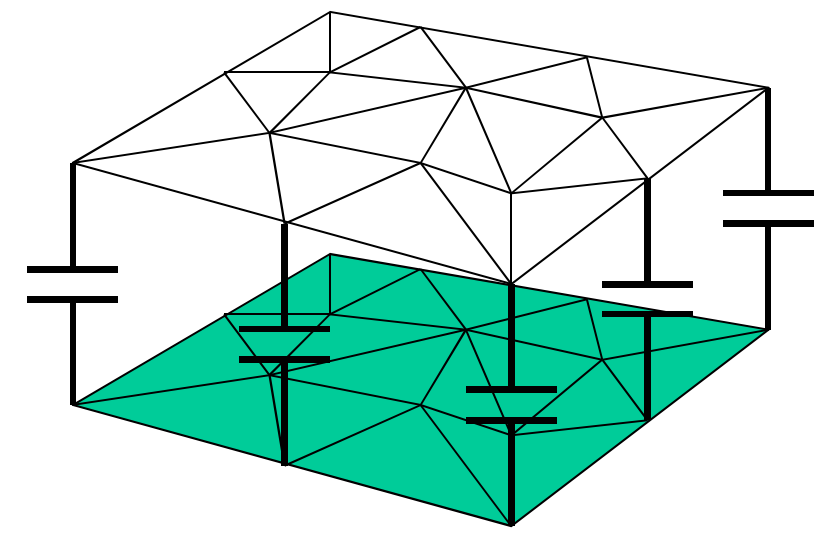

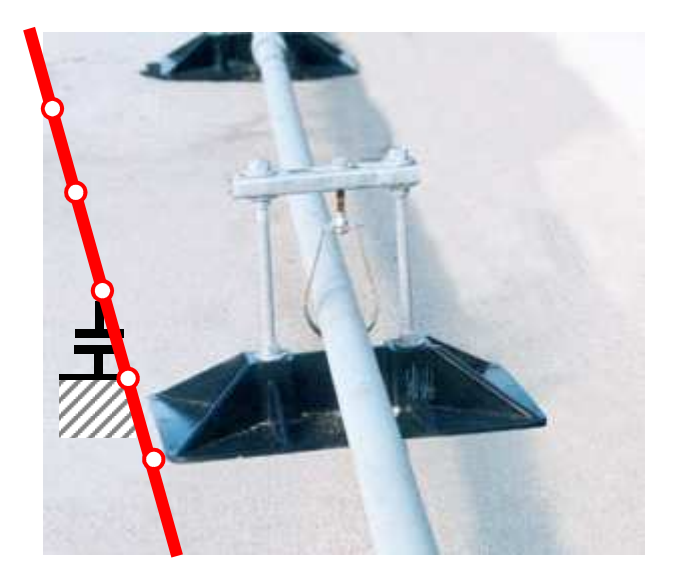

Elementi per analisi "node-to-surface"

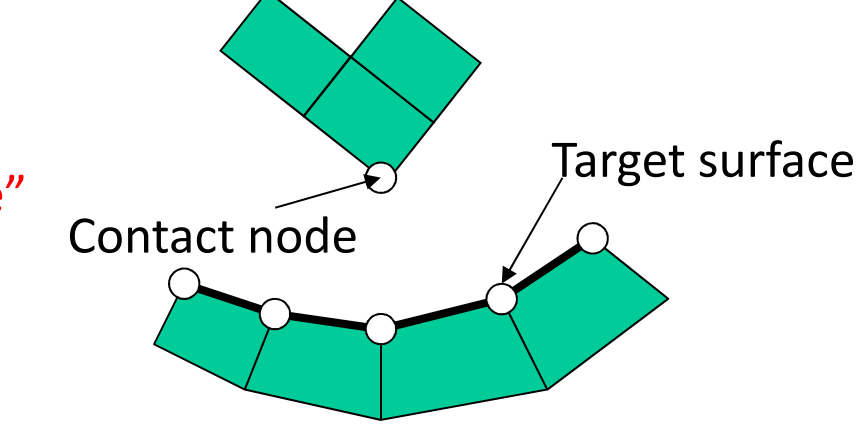

- Non richiesta conoscenza zone contatto e direzione accostamento
- Permessi grandi spostamenti relativi, in particolare tangenziali perché la corrispondenza elemento a elemento viene aggiornata ad ogni iterazione della soluzione

• Uso tipico: contatto tra punti localizzati della struttura (Es. spigoli) e superfici

(Es.: estremità montaggi "Snap-fit")•Possibile anche l'impiego per analisi del contatto tra superfici (in questo caso non è necessario avere uguale "mesh")

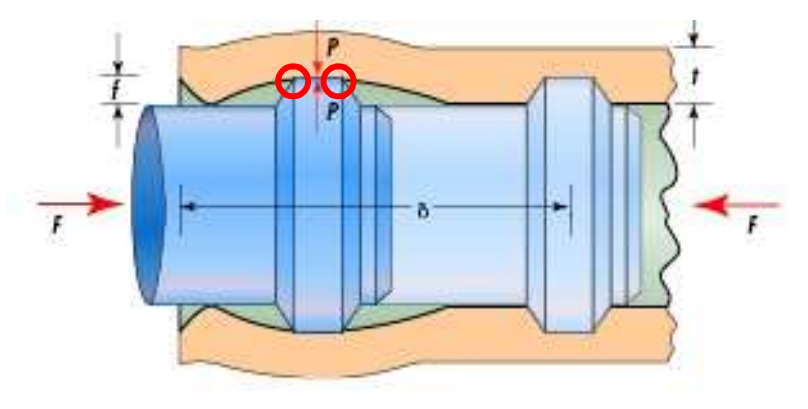

Target surfaceContact surface

•Elementi per analisi "surface-to-surface"(*connections* in Ansys Workbench)

- Non richiesta conoscenza zone contatto e direzione accostamento
- Permessi grandi spostamenti relativi, in particolare tangenziali, perché la corrispondenza elemento a elemento viene aggiornata ad ogni iterazione della soluzione
- Non richiede uguale "mesh" tra le due superfici
- $\bullet$  Uso tipico: contatto tra superfici, sia di tipo "conforme" che "non conforme "
- Il contatto surface-to-surface di fatto è gestito come node-to-surface, solo che i punti sono interni all'elemento *contact* invece che essere i nodi
- $\bullet$  È preferibile applicare i target sulla superficie più rigida e/o con curvature minori (es. piano rigido)

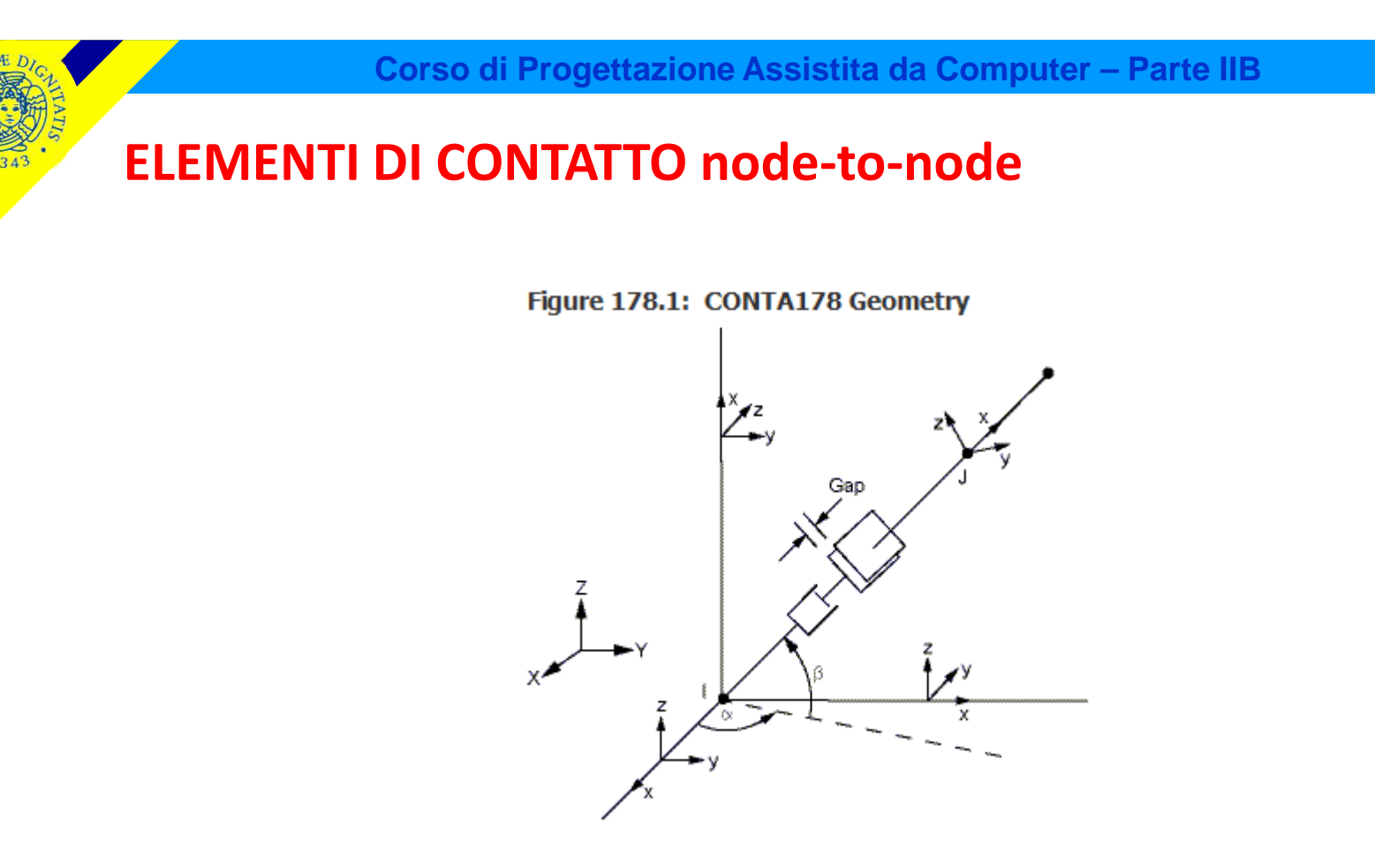

# *Contatto tra corpi*

- *2 nodi*
- *2 (3) g.d.l /nodo*
- *consentono di rappresentare gioco ed interferenza*

# **ELEMENTI DI CONTATTO node-to-node**

E' necessario porre attenzione al verso degli spostamenti del nodo J rispetto a nodo I che determinano l'apertura del "GAP".

• Per elementi "node-to-node", tale verso è dato da quello dell'asse "n" del sistema di riferimento locale, che può essere definito da:

- Posizione dei nodi (da I a J, solo se non coincidenti)
- Direzione fissata dall'utente (indispensabile per nodi coincidenti)

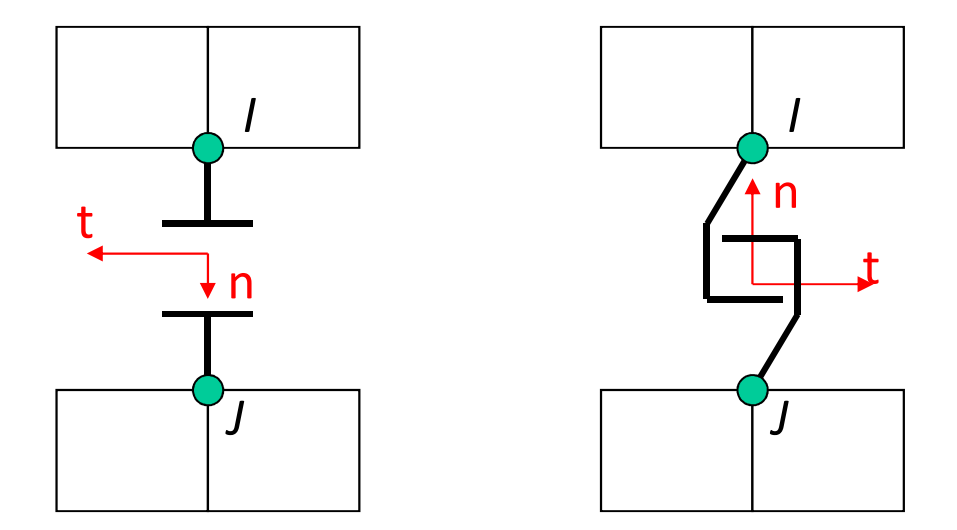

Invertendo la direzione di "n" si trasforma il "gap" in un "gancio"(Es. Pipe (I) hanger (J)  $\rightarrow$ Pipe (J) hanger (I) )

# **ELEMENTI DI CONTATTO node-to-node**

E' possibile controllare la direzione effettiva di apertura dei GAP facendo visualizzare i SR degli elementi (PltCntrls->Symbols)

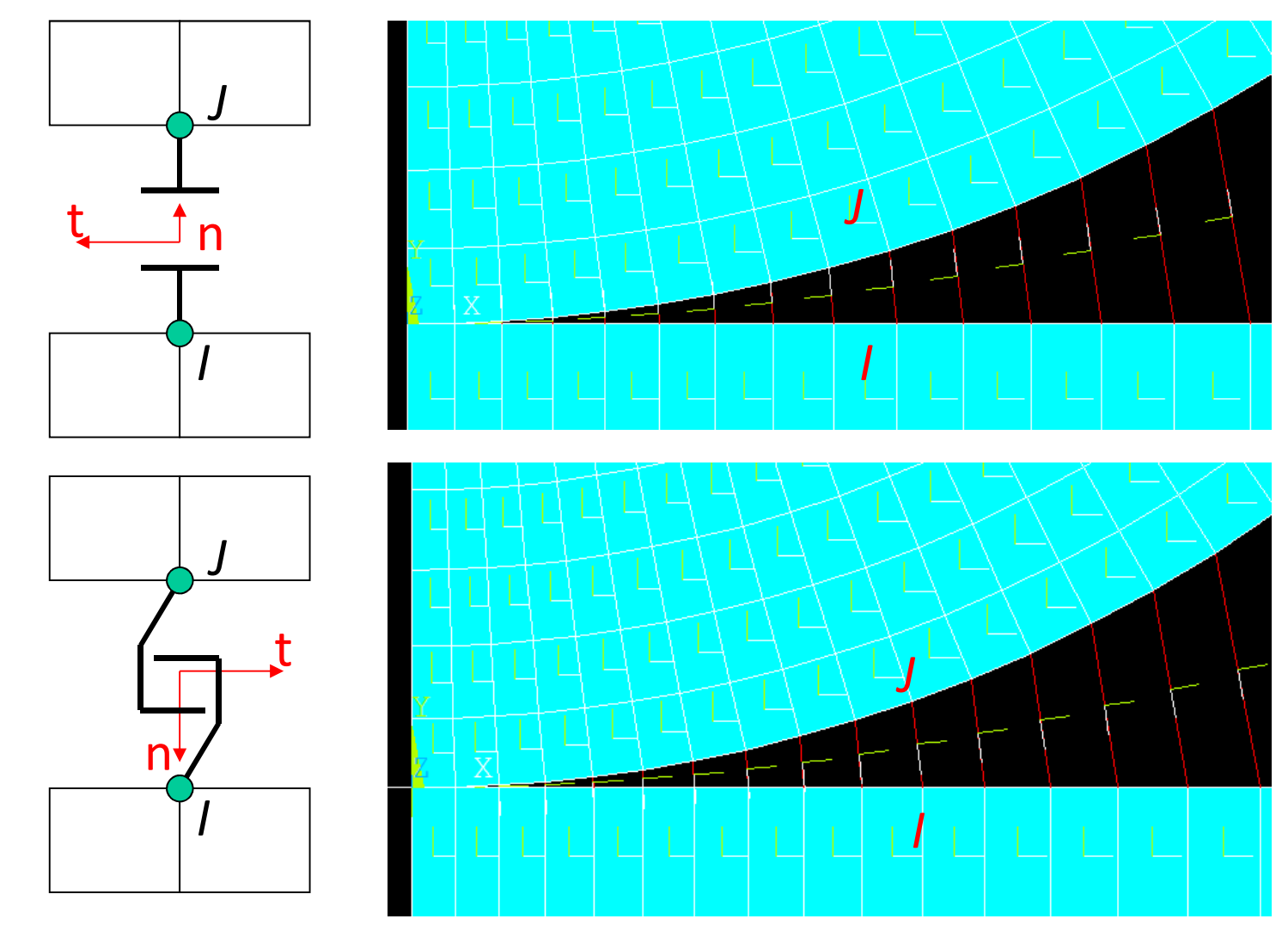

CdL Magistrale in Ingegneria dei Veicoli **CdL Magistrale in Ingegneria dei Veicoli**

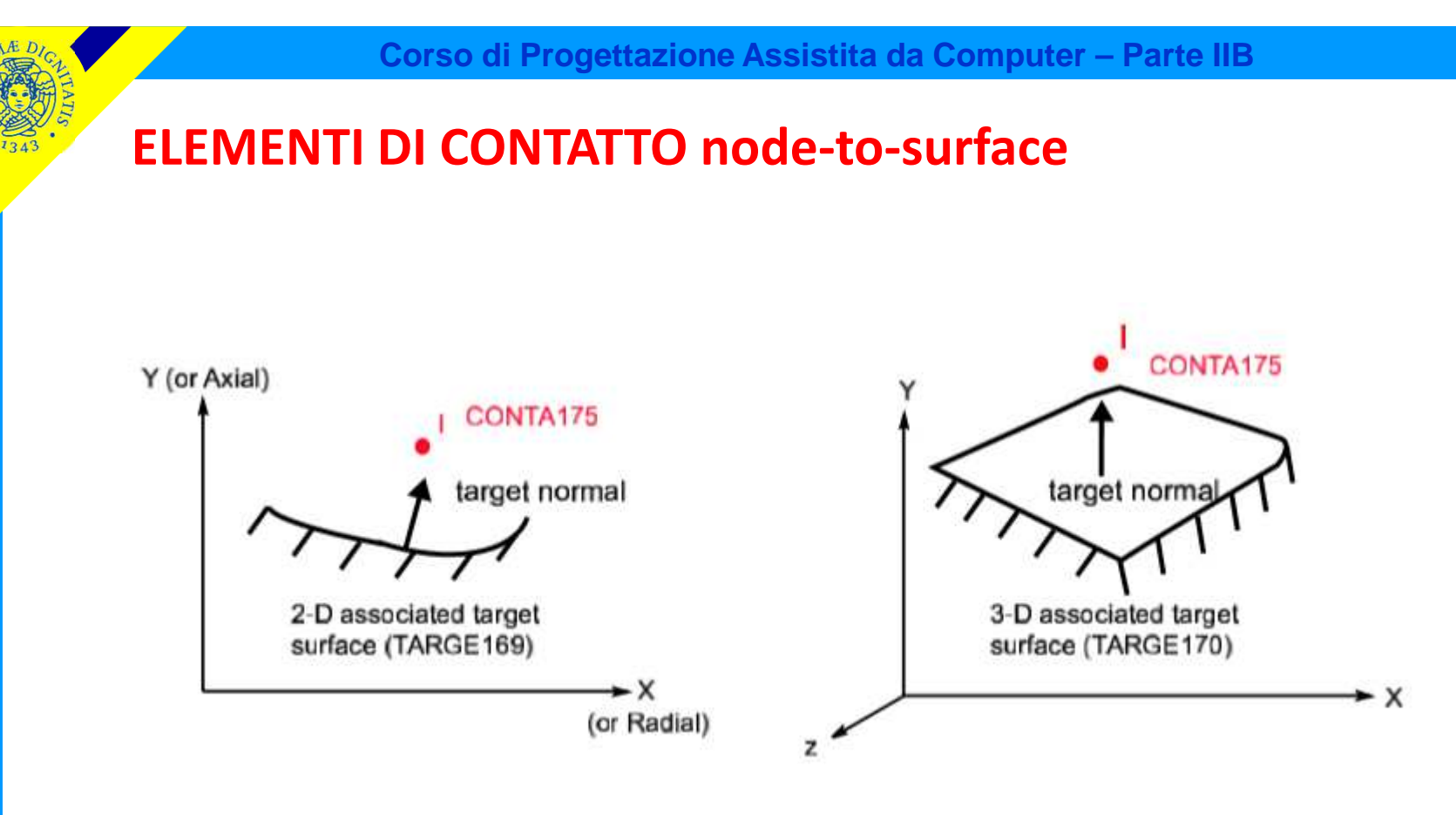

*Contatto tra corpi: elementi contact associati a elementi target*

- *2D/3D: conta175 - punto*
- *2D: targe169, 3D: targe <sup>170</sup>*

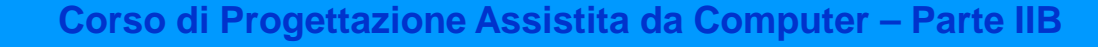

# **ELEMENTI DI CONTATTO surface-to-surface**

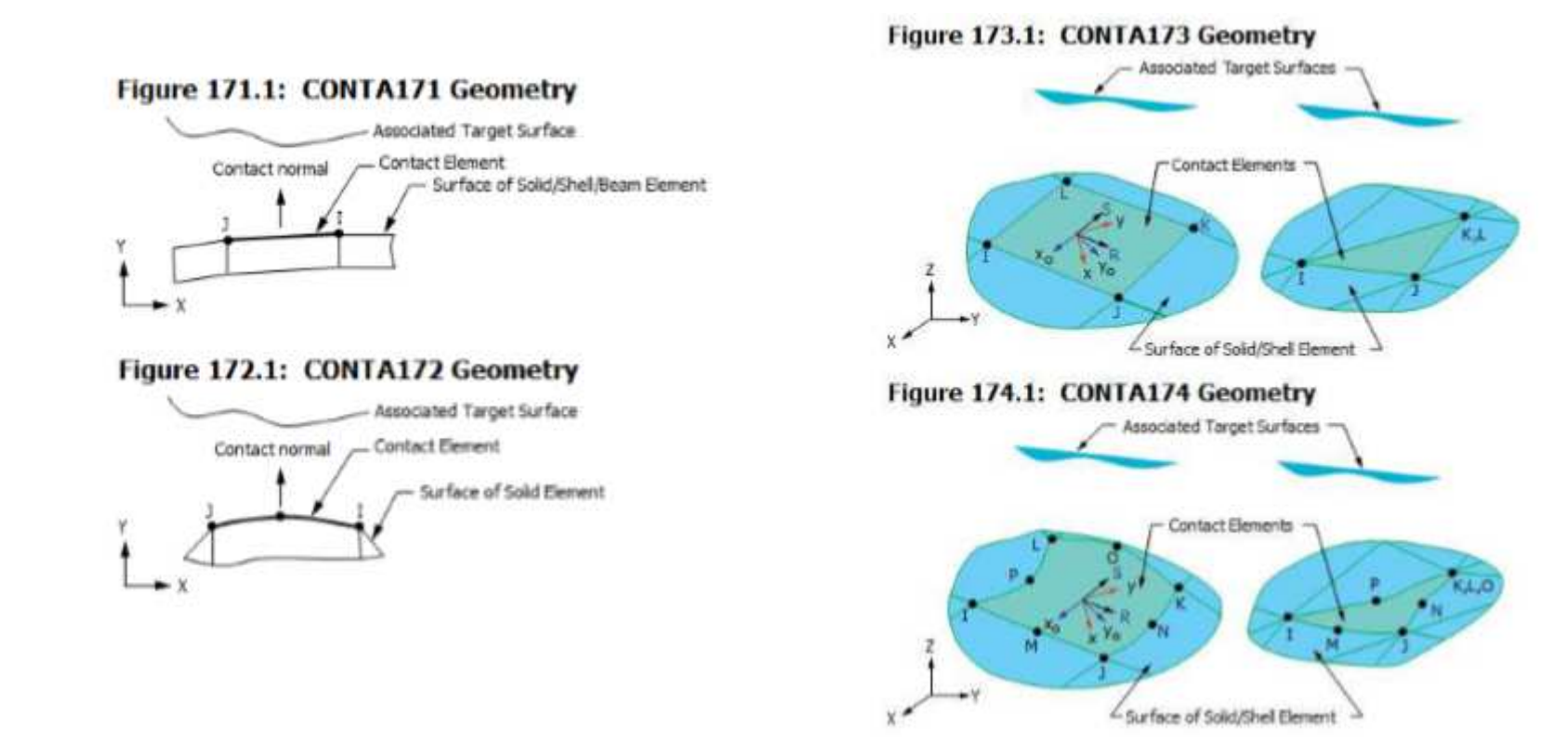

*Contatto tra corpi: elementi contact associati a elementi target*

- *2D: conta171/172 a 2/3 nodi*
- *3D: conta173 e 174 a 4/3 e 8/6 nodi*
- •*2D: targe169, 3D: targe <sup>170</sup>*

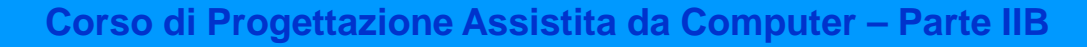

## **ELEMENTI DI CONTATTO node-to-surface e surface-to-surface**

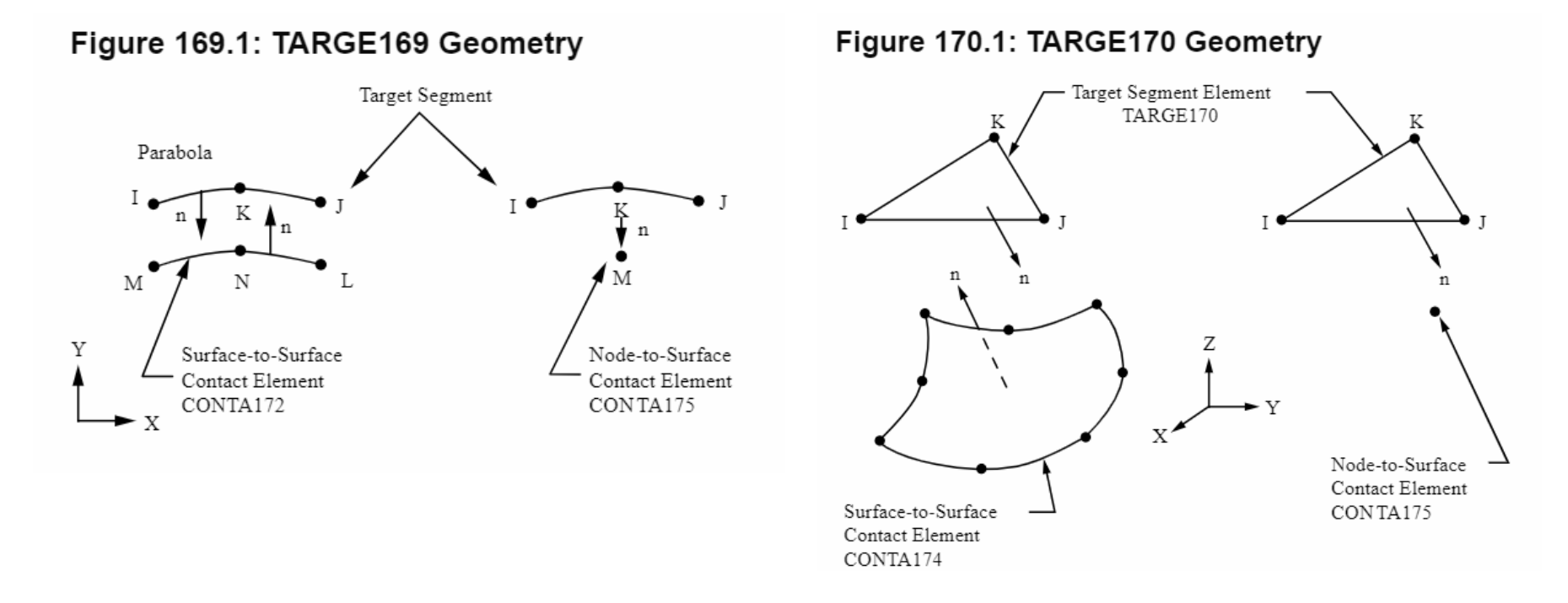

*Contatto tra corpi: elementi contact associati a elementi target* •*2D: targe169 – superficie con o senza nodi a metà lato*•*3D: targe 170 – superficie con o senza nodi a metà lato*

# **ELEMENTI DI CONTATTO node-to-surface e surface-to-surface**

E' necessario porre attenzione al verso degli spostamenti del nodo J rispetto a nodo I che determinano l'apertura del "GAP".

•Per elementi "surface-to-surface" o "node-to-surface" il verso è dato dalla normale esterna alla superficie su cui i "gap" vengono costruiti

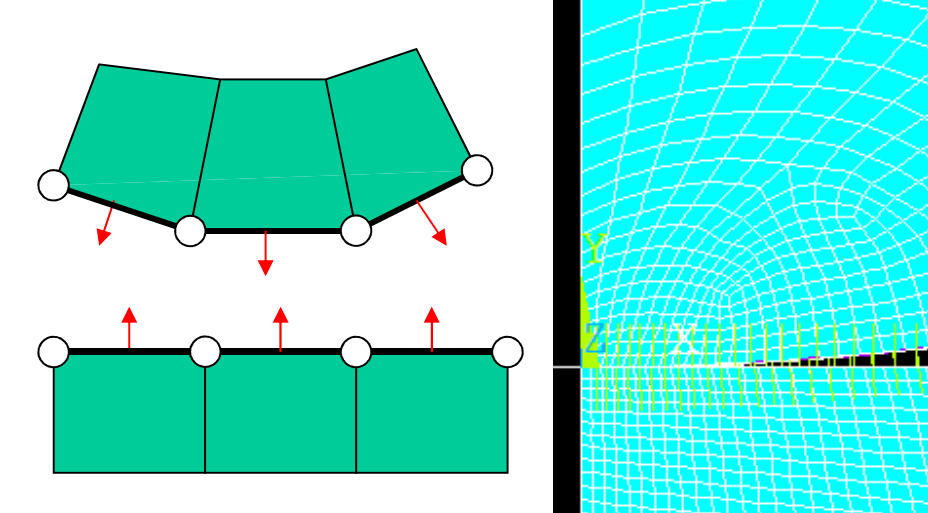

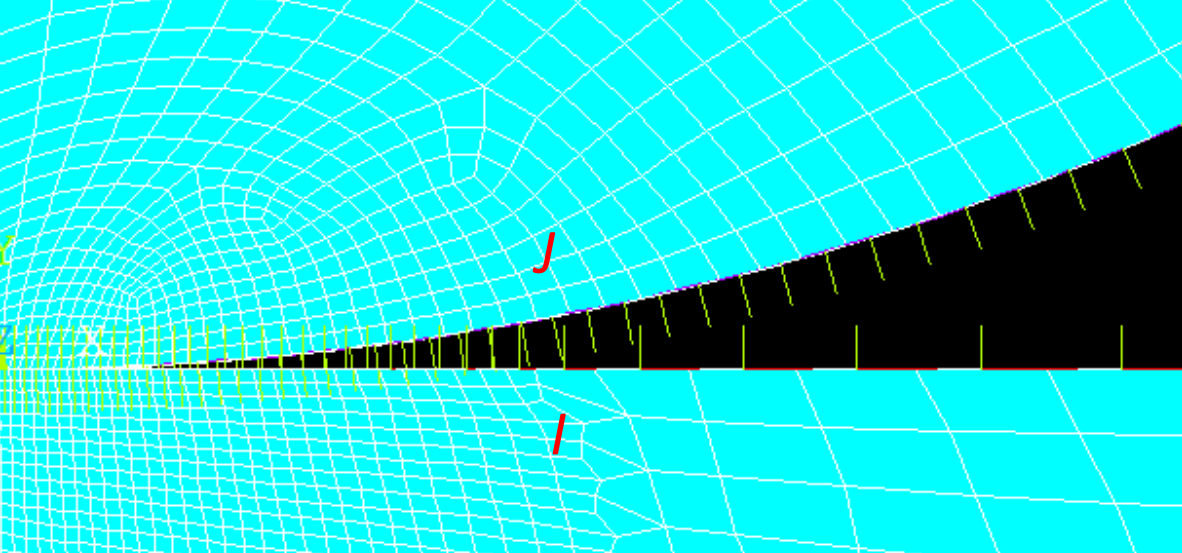

## **ELEMENTI DI CONTATTO - parametri**

*IJ*nt

Gli elementi di contatto sono tipicamente caratterizzati da:

- direzione di accostamento "n" (uno spostamento positivo di J rispetto ad I in direzione n "apre" il "gap", viceversa genera contatto)
- gioco (o interferenza iniziale) "g"
- $\bullet\;$  rigidezza di contatto normale "k $_{\mathsf{n}}$ "
- •rigidezza di contatto tangenziale " $k_t$ "
- $\bullet~$  coefficiente di attrito " $\mu$ "

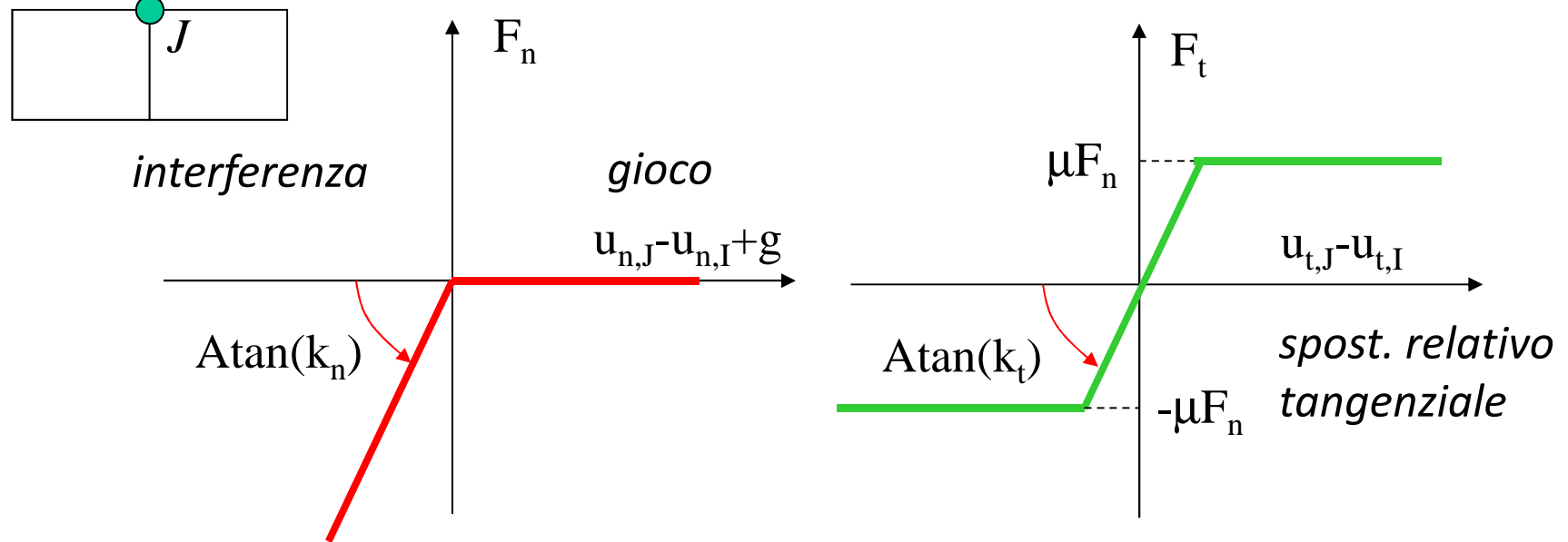

# **3-D Surface-to-Surface Contact**

### **TARGE170 Input Summary**

### **Nodes**

I, J, K, L, M, N, O, P (J - P are not required for all segment types)

### **Degrees of Freedom**

UX, UY, UZ, TEMP, VOLT, MAG (ROTX, ROTY, ROTZ for pilot nodes only)

### **Real Constants**

R1, R2, [the others are defined through the associated CONTA173, CONTA174, CONTA175, CONNA176, or CONTA177 elements]

eventuali raggi di contatto

### **CONTA173 Input Summary**

#### **Nodes**

 $I, J, K, L$ **Degrees of Freedom** 

UX, UY, UZ (if KEYOPT $(1) = 0$ ) .....

**Real Constants** 

R1, R2, FKN, FTOLN, ICONT, PINB .....

© Università di Pisa 2014parametri geometricieventuali raggi di contatto

**Fiarametri contatto (rigidezza di**  $\qquad \qquad 6$  **- Bonded (initial contact)** contatto,tolleranza interferenza, , zona influenza...)

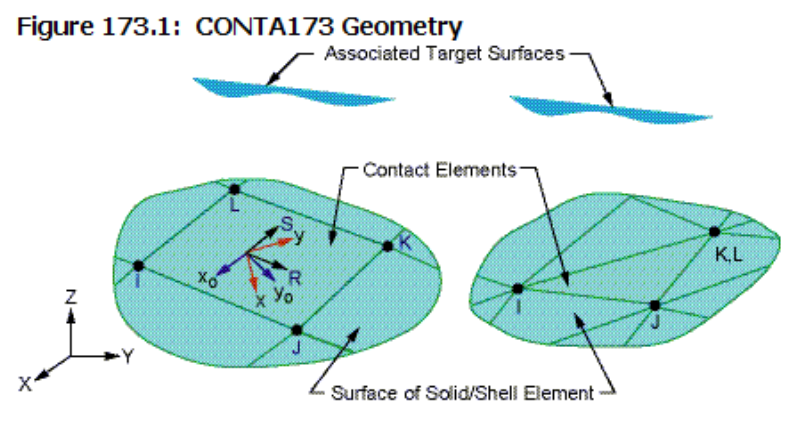

### **KEYOPT (12)**

- Behavior of contact surface:
- **<sup>0</sup> --** Standard (unilaterale)
- **<sup>1</sup> --** Rough (coeff.attrito infinito)
- **<sup>2</sup> --** No separation (sliding permitted)
- **<sup>3</sup> --** Bonded
- **<sup>4</sup> --** No separation (always)
- **<sup>5</sup> --** Bonded (always)
- 

# **ELEMENTI DI CONTATTO - inserimento**

Il programma ANSYS mette a disposizione alcuni comandi per una introduzione facilitata degli elementi "GAP":

• EINTF, *TOLER*, *K*, *TLAB*, *KCN*, *DX*, *DY*, *DZ*, *KNONROT*

Introduce elementi tra coppie di nodi coincidenti o molto vicini

Max. distanza tra nodi

Ordinamento nodi:

- LOW (generazione da nodo n minore)
- HIGH (generazione da nodo n maggiore)
- REVE (inverte orientamento)

# **ELEMENTI DI CONTATTO - inserimento**

Il programma ANSYS mette a disposizione alcuni comandi per una introduzione facilitata degli elementi "GAP":

• EINTF, *TOLER*, *K*, *TLAB*, *KCN*, *DX*, *DY*, *DZ*, *KNONROT*

• ESURF, *XNODE*, *Tlab*, *Shape*

Introduce elementi sulle superfici elementi già esistenti (solidi, • TOP (n. positiva) gusci, travi).Le superfici sono definite dai nodi selezionati.

esterne di gruppi di positiva per elementi Direzione della normale shell e beam:

• BOTTOM (n.opposta <sup>a</sup> quella degli elementi sottostanti)

• REVERSE (inverte direzione di elementi contact esistenti)

Forma:

- "\_" come elementi sottostanti
- TRI triangoli

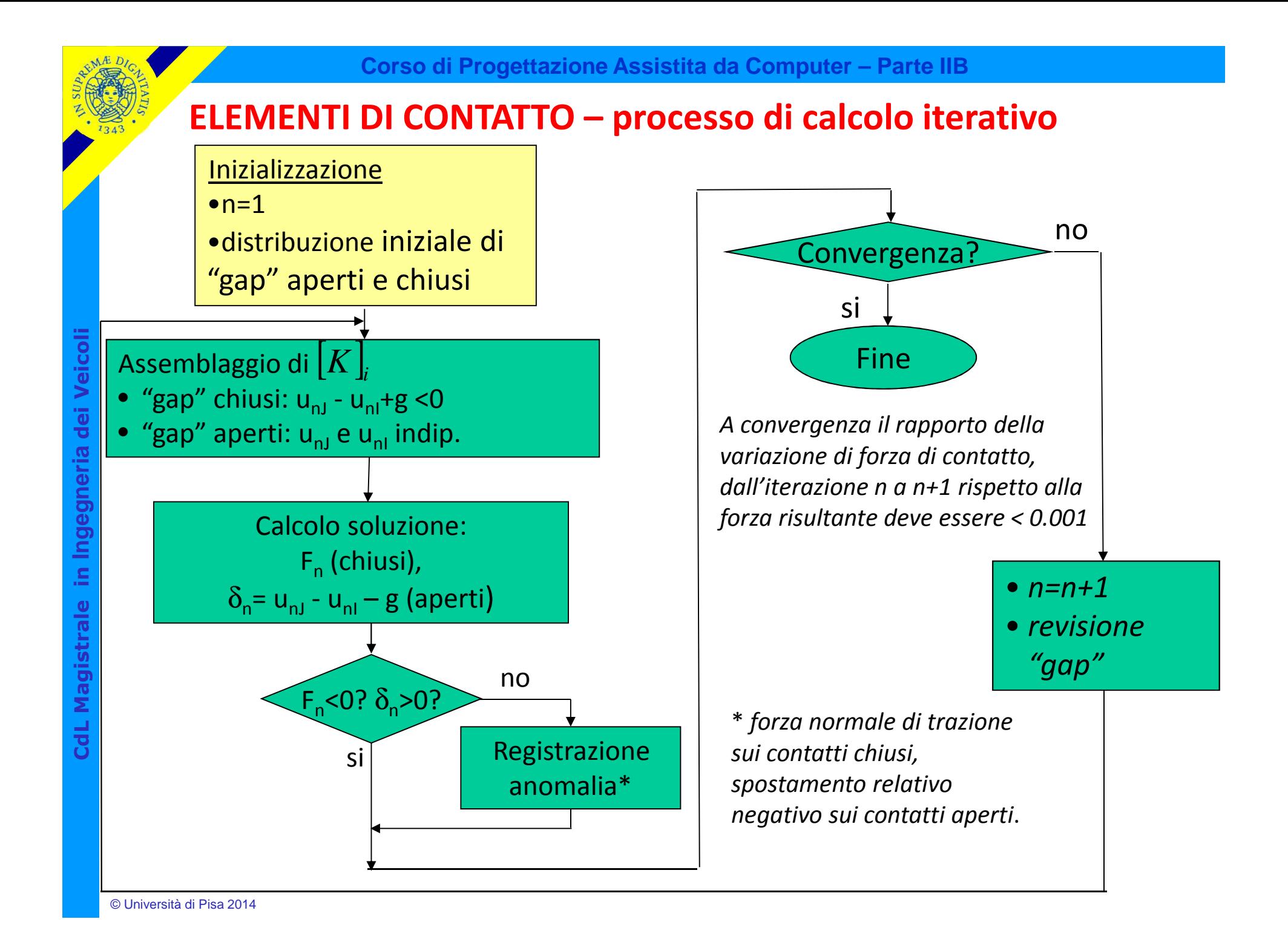

# **ELEMENTI DI CONTATTO - osservazioni**

- Se l'area di contatto è nota a priori (contatto conforme) è conveniente sostituire gli elementi "gap" con vincoli di dipendenza mantenendo l'analisi lineare.
- Gli elementi che rappresentano le superfici a contatto devono essere piccoli rispetto alle dimensioni attese dell'area di contatto, in modo da consentire una rappresentazione accurata di quest'ultima.

# **ELEMENTI DI CONTATTO - applicazioni**

## ESEMPIO: contatto cilindro-piano

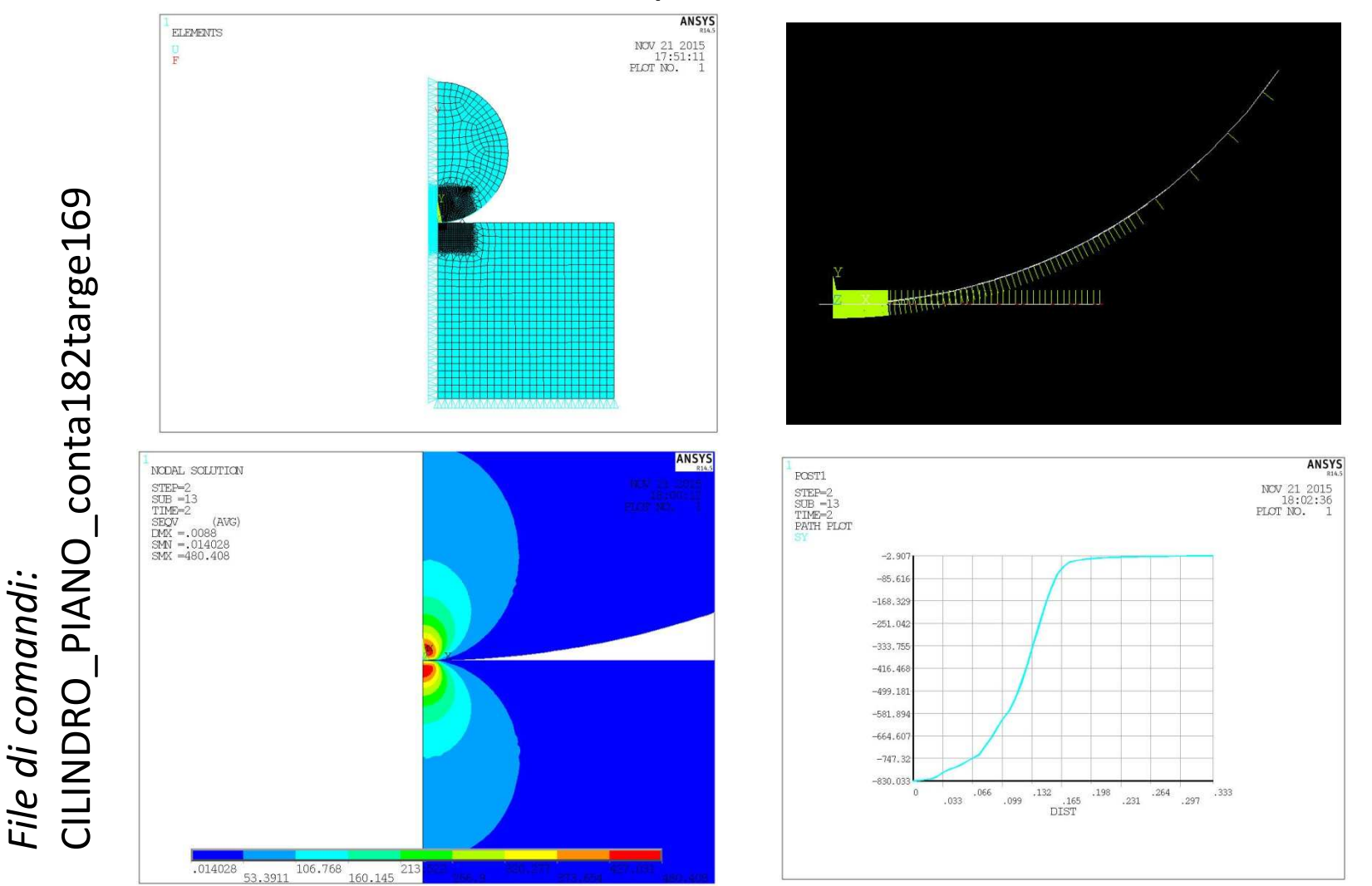

## **ELEMENTI DI CONTATTO - applicazioni**

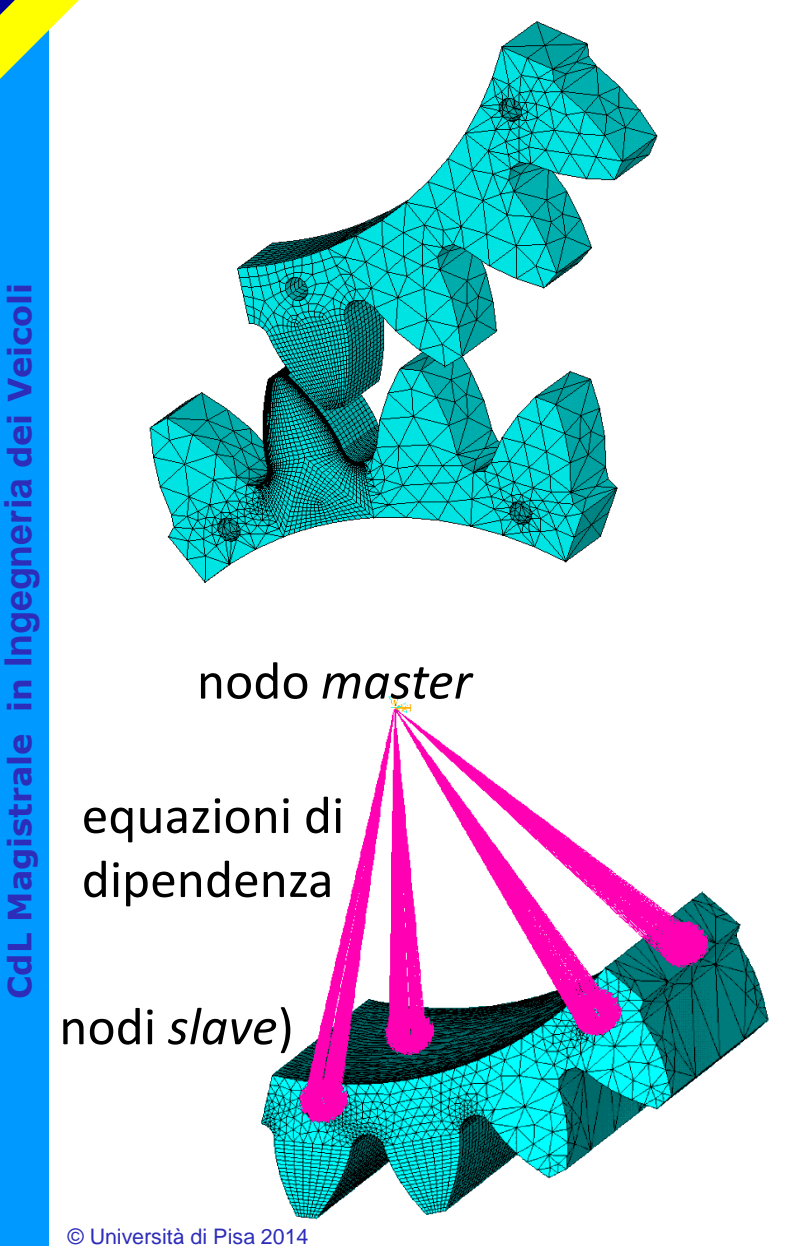

# ESEMPIO: ingranaggi

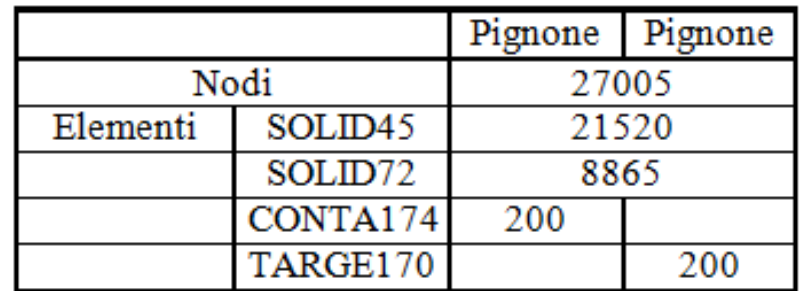

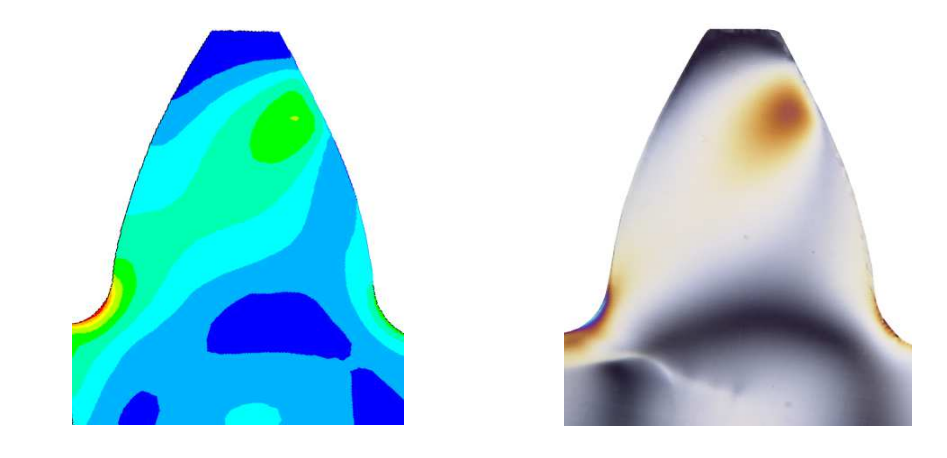

*Differenza delle tensioni principali. da analisi FEM <sup>e</sup> corrispondenti frange isocromatiche ottenute mediante analisi fotoelastica.*